# KENWOOD

Компактная компонентная Hi-Fi-система

# **R-K711 ИНСТРУКЦИЯ ПО ЭКСПЛУАТАЦИИ**

Kenwood Corporation

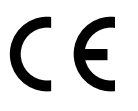

### **Декларация соответствия директиве ЕМС 2004/108/ЕС**

**Производитель:**  Kenwood Corporation 2967-3 Ishikawa-machi, Hachioji-shi, Tokyo, 192-8525 Japan

**Представительство в странах Евросоюза:** Kenwood Electronics Europe BV Amsterdamseweg 37, 1422 AC UITHOORN, The Netherlands

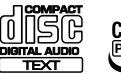

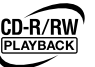

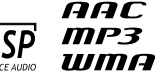

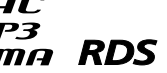

© B60-5697-00/00 (EW/XW) BT

# **Меры предосторожности**

# *Перед включением питания*

 **Внимание: Обязательно прочтите этот раздел для безопасной эксплуатации устройства.**

Устройство предназначено для работы со следующим напряжением сети:

Австралия....................................... только 240 В переменного тока Европа ............................................ только 230 В переменного тока

### **Меры предосторожности**

**ОСТОРОЖНО:** ВО ИЗБЕЖАНИЕ ПОЖАРА ИЛИ ПОРАЖЕНИЯ ЭЛЕКТРИЧЕСКИМ ТОКОМ НЕ ПОДВЕРГАЙТЕ ЭТО УСТРОЙСТВО ВОЗДЕЙСТВИЮ ДОЖДЯ ИЛИ ВЛАГИ.

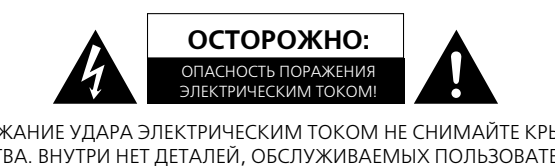

.<br>ВНИМАНИЕ: ВО ИЗБЕЖАНИЕ УДАРА ЭЛЕКТРИЧЕСКИМ ТОКОМ НЕ СНИМАЙТЕ КРЫШКУ ИЛИ ЗАДНЮЮ СТЕНКУ УСТРОЙСТВА. ВНУТРИ НЕТ ДЕТАЛЕЙ, ОБСЛУЖИВАЕМЫХ ПОЛЬЗОВАТЕЛЕМ. ДОВЕРЯЙТЕ РЕМОНТ И ОБСЛУЖИВАНИЕ УСТРОЙСТВА ТОЛЬКО КВАЛИФИЦИРОВАННЫМ СПЕЦИАЛИСТАМ.

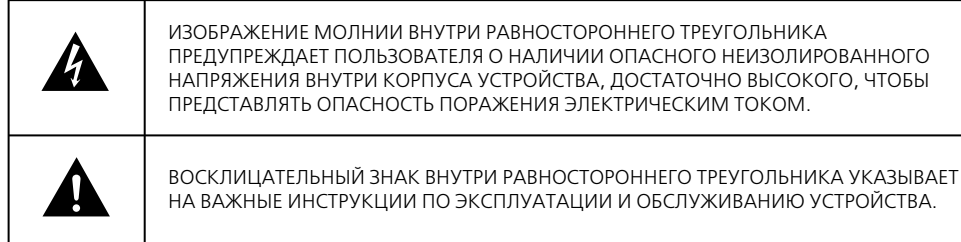

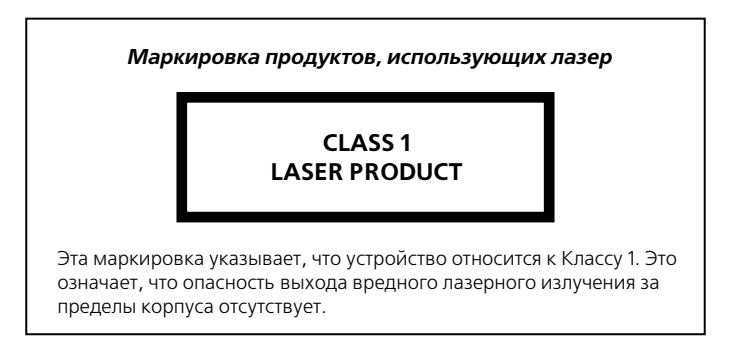

# *Важные меры безопасности*

### **Внимание: Обязательно прочтите этот раздел для безопасной эксплуатации устройства.**

### **Прочтите инструкции**

- Ознакомьтесь, пожалуйста, со всеми инструкциями по технике безопасности и эксплуатации устройства, прежде чем начинать пользоваться им.

### **Сохраните инструкции**

- Сохраните инструкции по технике безопасности и эксплуатации устройства для дальнейшего обращения.

#### **Соблюдайте меры предосторожности**

- Соблюдайте меры предосторожности, указанные на корпусе устройства и в инструкции по эксплуатации.

### **Следуйте инструкциям**

- Следуйте всем инструкциям по управлению и эксплуатации устройства.

### **1. Чистка**

- Перед чисткой устройства отсоедините его от сети. Не пользуйтесь жидкими и аэрозольными чистящими средствами. Чистите корпус только влажной тканью.

### **2. Подключения**

- Не выполняйте подключения, не рекомендованные производителем, так как это может вызвать неисправность устройства.

### **3. Вода и влажность**

- Не допускайте попадания брызг и капель воды на устройство. Не пользуйтесь им возле ванны, кухонной раковины или стиральной машины, в сыром подвале, вблизи плавательного бассейна и т. д. Не ставьте на него емкости с водой, например, цветочные вазы.

#### **4. Дополнительные принадлежности**

- Не размещайте устройство на неустойчивых тележках, подставках, штативах, кронштейнах или столах. Оно может упасть, что чревато травмами окружающих (детей или взрослых) и серьезной поломкой самого устройства. Используйте только те тележки, подставки, штативы, кронштейны или столы, которые рекомендованы производителем. Любое крепление устройства должно выполняться в соответствии с указаниями производителя и с использованием рекомендованных крепежных принадлежностей. При установке устройства на теле-

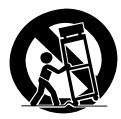

жке ее следует передвигать с большой осторожностью. Резкие остановки, рывки или движение по неровной поверхности может привести к опрокидыванию тележки вместе с устройством.

### **5. Вентиляция.**

- Прорези и отверстия в корпусе предназначены для вентиляции, предотвращающей перегрев и обеспечивающей надежную работу устройства, поэтому эти отверстия нельзя загораживать или накрывать. Для поддержания нормальной вентиляции не кладите устройство на кровать, диван, ковер или другую мягкую поверхность. Нельзя размещать устройство в нишах, например, на книжной полке, если там не обеспечена нормальная вентиляция, за исключением случаев, указанных производителем в инструкции по эксплуатации.

#### **6. Источники питания.**

- Устройство следует подсоединять только к такому источнику питания, который указан в инструкции по эксплуатации или на корпусе устройства. Если вы не уверены в типе источника питания в вашем доме, проконсультируйтесь у дилера Kenwood или у вашего поставщика электроэнергии.

### **7. ВНИМАНИЕ: Соблюдайте полярность**

- Это устройство может быть оборудовано поляризованным сетевым штекером переменного тока (у которого один контакт шире, чем другой). Этот штекер может быть вставлен в розетку только в одном положении. Это сделано в целях безопасности. Поэтому, если штекер не входит до конца в розетку, попробуйте перевернуть его другой стороной. Если результат тот же, вызовите электрика и замените сетевую розетку. Не нарушайте конструкцию поляризованного штекера – это важная мера безопасности.

### **ВАЖНЫЕ МЕРЫ БЕЗОПАСНОСТИ**

#### **8. Защита кабеля питания**

- Кабели питания следует прокладывать там, где по ним не будут ходить или ставить на них какиелибо предметы. Обратите внимание на целость кабелей возле штекеров, удобство расположения сетевой розетки и места подсоединения кабелей к устройству.

### **9. Молния**

- Для дополнительной защиты устройства во время грозы, а также если оно надолго остается без присмотра, отключите его от сетевой розетки и отсоедините антенну и кабели. Это предотвратит повреждение устройства в случае перепадов напряжения или разряда молнии.

#### **10. Перегрузка.**

- Не перегружайте стенные розетки, удлинители или встроенные разъемы, так как это может привести к возгоранию или удару электрическим током.

### **11. Попадание предметов или жидкостей внутрь корпуса**

- Никогда не вставляйте посторонние предметы в устройство через отверстия в корпусе, так как они могут коснуться деталей под напряжением, что приведет к возгоранию устройства или удару электрическим током. Не проливайте никакие жидкости на устройство.

#### **12. Техническое обслуживание**

- Не пытайтесь самостоятельно ремонтировать устройство, так как, открывая корпус, вы подвергаетесь риску контакта с высоким напряжением и другим опасностям. По поводу ремонта и обслуживания устройства обращайтесь к квалифицированным специалистам.

#### **13. Повреждения, требующие ремонта**

- Отключите устройство от сети и обратитесь к квалифицированному техническому специалисту, если:

**а)** поврежден кабель питания или его штекер,

**b)** в устройство попали посторонние предметы или жидкость,

**c)** устройство попало под дождь или на него пролилась вода,

**d)** устройство неправильно выполняет операции, описанные в инструкции по эксплуатации,

**e)** устройство уронили или каким-то образом повредили,

**f)** от него исходит ненормальный запах или дым.

#### **14. Запасные части.**

- Если вам потребуются запчасти для устройства, убедитесь, что в сервисном центре использовались детали, указанные производителем или имеющие характеристики, аналогичные оригинальным компонентам. Неадекватная замена может вызвать возгорание или удар электрическим током, а также другие опасности.

#### **15. Проверка безопасности.**

- После завершения любого техобслуживания или ремонта устройства попросите специалиста сервисного центра выполнить тесты на безопасность, чтобы убедиться, что устройство находится в должном рабочем состоянии.

#### **16. Настенный или потолочный монтаж**

- Это устройство можно крепить к стене или потолку только так, как рекомендовано производителем.

#### **17. Нагрев**

- Данное устройство следует размещать вдали от источников тепла, таких как радиаторы отопления, тепловые заслонки, печи и другие устройства (включая усилители), которые выделяют тепло. Не ставьте возле него источники открытого огня, например, свечи или керосиновую лампу.

#### **18. Линии электропередачи.**

- Внешняя антенна не должна располагаться вблизи линии электропередачи или других силовых или осветительных сетей, особенно там, где она может коснуться таких сетей. Устанавливая антенну, будьте осторожны, чтобы случайно не дотронуться до таких линий или сетей, так как подобный контакт может оказаться фатальным.

#### **19. Заземление наружной антенны**

- Если к данному устройству подключена наружная антенна, убедитесь, что эта антенна или кабельная система заземлена, с тем чтобы обеспечить определенную защиту от перепадов напряжения или накопления статического заряда. В статье 810 Национального свода законов об электроприборах ANSI/NFPA 70 предоставлена информация, касающаяся надежного заземления мачты и поддерживающей конструкции антенны, заземления вводного провода разрядного устройства антенны, размеров проводов заземления, размещения разрядного устройства, подсоединения к заземляющим электродам и требований к заземляющим электродам.

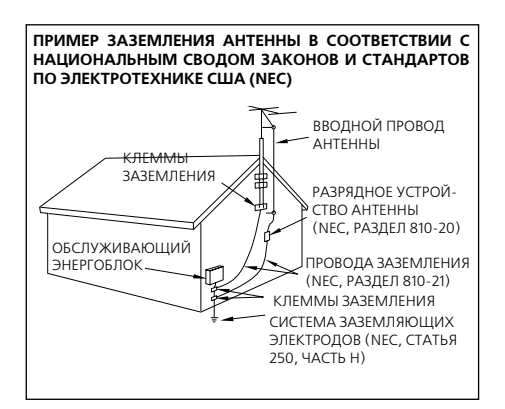

Примечания:

- 1. Пункт 7 актуален только для заземленного или поляризованного оборудования.
- 2. Пункт 19 соответствует требованиям Лаборатории по технике безопасности UL, США.

**Правила утилизации отслужившего электрического и электронного оборудования (применимые к странам – членам Евросоюза, в которых действуют системы раздельного сбора отходов).** 

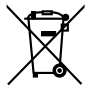

Изделия с этой маркировкой (перечеркнутый мусорный бак) нельзя выбрасывать вместе с обычным бытовым мусором.

Старое электрическое и электронное оборудование подлежит утили-

зации на предприятиях, специально оснащенных для вторичной переработки подобных изделий и их отходов.

Узнайте у местных властей, где находится ближайший завод по вторичной переработке электронного оборудования.

Правильная вторичная переработка и утилизация отходов помогут сохранить природные ресурсы и предотвратить вредное воздействие на здоровье людей и окружающую среду.

# **Возможности R-K711**

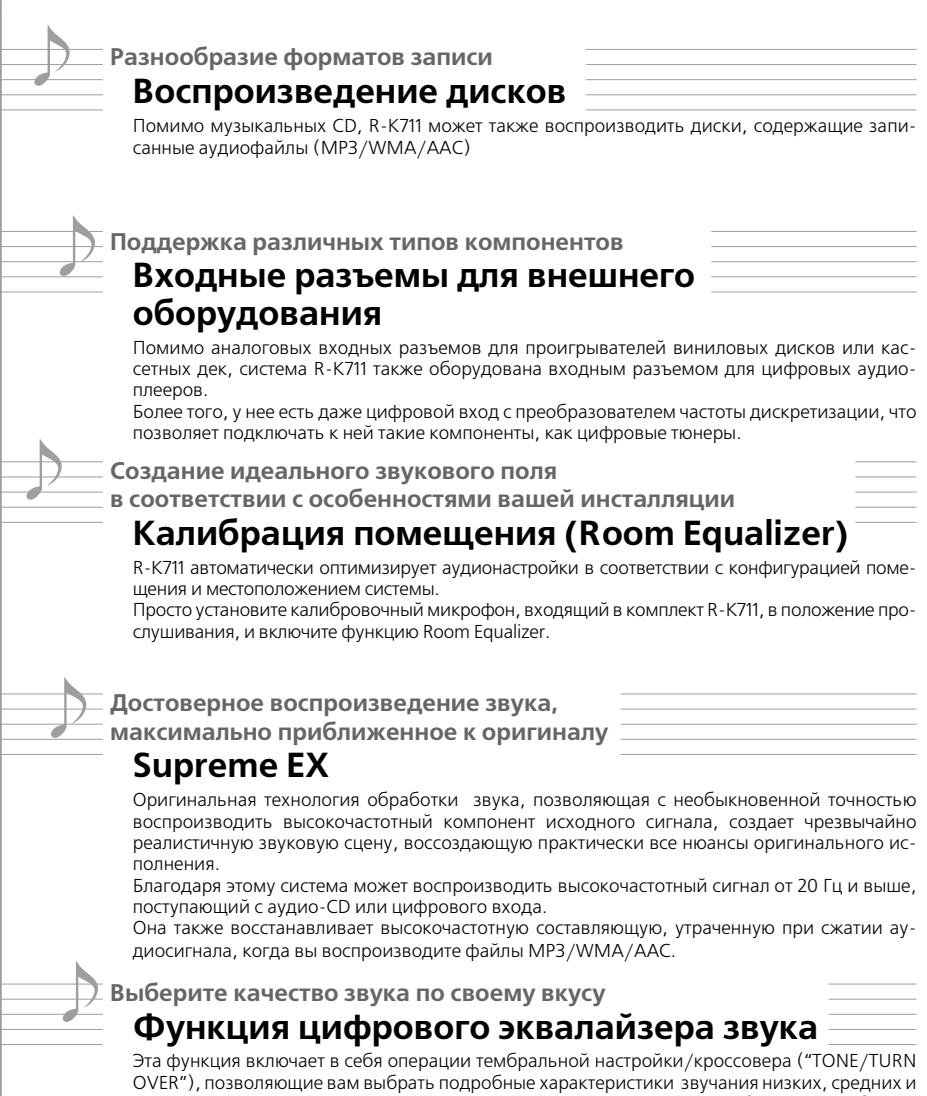

высоких частот. Кроме того, функция "D-BASS" дополняет звучание глубоким супер-басом. Вы можете зарегистрировать 3 предварительно загруженные «акустические предустановки» для каждой настройки, что еще больше упростит для вас выбор желаемого качества звука.

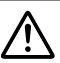

Для обеспечения безопасности внимательно изучите разделы, отмеченные данной маркировкой.

### **Перед использованием системы обязательно прочтите эти предупреждения.**

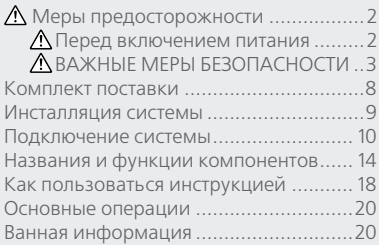

### **Функции воспроизведе ния входного источника**

**стр. 25**

**Этот раздел объясняет, как подключить и использовать систему с различными входными источниками.**

- $\cdot$  CD
- Прием станций радиовещания
- RDS (система радиоинформации)
- Внешние компоненты
- D.AUDIO

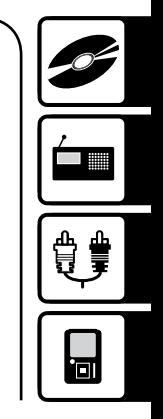

## **Аудионастройки**

### **Этот разжел объясняет, как настроить систему по своему вкусу.**

- ROOM EQ (калибрация помещения)
- Цифровой эквалайзер звука
- Звуковые предустановки
- Функция Supreme EX
- Баланс

### **Настройка компонентов**

**Этот раздел объясняет, как выбрать и сохранить установки для R-K711.**

- Настройка таймера
- Настройка таймера
- Настройка дисплея
- Энергосбережение (A.P.S.)

### **Обслуживание**

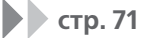

**стр. 61**

**стр. 47**

**Этот раздел объясняет, как хранить и обслуживать вашу систему, чтобы она доставляла вам удовольствие долгие годы.**

- Сообщения на дисплее
- Устранение неисправностей
- Глоссарий терминов
- Чистка и хранение
- Технические характеристики

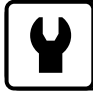

# **Комплект поставки**

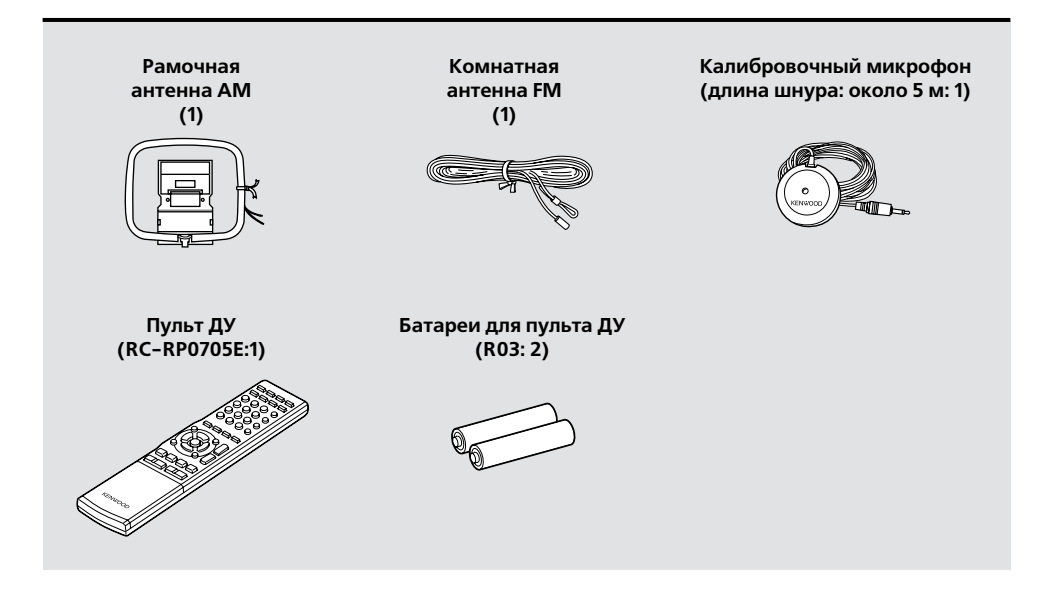

Если какие-то принадлежности отсутствуют в упаковке, или если устройство повреждено или не работает, немедленно сообщите об этом своему дилеру. Если имела место прямая поставка устройства, сразу же уведомите своего поставщика. Kenwood рекомендует сохранять оригинальную коробку и упаковочные материалы на тот случай, если вам понадобится перевезти устройство в другое место в будущем. Сохраните это руководство для дальнейшего обращения.

# **Инсталляция системы**

### **Замечания по инсталляции системы**

- Всегда устанавливайте систему на ровной и устойчивой поверхности. При установки системы на какойлибо подставке обязательно проверьте, насколько она устойчива.
- Магниты, используемые в динамиках, могут вызвать нестабильность цветопередачи на экране телевизора или компьютерного монитора. Не устанавливайте акустическую систему слишком близко к телевизору.

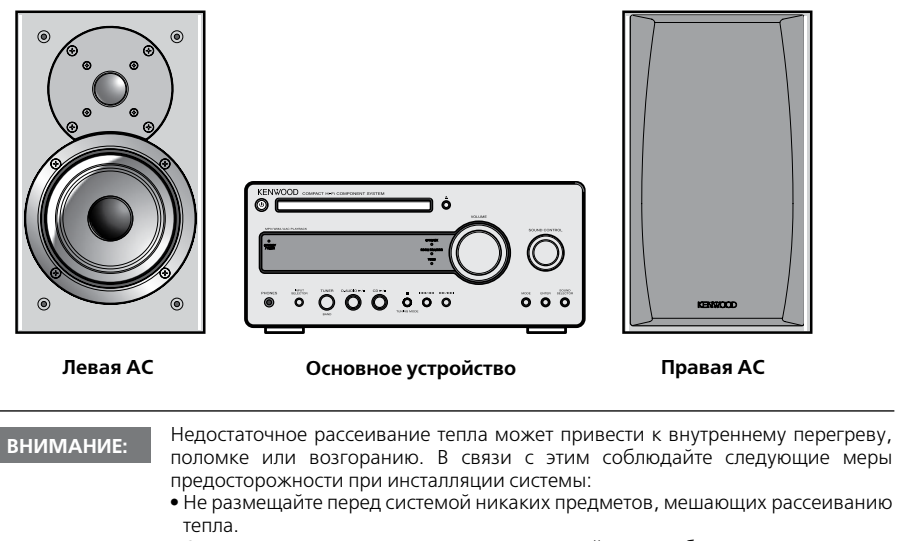

**•** Оставьте вокруг корпуса основного устройства свободное пространство, указанное ниже:

Верхняя панель: от 50 см Боковая панель: от 10 см Нижняя панель: от 10 см

Устанавливайте систему таким образом, чтобы силовой выход был легко доступен для пользователя, и немедленно отключайте кабель питания от сетевой розетки в случае возникновения нештатной ситуации.

Имейте в виду, что подача питания к системе не прекращается полностью при простом нажатии на кнопку питания.

Чтобы полностью прекратить подачу электроэнергии к устройству, нужно отсоединить кабель питания от сетевой розетки.

### **Как добиться наилучшего звучания:**

Звук может варьироваться в зависимости от расположения акустических систем. Чтобы добиться оптимального качества звука, рекомендуем выполнить следующее:

- Проследите, чтобы правая и левая АС по возможности находились в одинаковом окружении. Отодвиньте левую и правую АС от стены и занавесьте окно плотными шторами, чтобы свести к минимуму эхо и реверберацию.
- Установите левую и правую АС как можно дальше друг от друга.
- Установите акустические системы на уровне своих ушей в месте прослушивания.

# **Подключение системы**

**Основные соединения** <sup>Убедитесь, что все кабели надежно подсоединены. Неплотное или непол-<br>**Основные соединения** ное соединение может привести к помехам или полному отсутствию звука.</sup>

### **Предосторожность при подключении**

Не вставляйте штекер кабеля питания в сетевую розетку переменно тока до завершения всех соединений. Перед тем, как отсоединять какие-либо провода или кабели, всегда отключайте основное устройство и отсоединяйте кабель питания от сетевой розетки.

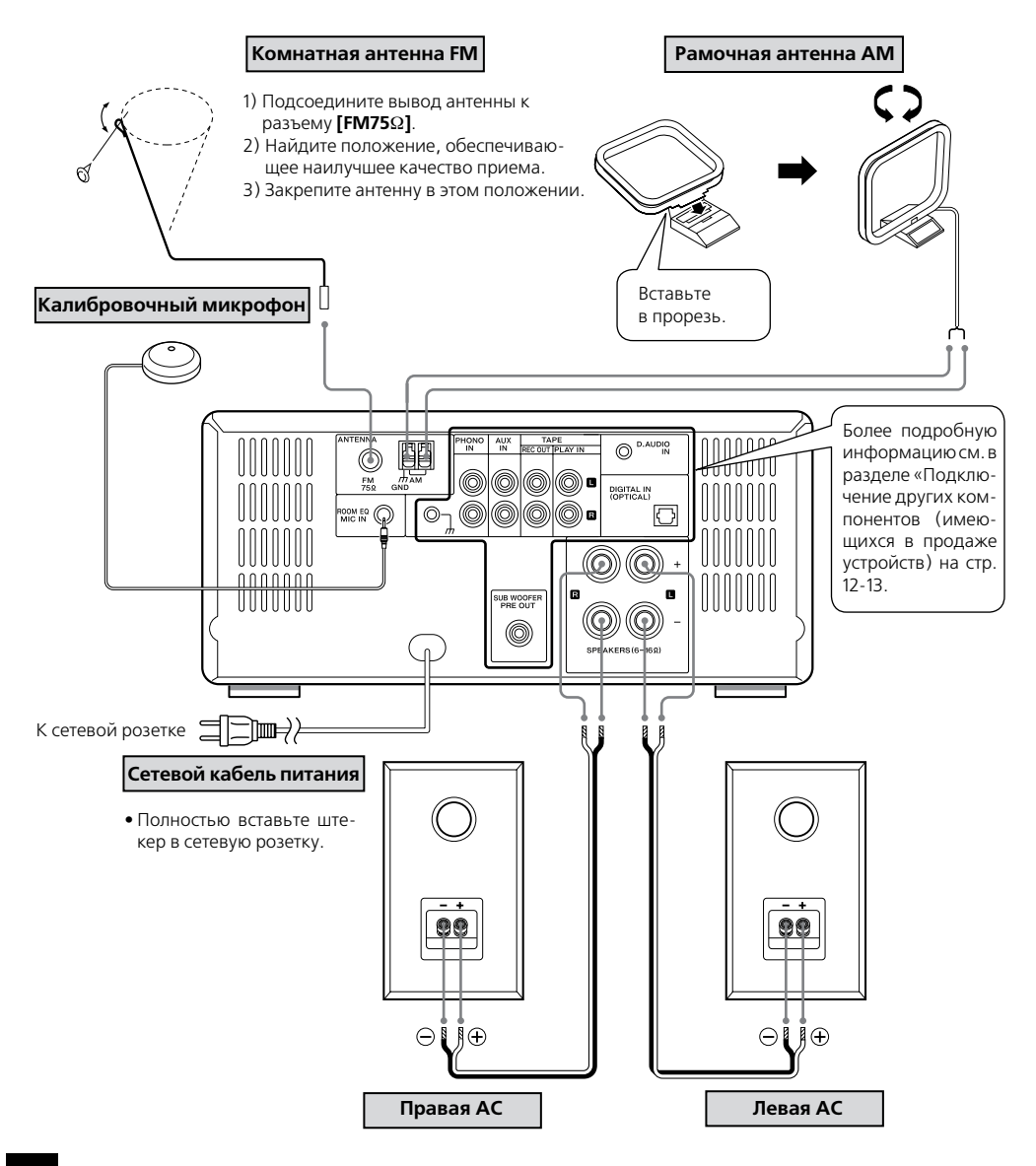

#### **Сбой микропроцессора**

Если несмотря на правильно выполненные соединения нормальная работа системы оказывается невозможной или на дисплее появляется сообщение об ошибке, перезагрузите управляющий микропроцессор (стр. 75).

### **Подключение рамочной антенны АМ**

Эта антенна, входящая в комплект поставки, предназначена для использования внутри помещения. Расположите ее как можно дальше от основного устройства, телевизора, акустических кабелей и кабеля питания, и установите в направлении, обеспечивающем наилучшее качество приема.

#### **• Подсоединение антенного кабеля**

Подсоедините кабель AM-антенны к разъемам **[AM]** и **[ GND]** как показано на рисунке справа.

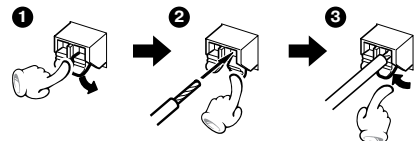

### **Комнатная антенна FM**

Эта антенна, входящая в комплект поставки, является базовой антенной для использования внутри помещения. Для приема стабильного сигнала мы рекомендуем использовать наружную антенну (имеющуюся в свободной продаже). Перед подключением наружной антенны отсоедините комнатную.

### **Подсоединение акустических систем**

**Замечания о подсоединении АС**

Избегайте короткого замыкания положительного (+) и отрицательного (-) концов акустических кабелей (не допускайте их соприкосновения).

Инверсная полярность подключения (+/-)может привести к неестественному звуку и нечеткой локализации звуковых образов (например, музыкальных инструментов).

#### **• Подготовка концов акустических кабелей.**

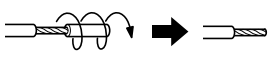

Вращательным движением снимите пластиковую оболочку с конца кабеля.

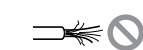

#### **• Подсоединение акустических кабелей**

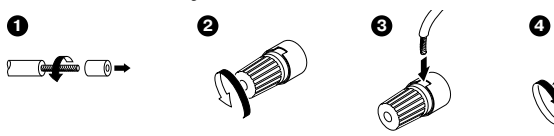

### **Подключение других компонентов (имеющихся в продаже устройств)**

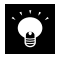

- Перед подключением к системе других компонентов прочтите относящиеся к ним инструкции по эксплуатации.
- Убедитесь, что все кабели надежно подсоединены. Неплотное или неполное соединение может привести к помехам или полному отсутствию звука.

**Предосторожности при инсталляции наружной антенны**

Поскольку установка антенны требует специальных навыков и опыта, обязательно предварительно проконсультируйтесь с дилером. Антенна должна быть установлена вдали от силовых проводов. В противном случае существует риск удара электрическим током при падении антенны.

### **РАЗЪЕМ PHONO IN**

Подключите проигрыватель виниловых дисков с ММ-картриджем к разъему **[PHONO IN]** на задней панели основного устройства.

- Разъем **[ ]** («земля») используется для сокращения шума при подключении к системе аналогового проигрывателя. Он отличается от разъема заземления, являющегося элементом безопасности системы.
- Проигрыватели со встроенными выравнивающими усилителями должны подключаться ко входу **[AUX IN].**
- Проигрыватель с МС-картриджем нельзя напрямую подключать к основному устройству. Подключите выделенный выравнивающий усилитель к проигрывателю, а затем подсоедините его ко входу **[AUX IN].**

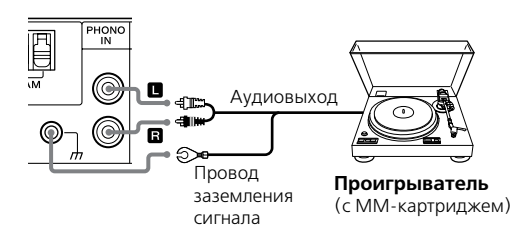

### **РАЗЪЕМ D.AUDIO**

Подсоедините цифровой аудиоплеер к разъему **[D.AUDIO]** на передней панели основного устройства.

- Если вы подсоединяете плеер Kenwood с поддержкой цифровой передачи аудиосигнала через выделенный кабель, вы сможете управлять им как с основного устройства, так и с пульта ДУ. (стр. 44) Для подключения можно использовать 3,5-мм стереофонический мини-штекер (имеющийся в продаже).
- Если вы не пользуетесь цифровым аудиоплеером, отсоедините мини-штекер от основного устройства.

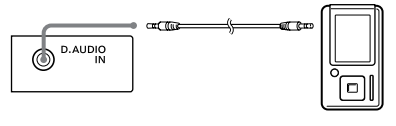

**Цифровой аудиоплеер**

### **TAPE REC OUT/PLAY IN**

Соедините входной и выходной аудиоразъемы кассетной деки соответственно со входом **[TAPE PLAY IN]**  и выходом **[TAPE REC OUT]** на задней панели R-K711.

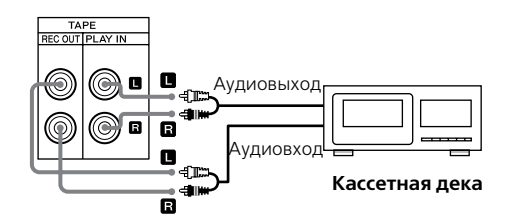

### **AUX IN**

Подключите аудиовыходы дополнительных компонентов, таких как видеомагнитофоны, ко входу **[AUX IN]** на задней панели R-K711.

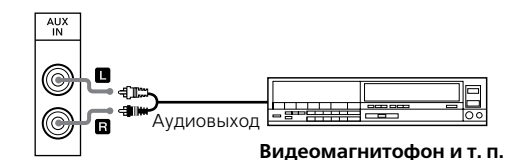

### **DIGITAL IN (ОPTICAL)**

Подключите оптические цифровые выходы дополнительных компонентов, таких как цифровой тюнер, к разъему **[DIGITAL IN (OPTICAL)]** на задней панели R-K711.

**•** Установите цифровой выход подключенного компонента в положение "РСМ" (импульсно-кодовая модуляция)

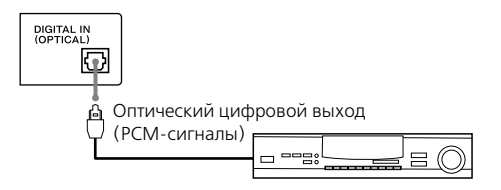

### **SUB WOOFER PRE OUT**

Подключите сабвуфер (такой как опционный SW-40HT) к выходу предусилителя сабвуфера **[SUB WOOFER PRE OUT]** на задней панели основного устройства.

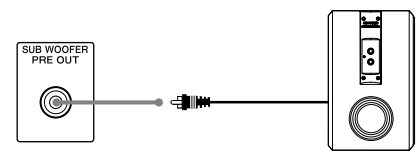

**Активный сабвуфер**

**Цифровой тюнер и т. п.**

### **PHONES**

Вставьте штекер наушников, оборудованный 3,5 мм стереофоническим мини-штекером, в гнездо **[PHONES]** на передней панели основного устройства.

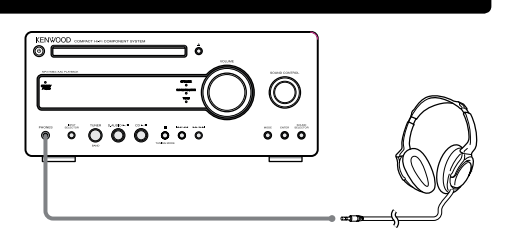

# **Названия и функции компонентов**

### **Основное устройство**

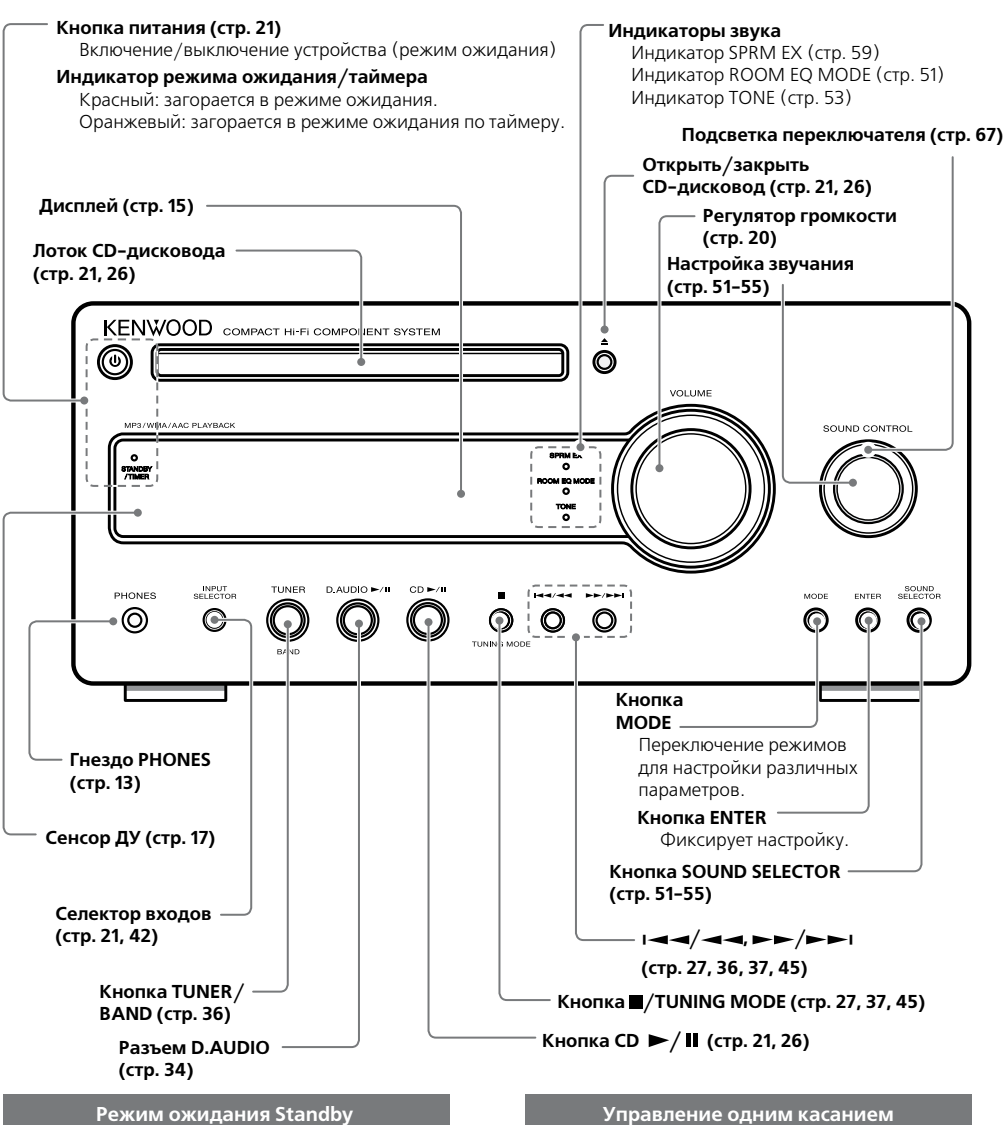

Когда горит индикатор Standby на основном устройстве, в него поступает очень слабый ток для поддержки встроенной памяти. Это и есть режим ожидания. Если основное устройство находится в этом режиме, вы можете включить его с пульта ДУ.

Основное устройство имеет удобную функцию управления одним касанием. Когда основное устройство находится в режиме ожидания, вы можете включить его нажатием одной из кнопок **[TUNER/BAND]**, **[CD / ]**, **[D.AUDIO / ]**. Если в устройство загружен диск, начнется его воспроизведение.

### **Дисплей Представленная здесь индикация может отличаться от фактической.**

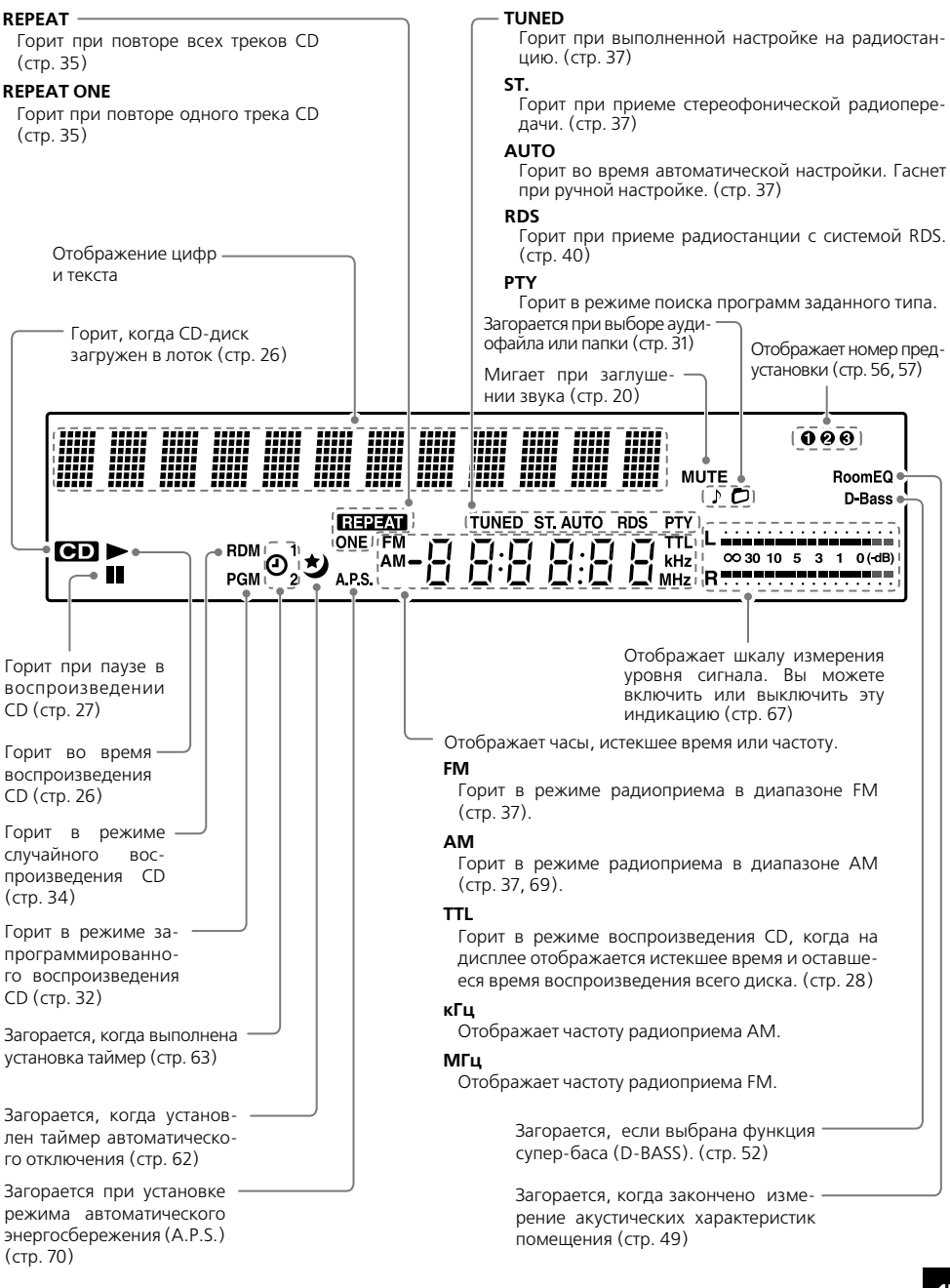

**Пульт ДУ Кнопки пульта ДУ и основного устройства, имеющие оди-наковые обозначения, выполняют одни и те же функции.**

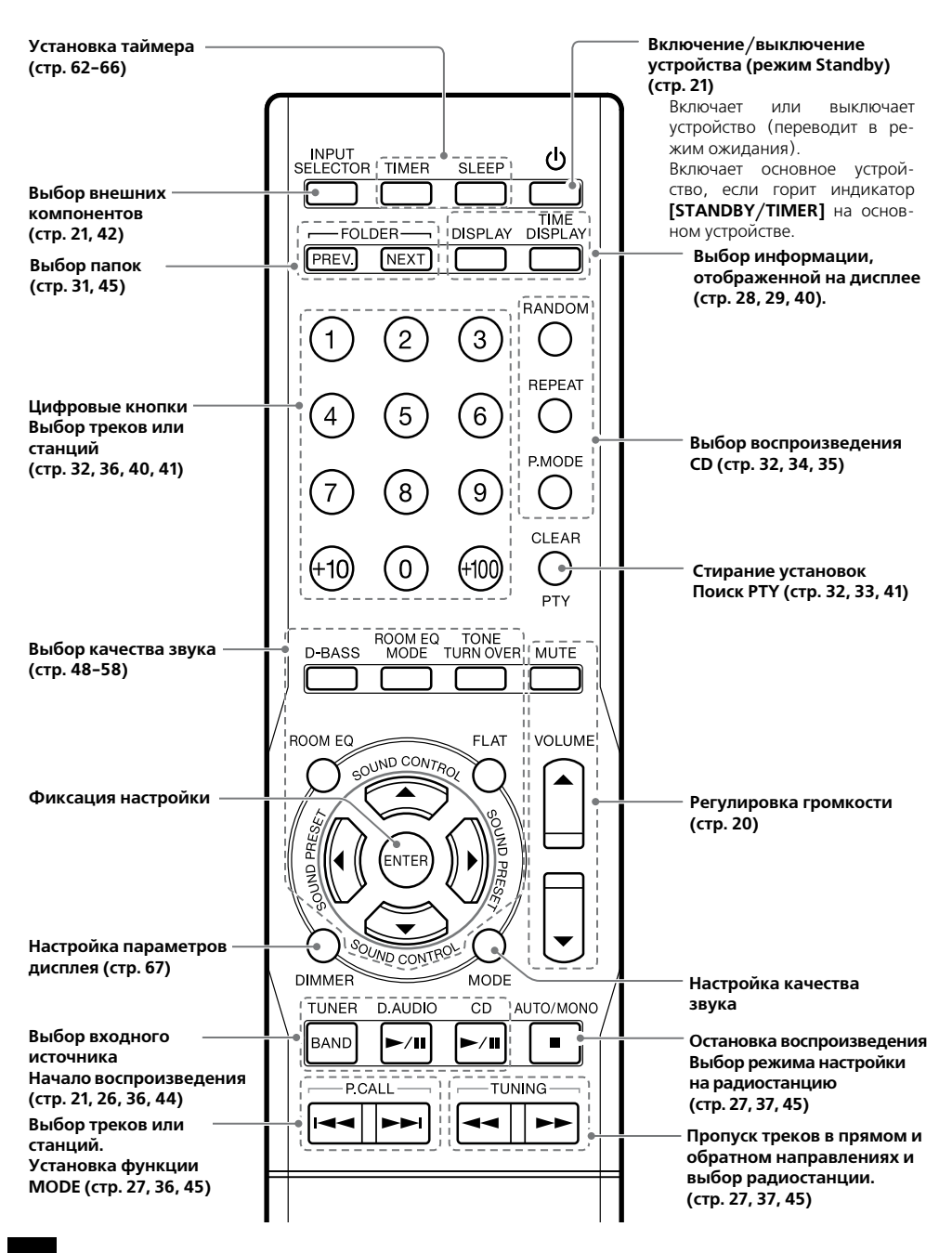

### **Работа с пультом дистанционного управления**

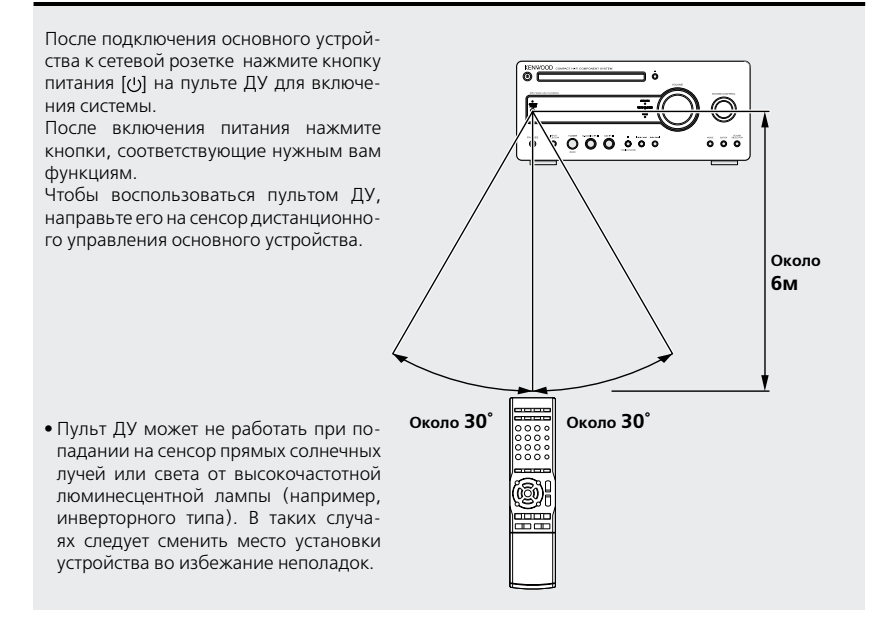

### **Загрузка батарей в пульт ДУ**

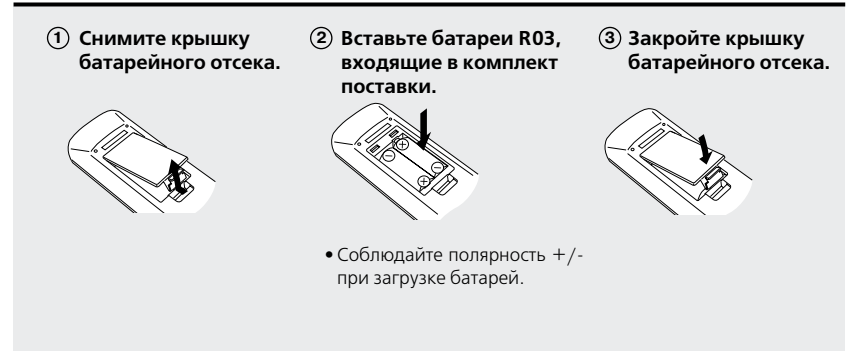

- Батареи, входящие в комплект поставки, предназначены только для проверки работоспособности устройства и могут проработать меньше обычного.
- Заменяйте одновременно обе батареи.

# **Как пользоваться этой инструкцией**

### **Процедура управления**

Хотя эта система может управляться и с пульта ДУ, и с основного устройства, в этой инструкции в основном объясняются операции, выполняемые с помощью пульта дистанционного управления.

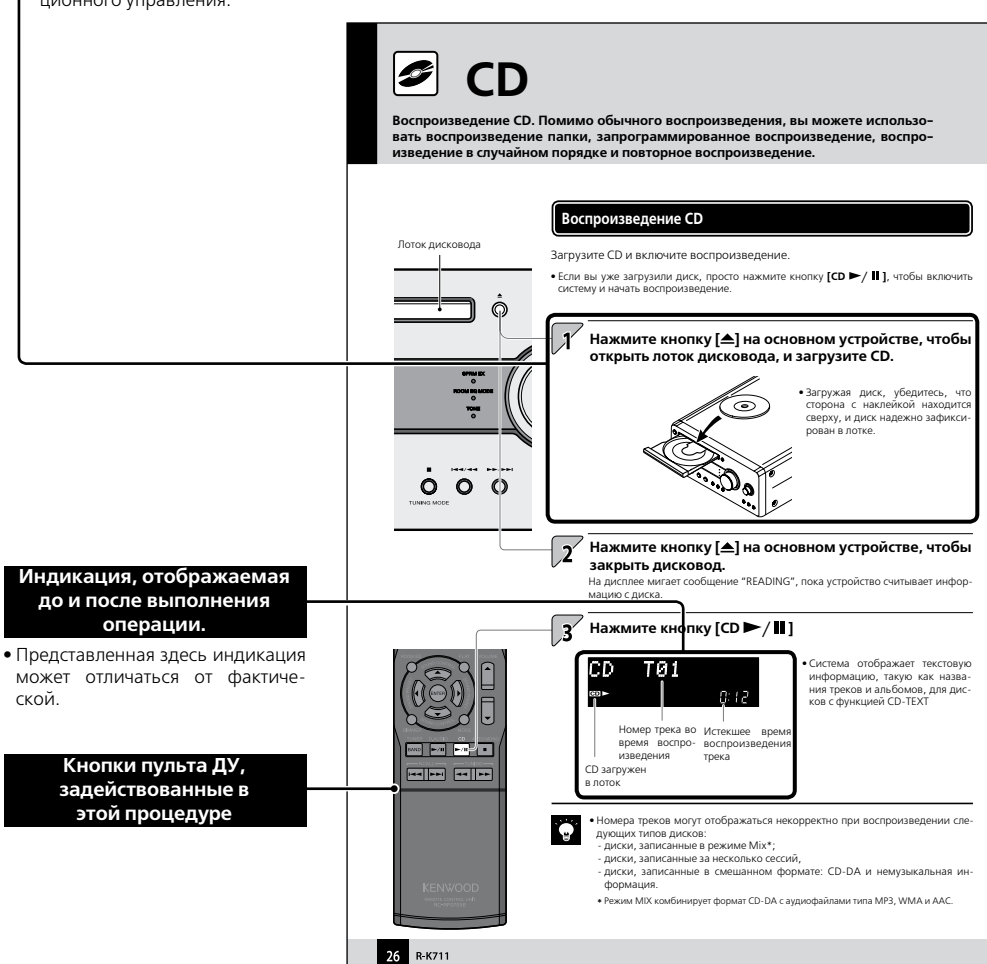

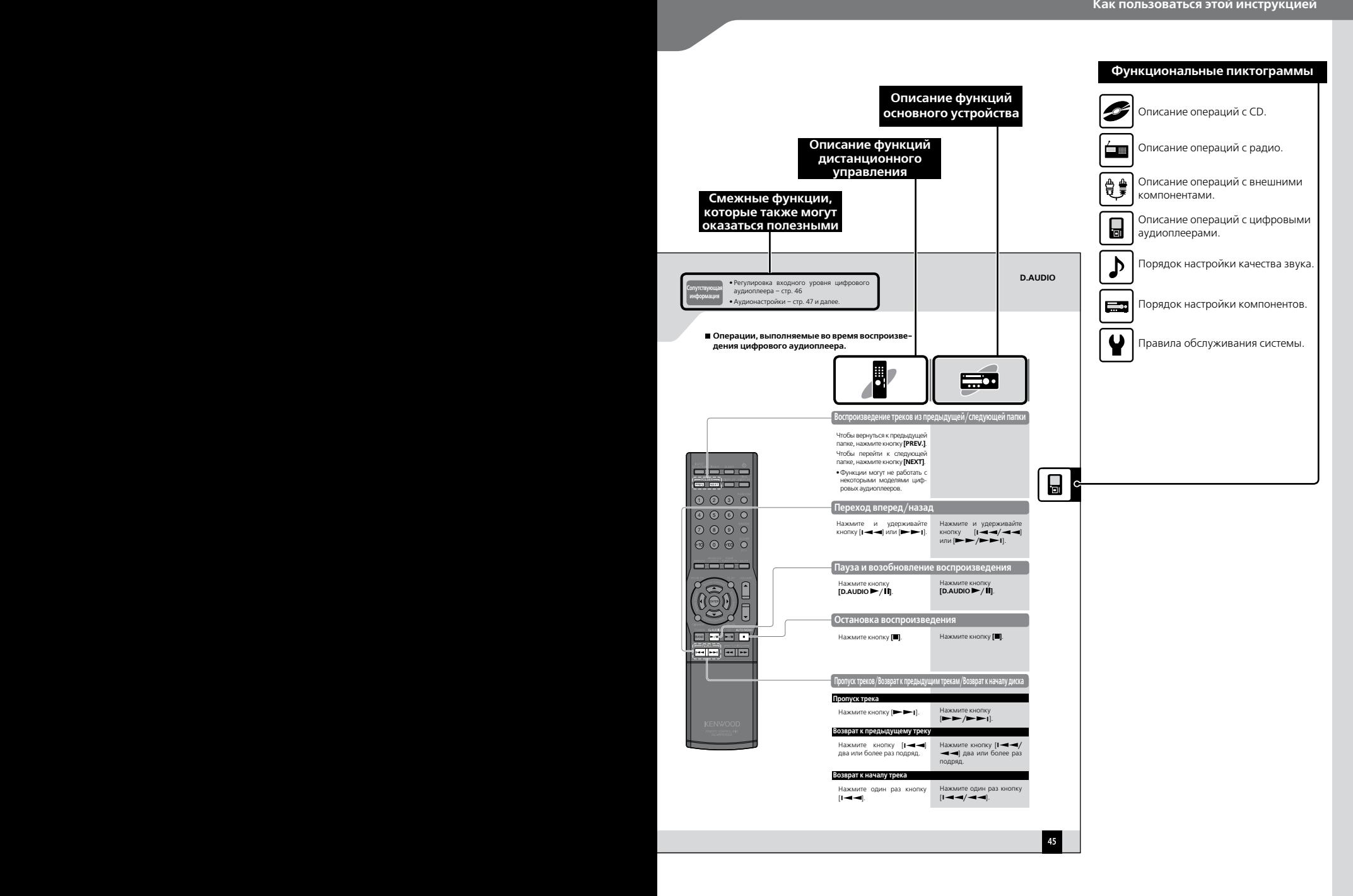

# **Основные операции**

В этом разделе описываются некоторые основные операции, такие как настройка на радиостанцию, воспроизведение звука с CD, цифрового аудиоплеера или внешнего компонента.

### **Подготовка**

Проверьте правильность соединений. (стр. 10-13) Подготовьте к работе пульт ДУ. (стр. 17)

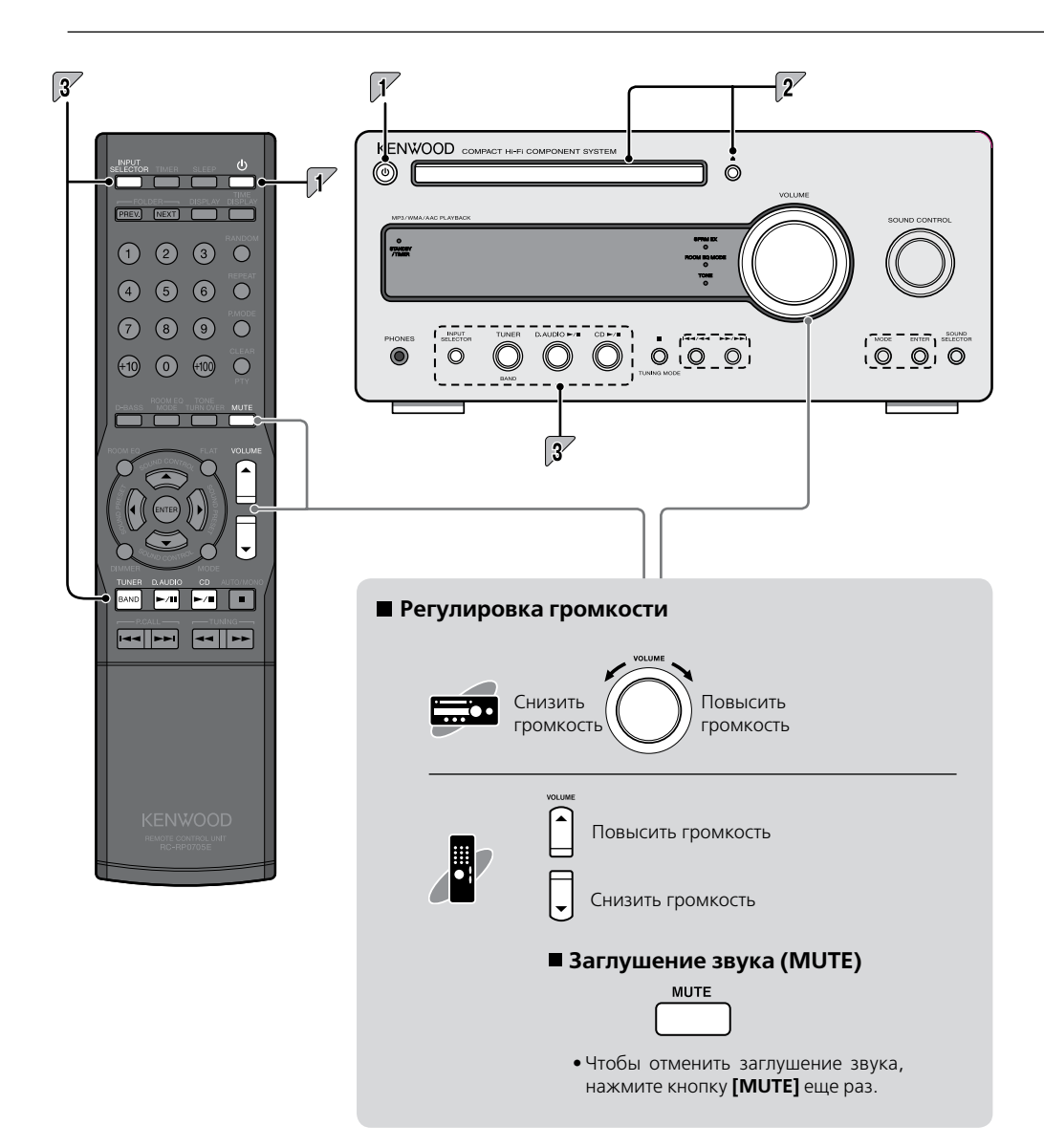

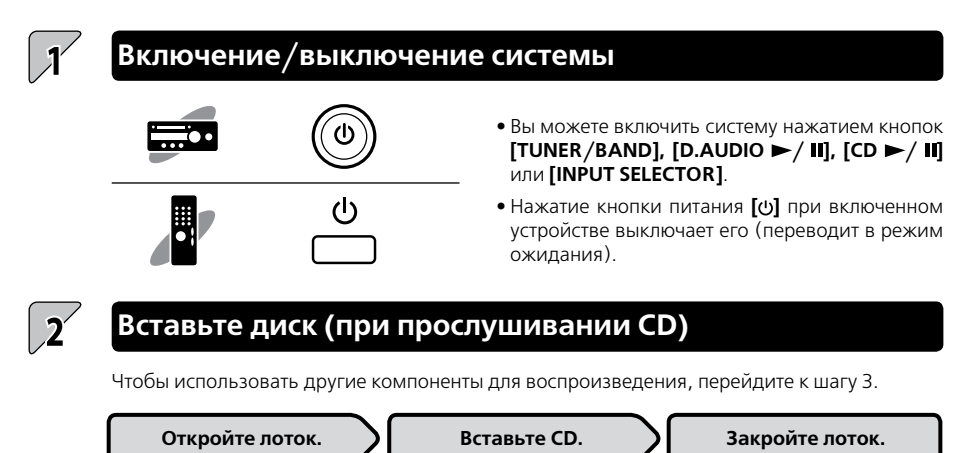

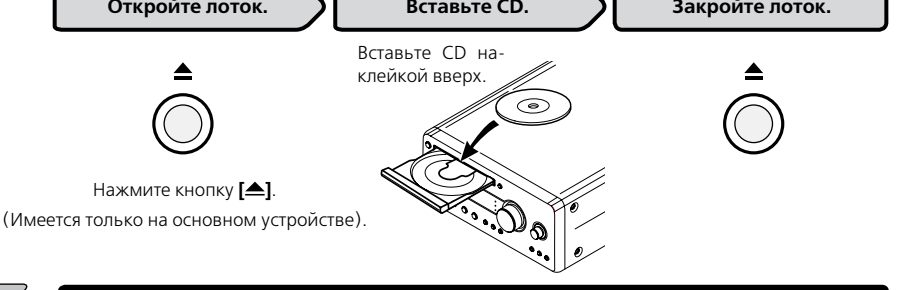

### **Воспроизведение**

Нажмите кнопку PLAY/PAUSE для входного источника. Подробности с в разделе "Процедура управления входным источником" (cтр. 25 – 46).

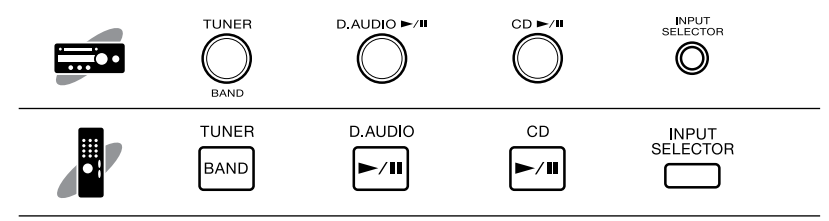

**•** Вы можете установить желаемое качество звука. Подробности см. в разделе «Аудионастройки» на стр. 47-60.

### **Поддерживаемые форматы дисков**

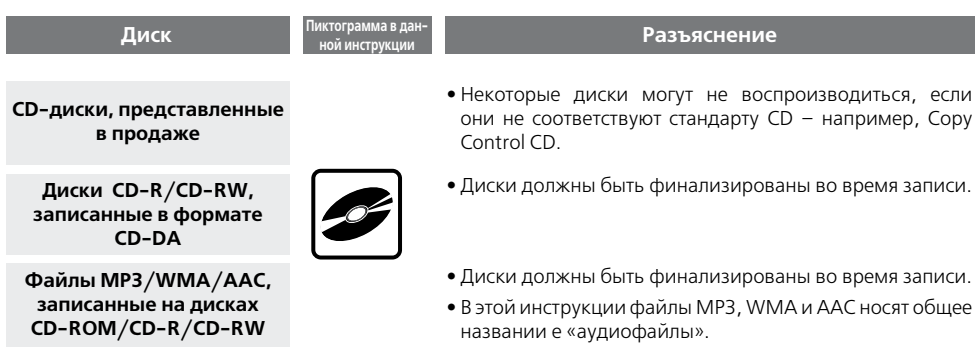

**•** В зависимости от используемого оборудования или режима записи на диски CD-ROM, CD-R или CD-RW, воспроизведение некоторых дисков может не выполняться этой системой.

### **Предосторожности при записи на диски**

- **\*** Диски, записанные в пакетном режиме Packet Write или в формате UDF (Universal Disk Format), не будут воспроизводиться.
- **\*** При записи информации на диск обязательно завершите сессию или финализируйте диск. Нефинализированные диски или диски с незакрытой сессией записи могут воспроизводиться некорректно.
- **\*** В зависимости от характеристик программного обеспечения, использованного для записи, названия записанных папок и файлов могут отображаться некорректно.
- **\*** Начало воспроизведения дисков с мноосессионной или многоформатной записью может занять больше времени, чем у обычных дисков.
- **\*** Если вы запишете на один и тот же диск аудиофайлы и музыкальные треки в формате CD-DA, такой диск может воспроизводиться некорректно.
- **\*** Перед записью аудиофайлов на диск убедитесь в правильности воспроизведения этих файлов на ПК, использованном для их записи. После финализации записи проверьте, правильно ли воспроизводятся записанные вами файлы.
- **\*** Используйте правильные расширения (mp3, wma, m4a) в названиях файлов. Файлы без расширения не воспроизводятся. Кроме того, не присваивайте расширения mp3, wma, m4a файлам, которые в действительности не являются аудиофайлами. Более подробная информация о файловых расширениях представлена в разделе «Поддерживаемые аудиофайлы» справа.

### **Поддерживаемые аудиофайлы**

На этой системе вы можете воспроизводить диски CD-ROM, CD-R и CD-RW, содержащие аудиофайлы (MP3, WMA и AAC) следующих типов:

**Форматы файлов:** MPEG 1 Audio Layer 3/ MPEG 2 Audio Layer 3/MPEG 2 Audio Layer 3, файлы с более низкой скоростью дискретизации (MPEG 2.5)

#### **Расширение:** .mp3 **Частота дискретизации:**

MPEG 1 Audio Layer 3: 32 кГц/ 44,1 кГц/ 48 кГц MPEG 2 Audio Layer 3: 16 кГц/ 22,05 кГц/ 24 кГц

MPEG 2.5: 8 кГц/ 11,025 кГц/ 12 кГц

### **Скорость передачи данных:**

MPEG 1 Audio Layer 3: 32 кбит/сек – 320 кбит/сек MPEG 2 Audio Layer 3: 8 кбит/сек – 160 кбит/сек MPEG 2.5: 8 кбит/сек – 160 кбит/сек

#### **Файлы WMA**

**Формат файлов:** соответствующиe стандарту Windows Media™ Audio

### Расширение: wma

**Частота дискретизации:** 32 кГц/ 44,1 кГц/ 48 кГц **Скорость передачи данных:** 48 кбит/сек – 192 кбит/сек

- Файлы, созданные с помощью функций программы Windows Media™ Player 9 или более поздних версий не воспроизводятся.
	- WMA Professional
	- WMA Lossless
	- WMA Voice

### **Файлы AAC**

**Формат файлов:** MPEG-4 AAC (созданные в iTunes™ 4.1 до 7.3)

#### **Расширение:** .m4a

**Частота дискретизации:** 16 кГц/ 22,05 кГц/ 24 кГц/ 32 кГц/44.1 кГц/ 48 кГц

**Скорость передачи данных:** 32 кбит/сек – 320 кбит/сек

**•** Файлы, закодированные с использованием программы Apple's Lossless Encoder не воспроизводятся.

### **Файлы МP3 Форматы дисков**

**ISO 9660 Level 1 ISO 9660 Level 2 Joliet Romeo**

**Ограничение количества файлов на диске**

**Макс. кол-во файлов/папок:** до 512 **Макс. кол-во папок:** 255 **Кол-во файлов в папке:** 255

#### **Макс. кол-во отображаемых знаков**

**Названия файлов:** 64 (включая расширения) **Названия папок:** 64 **Отображение тегов (композиция/альбом/ исполнитель)** ID3 v1.0/ 1.1: 30 ID3 v2.2/ 2.3/ 2.4: 128

**•** Эта система способна отображать буквенноцифровую индикацию. Другие типы знаков отображаются в виде звездочек. (\*).

#### **Другие замечания**

- Имейте в виду, что даже если аудиофайлы отвечают вышеперечисленным стандартам, их воспроизведение может не выполняться из-за таких факторов, как характеристики дисков или условия записи.
- Воспроизведение также может не выполняться из-за характеристик программы кодирования или настроек кодирования.
- Файлы DRM (Digital Rights Management) не воспроизводятся.
- Аудиофайлы, закодированные в формате VBR (Variable Bit Rate), могут использовать скорость передачи данных, не поддерживаемую данной системой. Воспроизведение таких файлов невозможно.
- Apple и iTunes являются торговыми марками Apple Inc., зарегистрированными в США и других странах.
- Windows Media является торговой маркой Microsoft Corporation, зарегистрированной в США и других странах.

### **Правила обращения с дисками**

#### **Предосторожность при обращении с дисками Предупреждения, касающиеся CD-дисков**

Держите CD-диск так, чтобы не дотрагиваться до его рабочей поверхности.

### **Диски, воспроизводимые этой системой**

Эта система может воспроизводить диски CD (12 см и 8-см), CD-ROM, CD-R, CD-RW и звуковую часть дисков CD-EXTRA.

### **Относительно дисков CD-ROM, CD-R и CD-RW**

Если на дисках CD-ROM, CD-R и CD-RW имеется наклейка, она может помешать выемке диска из дисковода. Во избежание поломки системы не пользуйтесь такими дисками.

Всегда пользуйтесь только дисками с маркиров- $\frac{1}{\sqrt{2}}$ й и

Диски, е имеющие такой маркировки, могут воспроизводиться некорректно.

Во время воспроизведения диск вращается на большой скорости. Никогда не пользуйтесь дисками с неровными краями, треснутыми или сильно потертыми, так как это может повредить плеер.

Кроме того, не пользуйтесь дисками некруглой формы, поскольку это может вызвать неисправность.

### **Примечания о транспортировке или перемещении системы**

Перед транспортировкой или перемещением системы выполните следующее:

- 1) Выньте из устройства CD-диск.
- 2) Нажмите на кнопку **[CD / ]** и проверьте, чтобы на дисплее высветилось сообщение об отсутствии диска – "CD NO DISK".
- 3) Подождите несколько секунд, а затем выключите систему.
- 4) Если к системе подключены какие-либо компоненты, убедитесь, что все они выключены, прежде чем отсоединять кабели.

# **Работа с входными источниками**

Этот раздел описывает операции, выполняемые при работе с каждым источником входного сигнала.

Информация о настройке качества звука и компонентных настройках, не зависящих от источника входного сигнала, имеется в разделе «Аудионастройки» (стр. 47) и «Настройка компонентов» (стр. 61).

Если на дисплее появится сообщение об ошибке или возникнет другая проблема, обратитесь к разделу «Поиск и устранение неисправностей» (стр. 71).

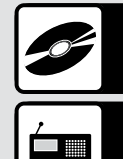

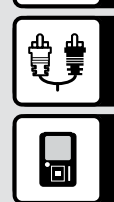

### **CD**

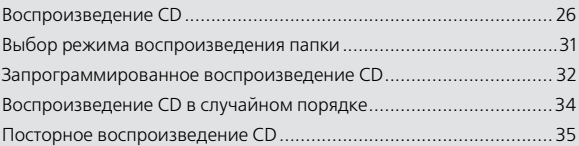

### **Прием станций радиовещания**

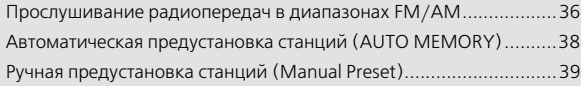

### **RDS (система радиоинформации)**

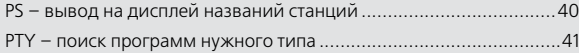

### **Внешние компоненты**

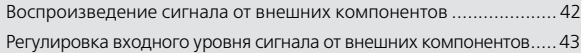

### **D.AUDIO**

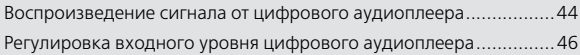

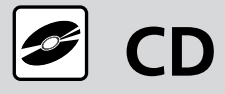

**Помимо обычного воспроизведения, вы можете использовать воспроизведение папки, запрограммированное воспроизведение, воспроизведение в случайном порядке и повторное воспроизведение.**

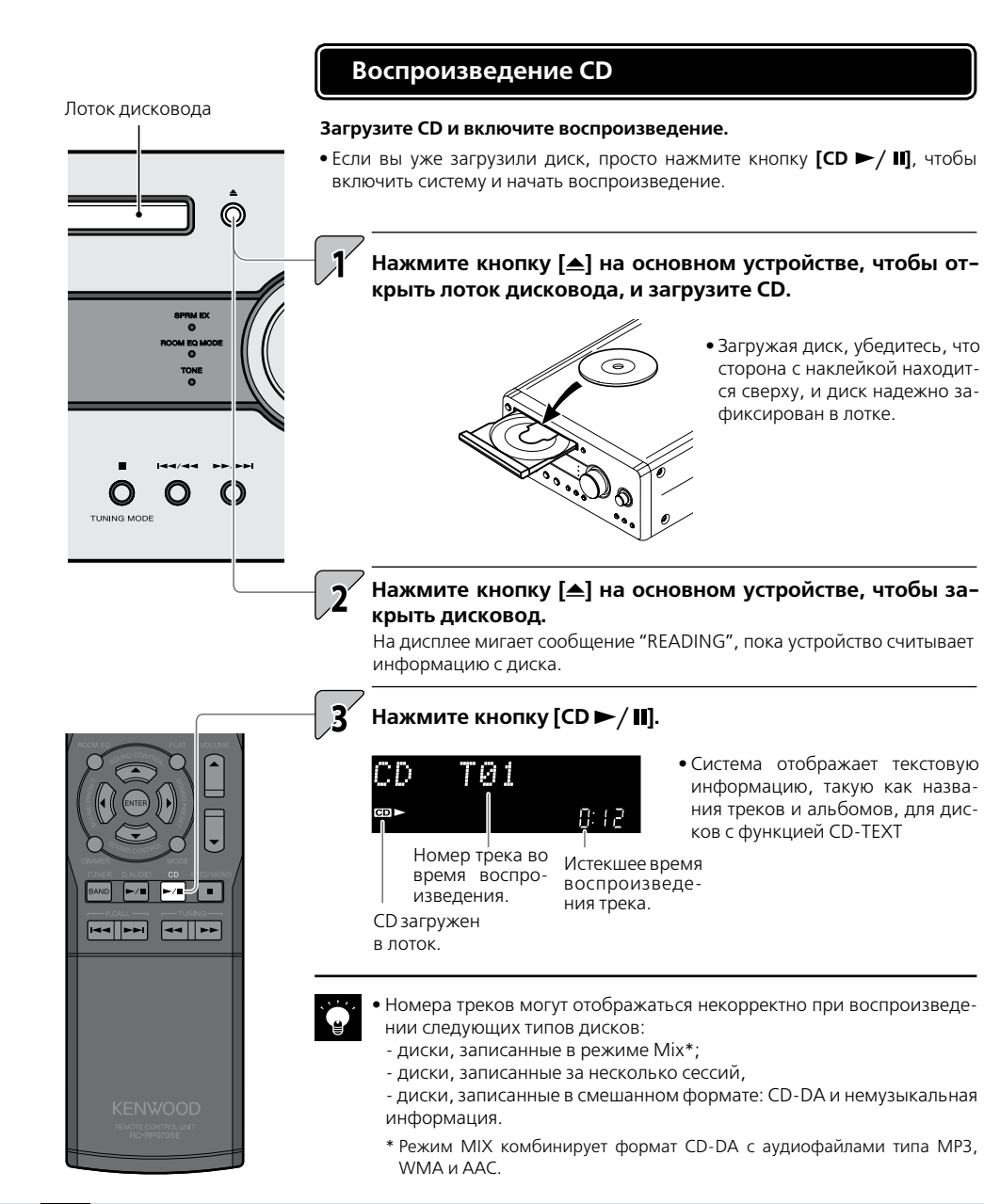

**информация**

### **Функции воспроизведения CD-дисков**

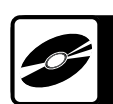

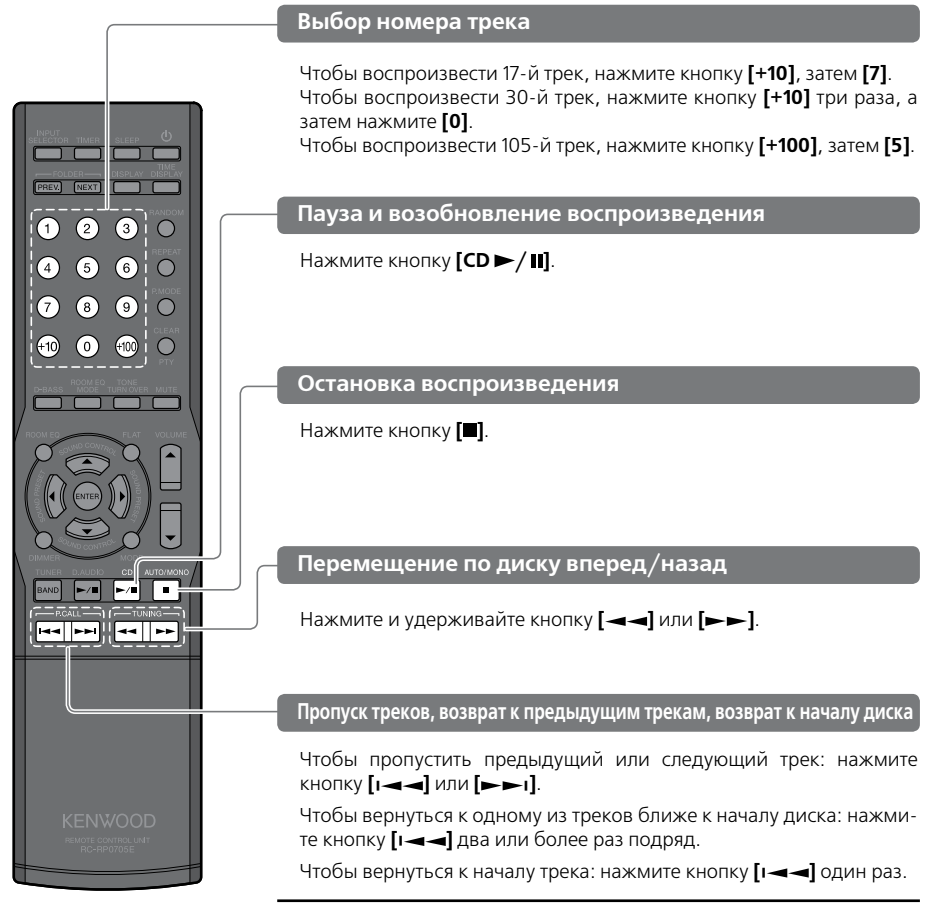

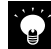

### MP3/WMA/AAC

- Если вы останавливаете воспроизведение нажатием кнопки **[ ]**, текущий трек сохраняется в памяти устройства, и при нажатии кнопки **[CD / ]** воспроизведение возобновляется с начала этого трека (функция Resume).
- Функция Resume также срабатывает, если вы переключаетесь на другой входной источник во время воспроизведения.
- Для отмены функции Resume два раза нажмите кнопку **[ ]**.

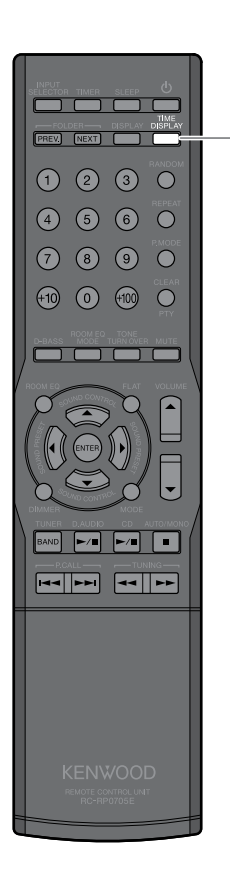

### **Переключение индикации времени**

### $CD$

При каждом нажатии кнопки **[TIME DISPAY]** индикация меняется следующим образом:

#### **При воспроизведении треков CD/Запрограммированном воспроизведении/Повторе всех треков**

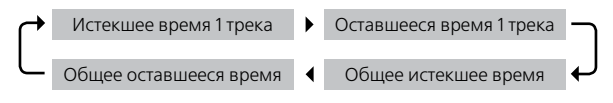

### **При повторе 1 трека/Случайном воспроизведении**

Истекшее время 1 трека Оставшееся время 1 трека

**•** Если общее отображаемое время превышает 1000 минут, на дисплее высвечивается "---/---".

### MP3/WMA/AAC

На дисплей выводится только истекшее время для 1 трека.

#### • Поддерживаемые аудиофайлы → стр. 23 **•** Сопутствующая • Поддерживаемые аудиофайлы → «<br>• Аудионастройки → стр. 47 и далее.

**информация**

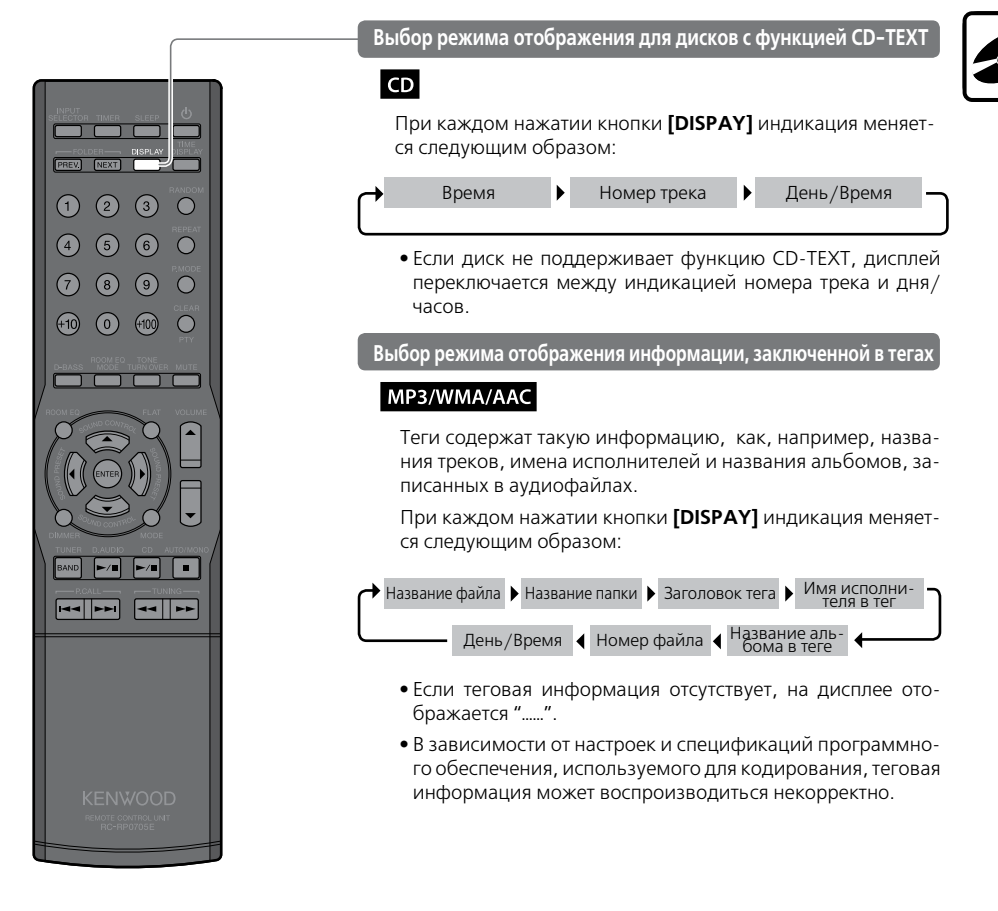

#### **Порядок воспроизведения файлов в папках и треках** m.

### MP3/WMA/AAC

**Если вы воспроизводите диск, содержащий записанные аудиофайлы, треки воспроизводятся в определенной последовательности, начиная с файлов из корневой папки ROOT.**

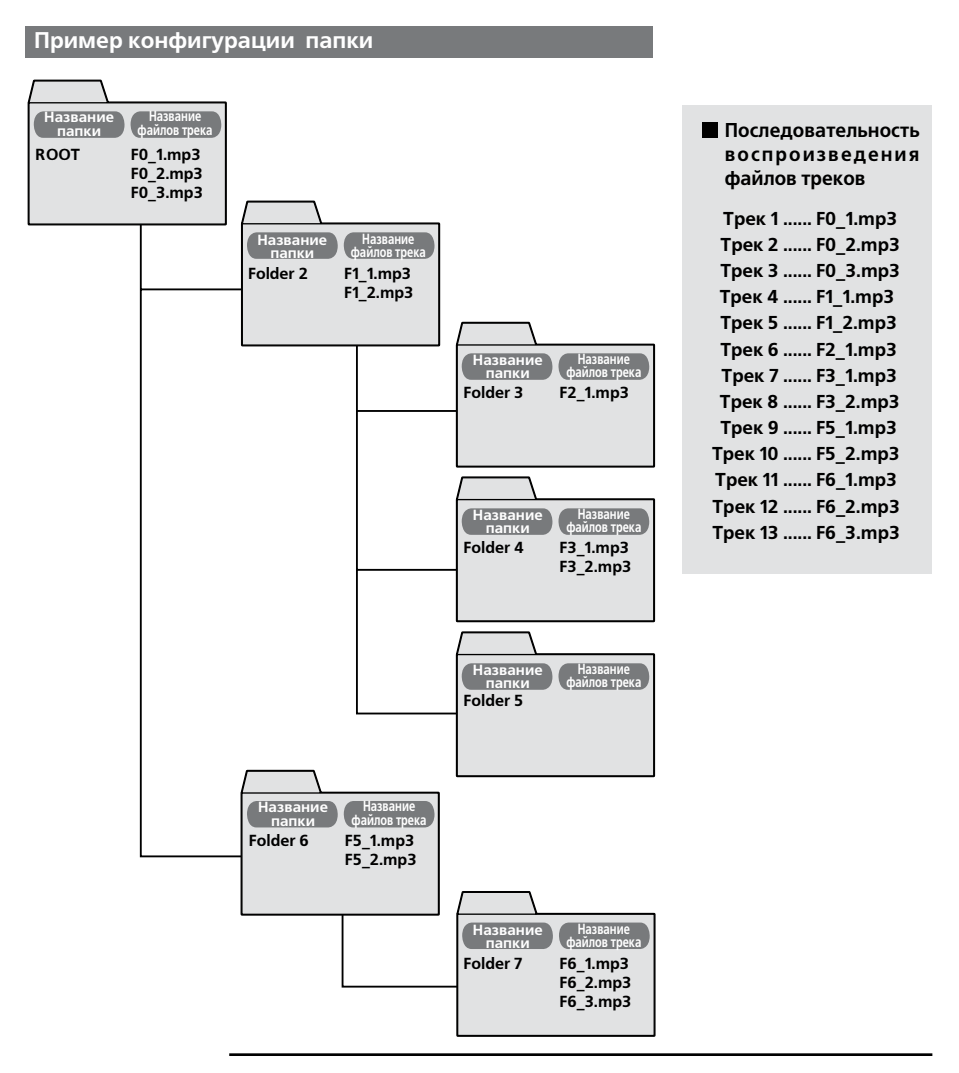

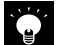

**•** Если записанная папка не содержит треков, ее нельзя выбрать.

**•** Добавив номера от 01 до 99 к началу названия каждого файла перед записью файлов на диск, вы сможете задать желаемую последовательность воспроизведения.

- Поддерживаемые аудиофайлы стр. 23 • Режим случайного воспроизведения CD → стр. 34<br>• Режим повторного воспроизведения CD → стр. 35
- **Аудионастройки стр. 47 и далее.**

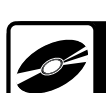

### **Выбор режима воспроизведения папки**

### MP3/WMA/AAC

**В этом режиме воспроизводятся файлы только из избранной папки.**

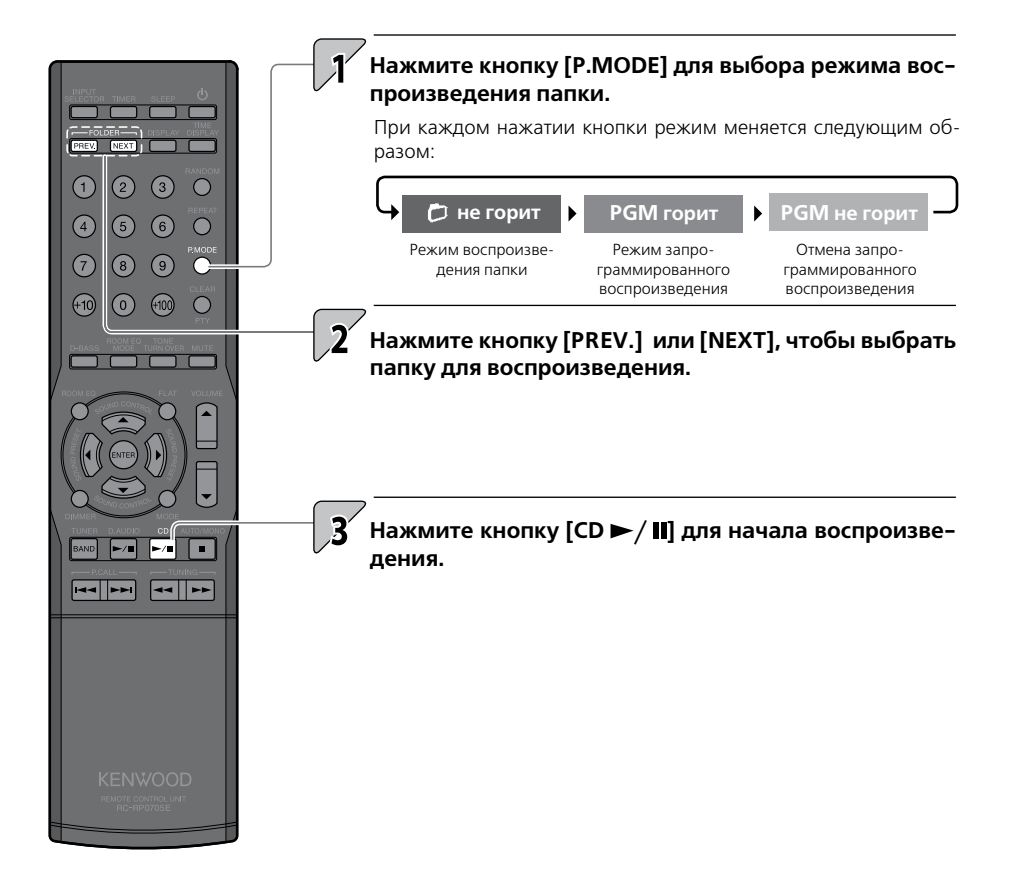

### **Режим запрограммированного воспроизведения CD**

**Этот режим позволяет вам проигрывать свои любимые треки CD-диска (до 32 треков).**

- Нажмите кнопку **[CD > / II]** для переключения на входной сигнал CD. При переключении входного источника сразу начнется проигрывание диска, поэтому нажмите кнопку **[ ]** для остановки воспроизведения.
- Если вы уже воспроизводите CD-диск, нажмите кнопку **[ ]** для остановки воспроизведения.

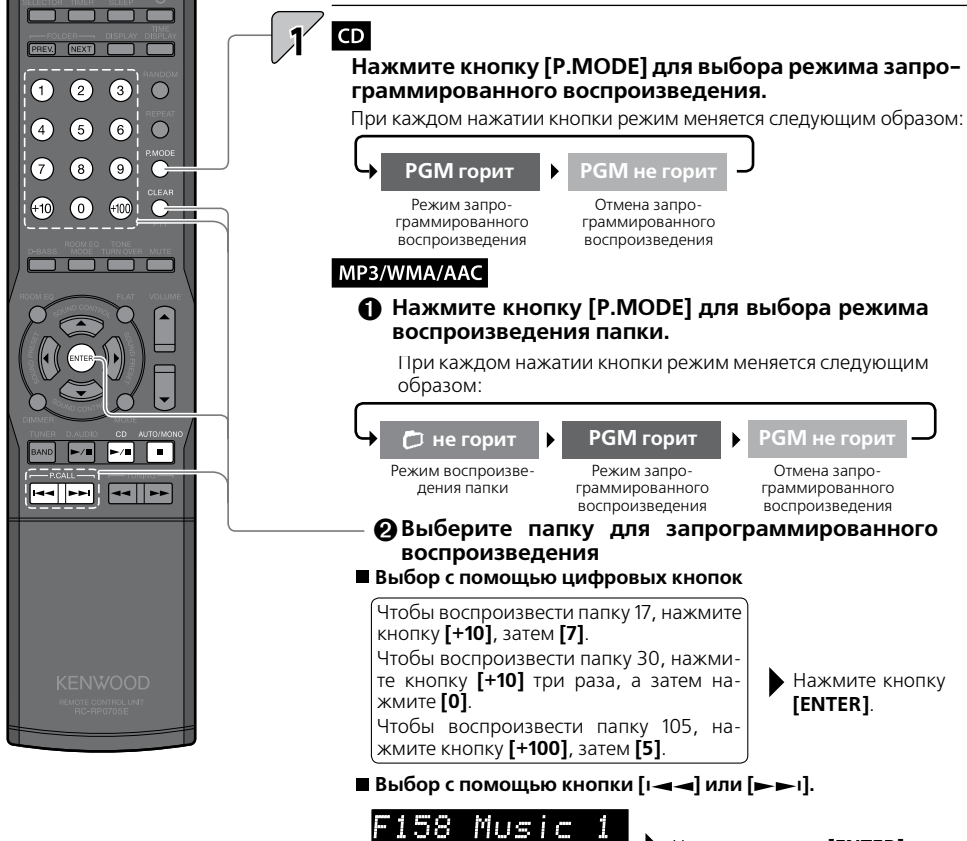

Нажмите кнопку **[ENTER]**.

Выбрана папка 158.

CD.

- Если вы случайно ввели неправильную информацию, нажмите кнопку **[CLEAR]** перед тем, как нажать **[ENTER]**, и повторно введите нужную информацию.
- Нажмите кнопку **[ENTER]** через 20 секунд после выбора папки.

**информация**

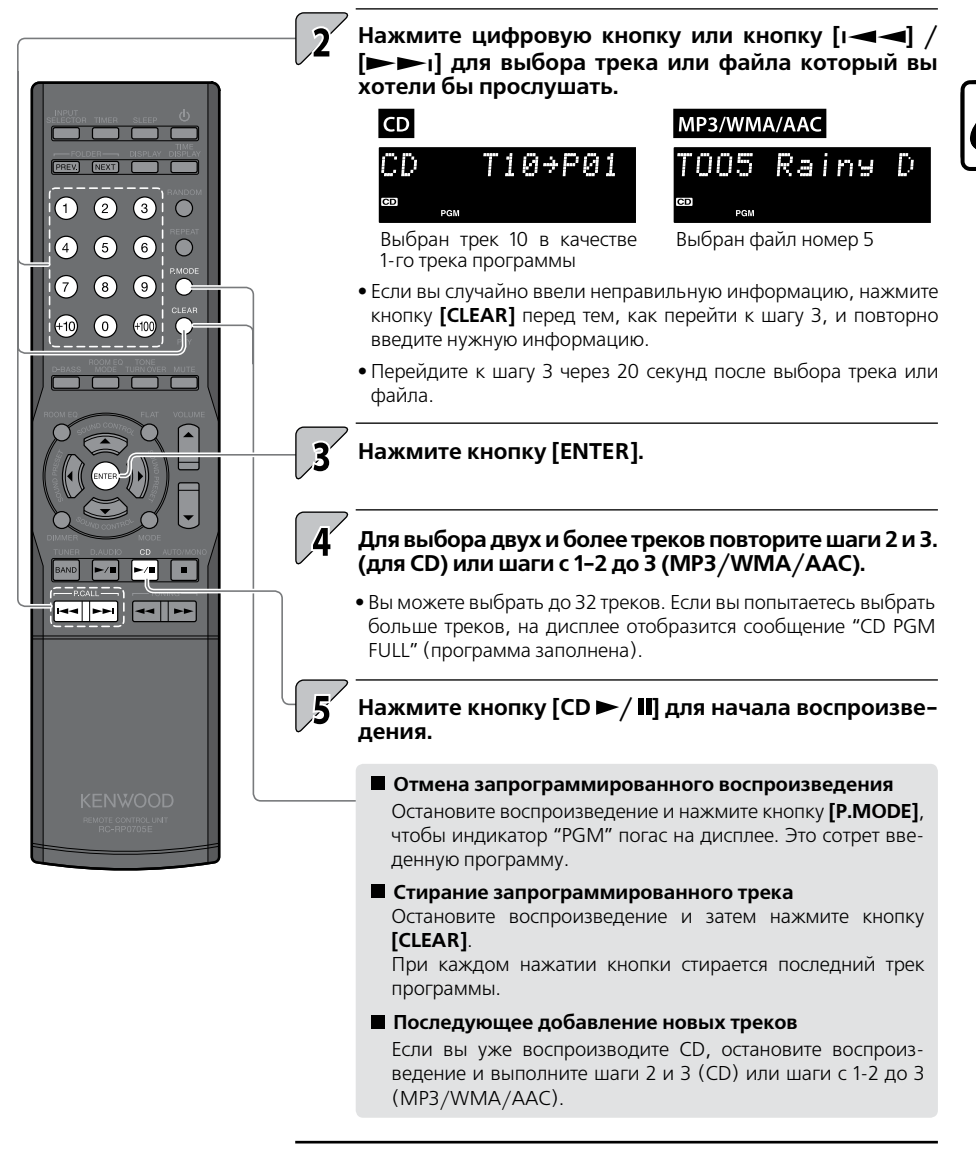

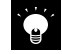

**•** Если вы выключите систему или вынете из нее CD-диск, для которого был задействован режим запрограммированного воспроизведения, программная информация стирается.

### **Режим случайного воспроизведения CD В этом режиме все треки текущего CD-диска или папки воспроизводятся в случайном порядке.** Если горит индикатор "PGM", выключите его кнопкой **[P.MODE]**, пока вос-**O O O O** произведение остановлено. **PREV.** NEXT |  $\bigcirc$   $\bigcirc$   $\bigcirc$   $\bigcirc$ **Нажмите кнопку [RANDOM].**  $\overline{O}$ При каждом нажатии кнопки режим меняется следующим образом:  $\left( \widehat{4}\right)$  $\circ$  $(6)$  $\sqrt{7}$  $\bigcap$ **RDM горит RDM не горит**  $+10$  $\odot$  $(+100)$  $\bigcirc$ Режим случайного Отмена случайного воспроизведения воспроизведения **Отмена режима случайного воспроизведения** Нажмите кнопку **[RANDOM]**, чтобы индикатор "RDM" погас на дисплее. Нажатие кнопки **[ ]** во время случайного воспроизведения отменяет этот режим и останавливает воспроизведение. **•** Во время воспроизведения папки этот режим воспроизводит файлы из папки в случайном порядке. **•** Нажатие кнопки **[| ]** возвращает воспроизведение к началу текущего трека.

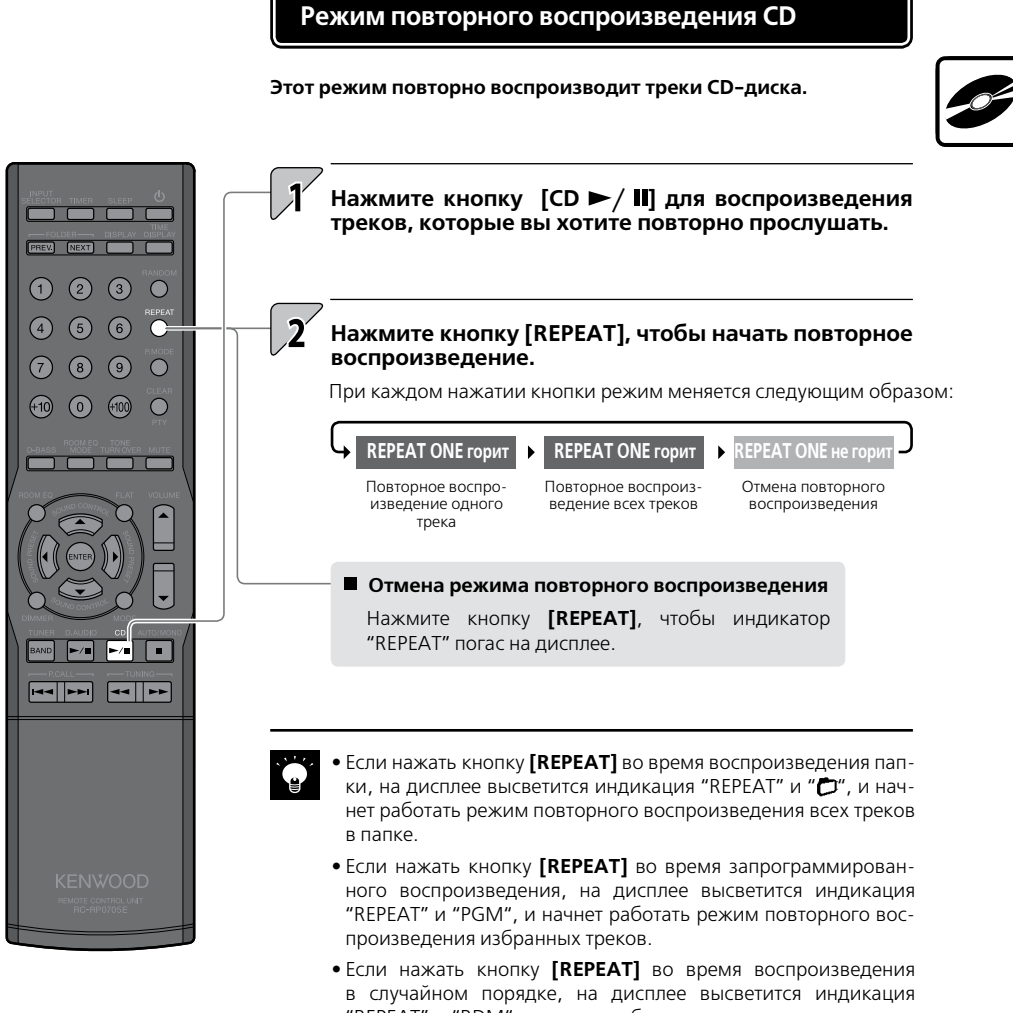

"REPEAT" и "RDM", и начнет работать режим повторного воспроизведения в другой последовательности после того, как завершится текущее случайное воспроизведение. Если вы используете режим воспроизведения папки, треки из этой папки начнут воспроизводиться в другой последовательности.

# **Прием станций радиовещания**

**Этот раздел описывает порядок прослушивания радиопередач FM/AM и предустановленных станций.** 

# $\overline{\phantom{a}}$ **PREV.** NEXT.  $\overline{\phantom{a}}$  $\mathbf 0$  2  $\mathbf 0$   $\mathbf 0$ **FM или AM.**  $\overline{a}$  $66$  $\bigcap$  $\widehat{\mathcal{F}}$  $\left( \text{8}\right)$ между FM или AM.  $\bigcirc$ <u>ल्बाम्ब! खा</u>

### **Режим случайного воспроизведения CD**

**•** Простое нажатие на кнопку **[TUNER/BAND]** включит систему и позволит вам прослушивать радиопередачи.

### **Нажмите кнопку [TUNER/BAND] для выбора диапазона**

При каждом нажатии кнопки диапазон приема будет переключаться

### **Выберите радиостанцию.**

### **Выбор предустановленной станции (Preset Call)**

Выберите станцию, которую вы ввели в память.

**•** Более подробную информацию о предустановках см. на стр. 38, 39.

#### **Вызов станций кнопками [P.Call]**

 $\Box$ Для вызова следующей станции: нажмите кнопку  $[$ I —  $\rightarrow$   $]$  или  $[$   $\rightarrow$   $\rightarrow$   $]$ .

Для последовательного сканирования предустановленных станций с интервалом около 0,5 сек нажмите и удерживайте кнопку  $\begin{bmatrix} 1 & -1 & -1 \end{bmatrix}$ или  $\begin{bmatrix} 1 & -1 & -1 \end{bmatrix}$ .

#### **Выбор станций цифровыми кнопками**

Для выбора Р17 нажмите кнопку **[+10]**, затем **[7]**. Для выбора Р23 нажмите два раза кнопку **[+10]**, затем **[3]**.
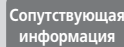

• Автоматическая предустановка станций (AUTO MEMORY) - 38

**•** Ручная предустановка станций (Manual Preset) 39 • Аудионастройки - стр. 47 и далее

#### **Выбор станций, не занесенных в память (Автоматическая/ручная настройка)**

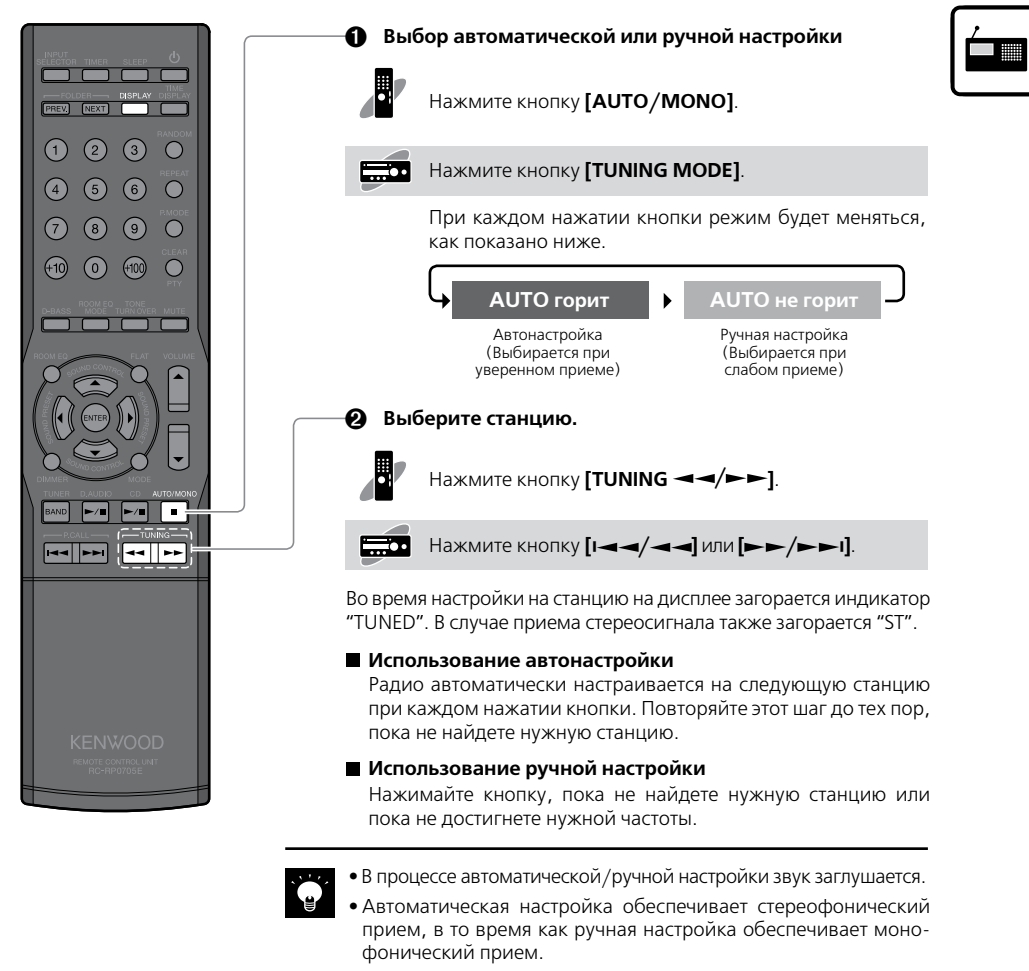

**•** При каждом нажатии кнопки **[DISPLAY]** индикация будет меняться следующим образом:

**FM:**

Название программы  $\rightarrow$  Номер предустановки  $\rightarrow$  День/Время **Если название программы не внесено в память:**

- Номер предустановки → «No PS» → День/Время **АМ:**
- Номер предустановки День/Время

### **Автоматическая предустановка станций (AUTO MEMORY)**

- Система допускает предустановку до 40 станций.
- Для использования системы RDS станции должны быть занесены в память с помощью функции AUTO MEMORY.

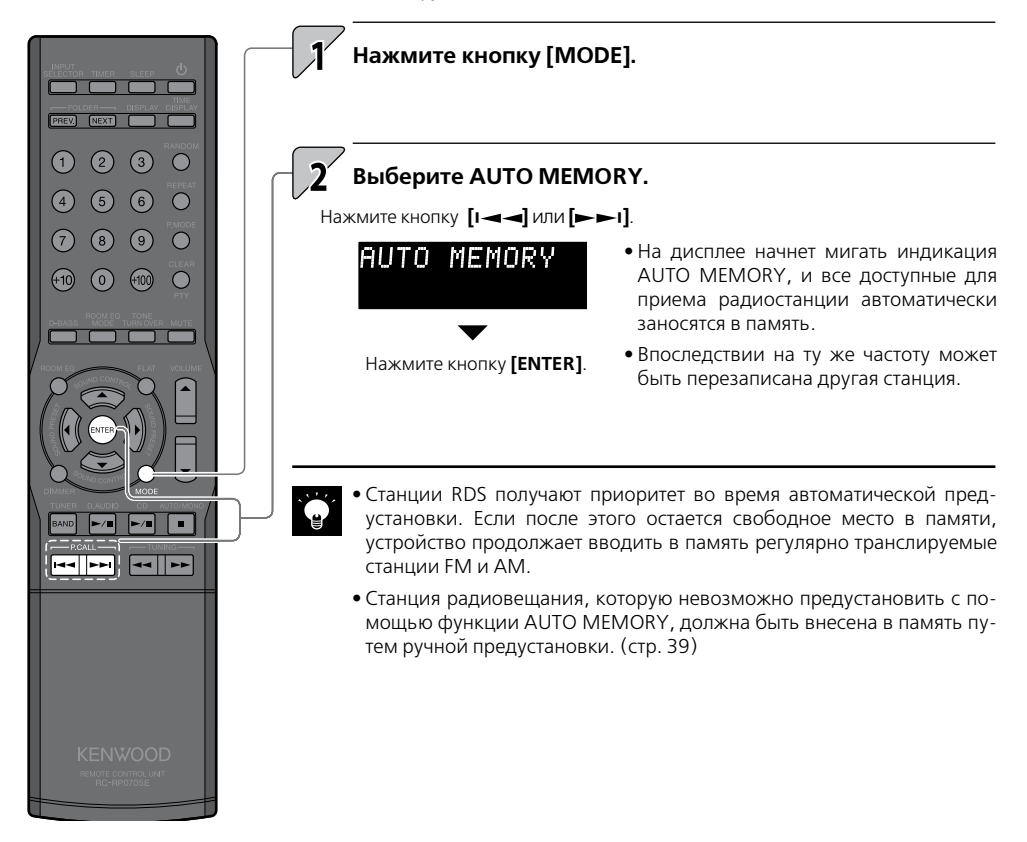

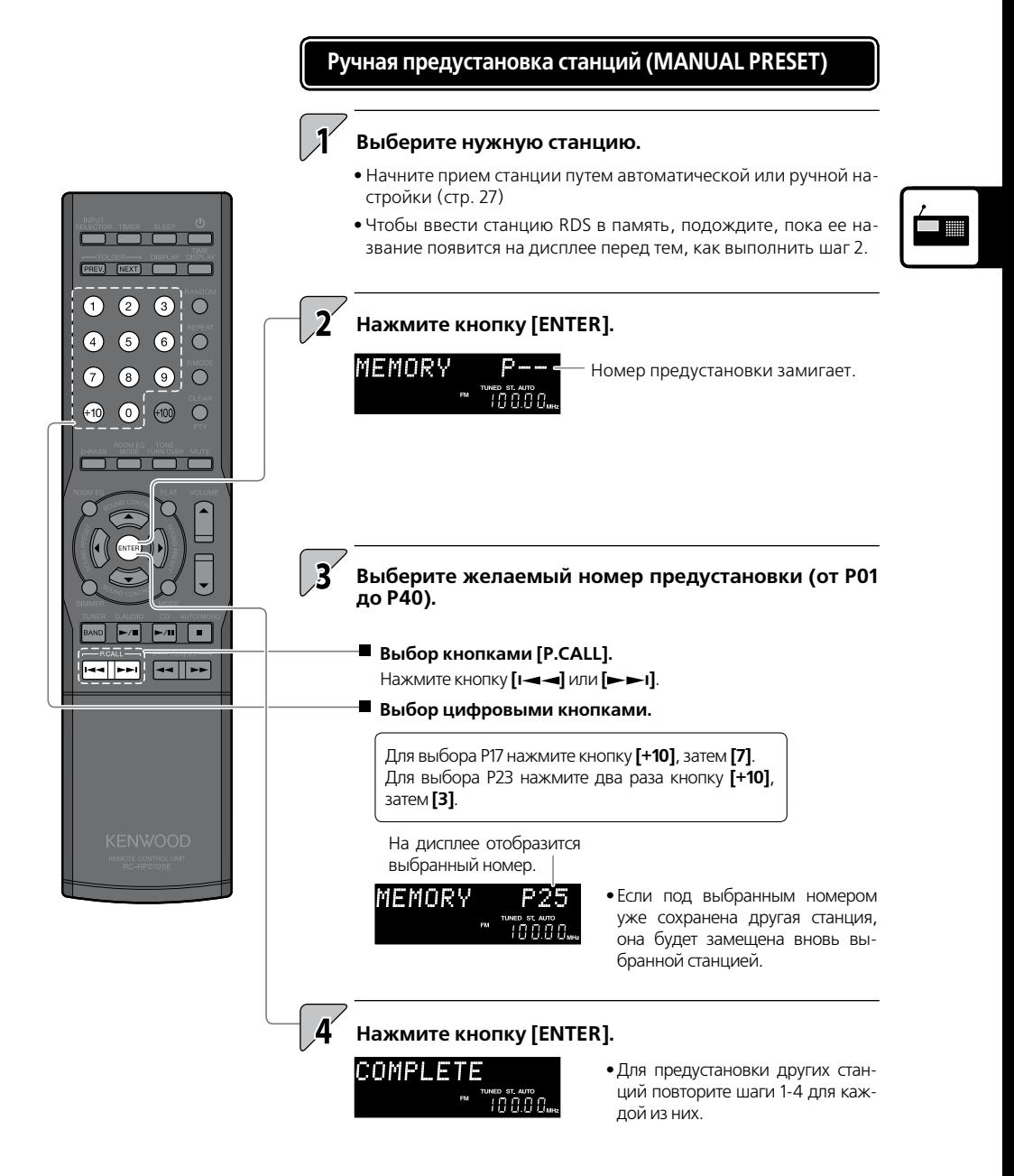

# **RDS (система радиоинформации)**

**Эта система разработана для приема сигналов RDS. Она может извлекать информацию из транслируемого сигнала для использования с различными функциями, такими как автоматический вывод на дисплей названия станции.**

- Выберите диапазон FM.
- Введите в память станцию RDS с помощью функции AUTO MEMORY (стр. 38).

### **PS (отображение названия станции)**

**При приеме сигналов RDS название станции автоматически отображается на дисплее.**

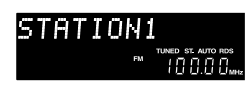

**•** При приеме радиотрансляции (сигнала) RDS на дисплее отображается индикация "RDS".

#### **Для переключения индикации**

- Нажмите кнопку **[DISPLAY]**.
- При каждом нажатии кнопки режим будет меняться следующим образом:

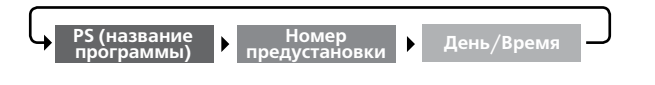

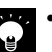

**•** Некоторые станции могут не приниматься или иметь другие названия в зависимости от страны или местности.

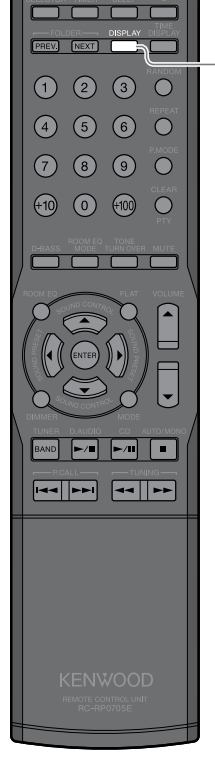

### **Поиск программы желаемого типа (PTY Search)**

**Тюнер автоматически ищет станцию, которая в этот момент передает программу заданного типа (жанра).**

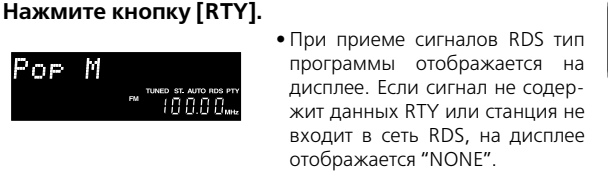

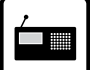

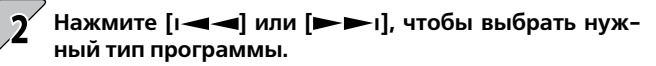

**•** Выбирайте его, пока на дисплее горит "PTY".

«¤» \$T. auto ros p<br>|| || || || || || ||

**•** Для удобства пользуйтесь помещенной ниже таблицей.

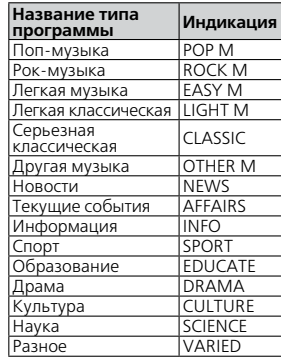

Poe. М

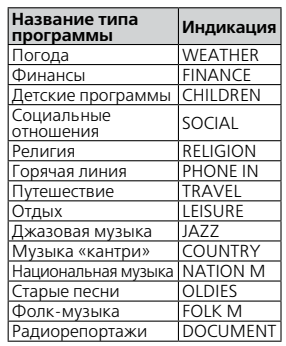

### **Нажмите кнопку [PTY].**

- Пока мигает индикатор «PTY», звук не воспроизводится.
- При обнаружении программы желаемого типа начинается ее прием, а индикация частоты сменяется на индикацию названия станции.

#### **Для отмены поиска PTY**

Нажмите кнопку **[PTY]**.

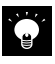

**•** Если программа желаемого типа на обнаруживается, на дисплее мигает «NO PROGRAM», и через несколько секунд дисплей возвращается к исходной индикации.

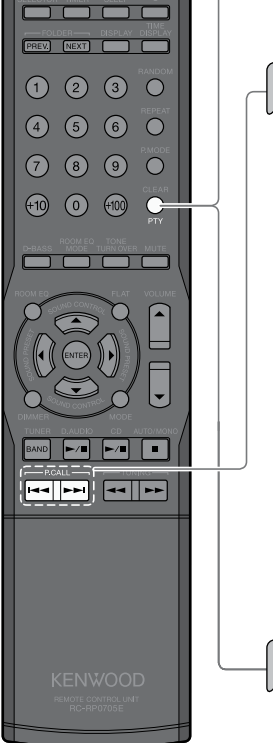

**Внешние компоненты**

**Вы можете воспроизводить сигналы от внешних компонентов, подключенных к системе.**

### **Воспроизведение сигналов от внешних компонентов**

**Подключите к системе внешние компоненты в соответствии с описанием, приведенным в разделе «Подключение других компонентов (имеющихся в продаже устройств)» (стр. 13-15)**

- Перед подсоединением внешних компонентов всегда отключайте систему и все подключенное к ней оборудование.
- Прочтите также инструкции по эксплуатации тех компонентов, которые вы собираетесь подсоединять.

**Нажмите кнопку [INPUT SELECTOR] , чтобы выбрать входной источник для воспроизведения.**

При каждом нажатии кнопки входной источник будет меняться следующим образом:

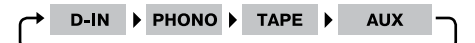

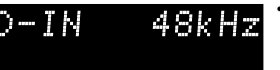

- Если выбран цифровой компонент, на дисплее отобразится частота дискретизации входного сигнала.
- R-K711 будет воспроизводить цифровые сигналы с импульсно-кодовой модуляцией (32 кГц – 96 кГц).

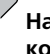

#### **Начните воспроизведение внешнего подключенного компонента.**

Начните воспроизведение, используя кнопки управления внешнего подключенного компонента.

**Отрегулируйте уровень громкости.**

 $\overline{\phantom{a}}$ PREV. NEXT |

 $(2)$   $(3)$ 

 $(10)$  $\Omega$  $f_{100}$  **•** Подключение других принадлежностей (имеющихся в продаже  $y$ стройств)  $\rightarrow$  стр. 13-15 • Аудионастройки → стр. 37 и далее.

### **Регулировка входного уровня внешнего компонента**

**Воспользуйтесь описанной ниже процедурой настройки, чтобы отрегулировать входной уровень внешнего компонента, подключенного ко входу [PHONО IN], [TAPE PLAY IN] или [AUX IN].**

**Эта регулировка потребуется, если при одинаковой установке громкости уровень внешнего компонента будет заметно выше или ниже, чем у других входных источников.**

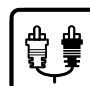

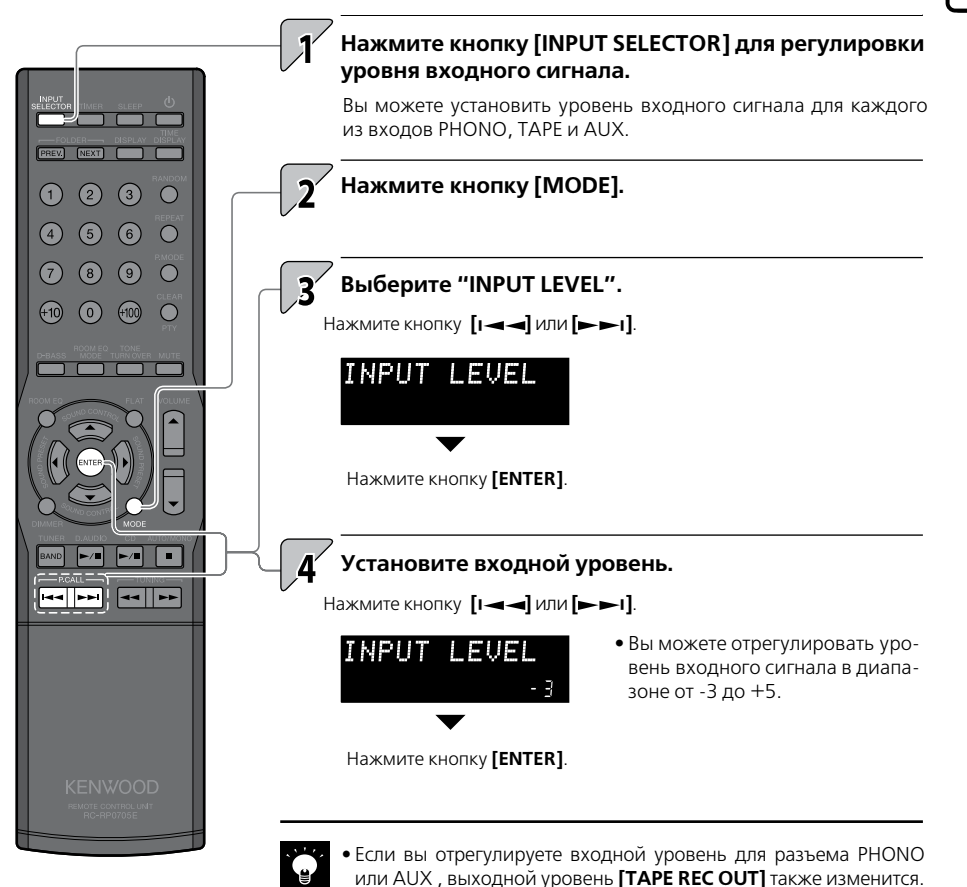

# **D.AUDIO**

**Вы можете подключить к системе цифровой аудиоплеер Kenwood (далее просто «цифровой аудиоплеер») для проигрывания треков.**

### **Воспроизведение сигнала от цифрового аудиоплеера**

**Воспользуйтесь этой процедурой для подключения к системе цифрового аудиоплеера и воспроизведения треков.**

- Перед подсоединением отключите систему и цифровой аудиоплеер.
- Прочтите инструкции по эксплуатации цифрового аудиоплеера, которые вы собираетесь подсоединять.
- Подключение цифрового аудиоплеера через выделенный кабель позволит вам управлять им как с основного устройства, так и с пульта ДУ.

#### **Совместимые цифровые аудиоплееры Kenwood**

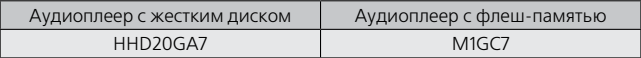

**Подсоедините цифровой аудиоплеер к разъему [D.AUDIO IN] на передней панели осовного устройства.**

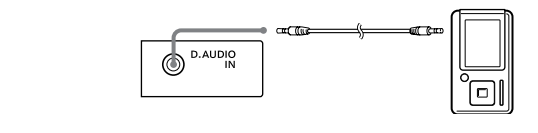

**Включите цифровой аудиоплеер.**

Нажмите кнопку **[D.AUDIO > / II** ], чтобы начать воспроизведение.

- Просто нажмите кнопку **[D.AUDIO > / II ]**, чтобы включить систему и начать воспроизведение.
- Если цифровой аудиоплеер подключен не через выделенный кабель, пользуйтесь для управления его собственными кнопками.

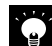

- Если вы использовали для подключения цифрового аудиоплеера выделенный кабель, установленные в плеере настройки громкости и качества звука будут недействительны.
	- По окончании использования цифрового аудиоплеера отключите его кабель от разъема **[D.AUDIO IN]**.

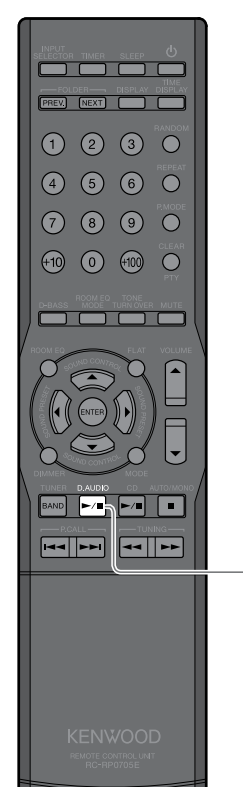

同

• Регулировка входного уровня цифрового аудиоплеера  $\rightarrow$  стр. 46 **•** Аудионастройки стр. 47 и далее **Сопутствующая** 

**Функции воспроизведения цифрового аудиоплеера**

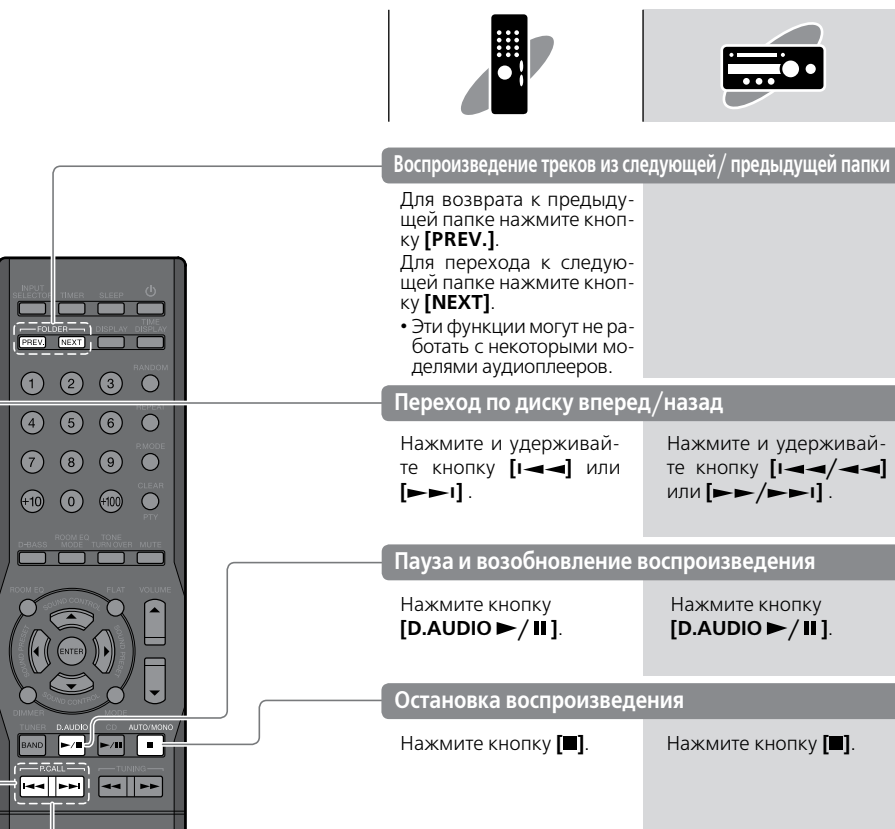

**Пропуск треков, возврат к предыдущим трекам, возврат к началу трека**

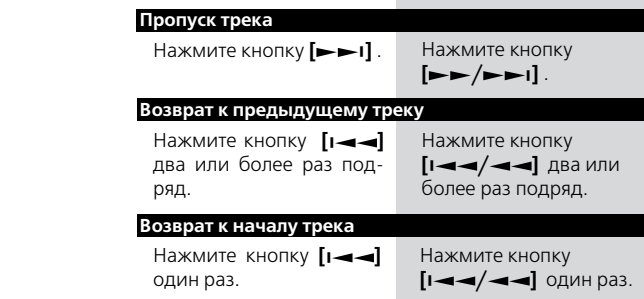

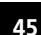

#### **Регулировка уровня входного сигнала цифрового аудиоплеера**

**Воспользуйтесь описанной ниже процедурой настройки, чтобы отрегулировать уровень входного сигнала от внешнего компонента, подключенного к разъему [D.AUDIO IN].**

**Эта регулировка потребуется, если при одинаковой установке громкости уровень сигнала внешнего компонента будет заметно выше или ниже, чем у других входных источников.**

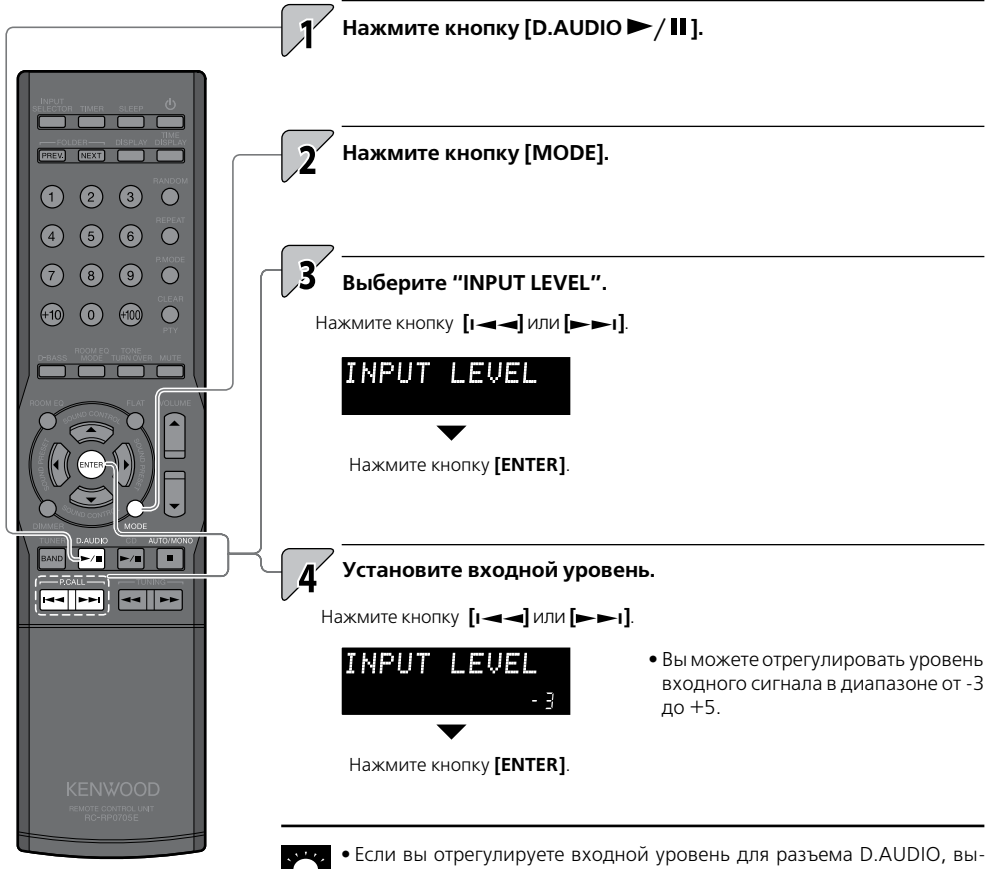

ходной уровень **[TAPE REC OUT]** также изменится.

### **Аудионастройки**

Воспользуйтесь описанной ниже процедурой настройки для регулировки качества звука вашей стереосистемы.

Эти операции позволят вам настроить функцию ROOM EQ, которая измерит акустические параметры вашей комнаты и оптимизирует акустические эффекты системы в соответствии с ними. Вы можете также использовать функцию цифрового эквалайзера для индивидуальной настройки звучания в соответствии с вашими личными предпочтениями.

### **ROOM EQ (калибрация помещения)**

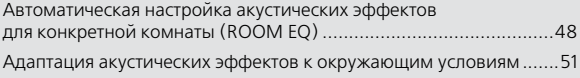

### **Цифровой аудиоэквалайзер**

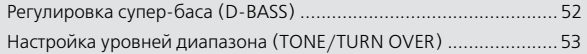

### **Звуковые предустановки**

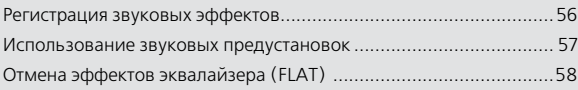

### **Функция Supreme EX**

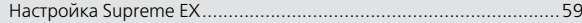

### **Баланс**

Регулировка баланса громкости акустических систем ..................60

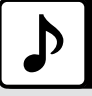

## **ROOM EQ (калибрация помещения)**

**Система измеряет тестовый сигнал, генерируемый динамиками, с помощью калибровочного микрофона, входящего в комплект поставки, и автоматически оптимизирует акустические эффекты в соответствии с размерами комнаты и локализацией стересистемы. Эта функция может также использоваться в сочетании с эффектами D-BASS и TONE/TURN OVER.**

### **Автоматическая настройка акустических эффектов для вашей комнаты (ROOM EQ)**

**Система измеряет акустические характеристики помещения с помощью специального микрофона, входящего в комплект поставки, и автоматически устанавливает следующие звуковые эффекты:**

- **Задержку звукового сигнала от динамиков**
- **Разницу в уровнях громкости левой и правой АС**
- **Частотную характеристику динамиков и акустические характеристики комнаты**

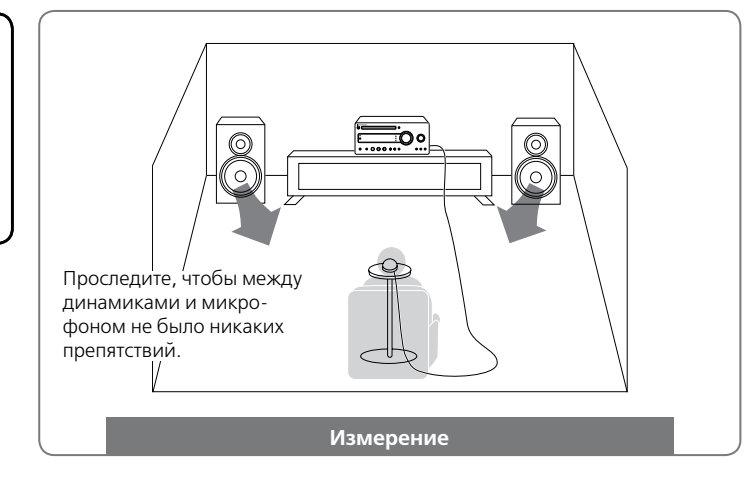

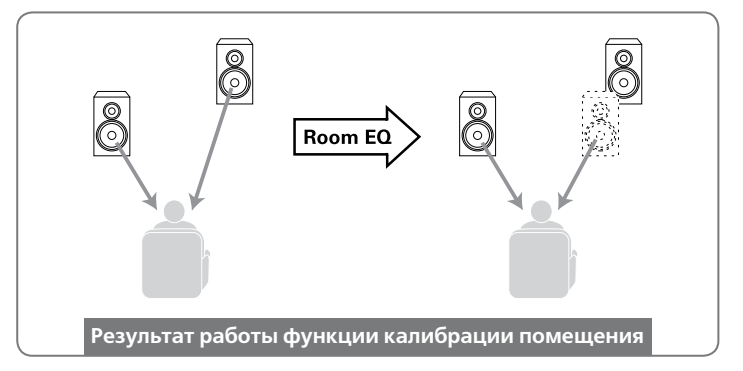

**Во время измерения динамики испускают очень громкий тестовый сигнал. Убедитесь, что он не помешает вашим соседям или детям, особенно в ночное время.**

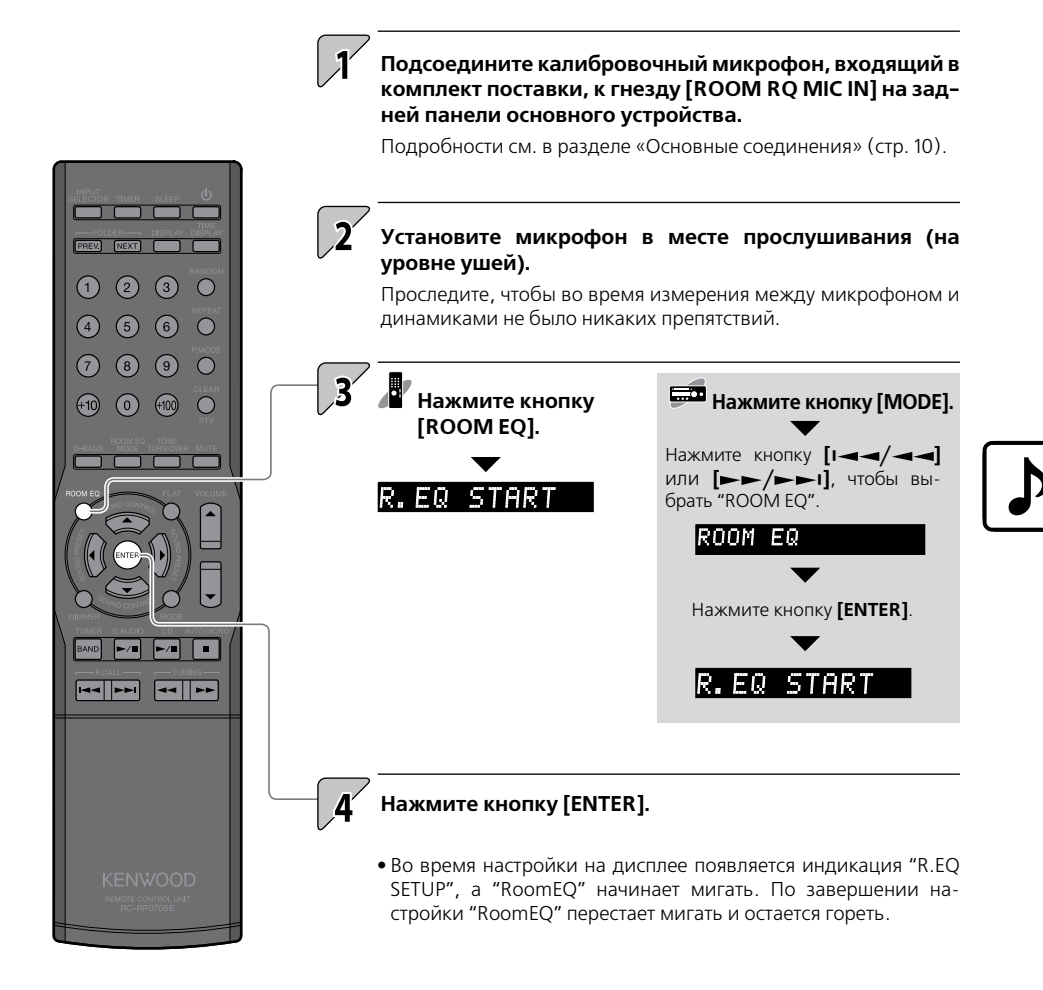

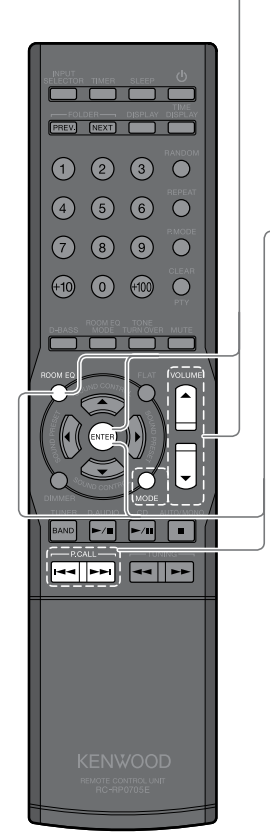

### **Отмена автоматической настройки**

Если нажать кнопку **[ROOM EQ]** или **[MODE]** во время автоматической настройки, на дисплее появится запрос "R.EQ CANCEL?" Если вы нажмете кнопку **[ENTER**], отобразится сообщение "R.EQ CANCEL", и

настройка будет отменена.

Нажатие кнопки **[VOLUME]** также отменяет автоматическую настройку.

- **Временная отмена автоматически установленных характеристик**
	- ➊ **Нажмите кнопку [ROOM EQ].**
	- ➋ **Нажмите кнопку [| ] или [ | ] для выбора "R.EQ OFF".**
	- ➌ **Нажмите кнопку [ENTER].**
- **Восстановление отмененных характеристик.**
	- ➊ **Нажмите кнопку [ROOM EQ].**
	- ➋ **Нажмите кнопку [| ] или [ | ] для выбора "R.EQ CALL".**
	- ➌ **Нажмите кнопку [ENTER].**

**•** Выполнение автоматической настройки занимает около 1 мин.

- Если калибровочный микрофон не подключен или если к устройству подсоединены наушники, на дисплее отображается сообщение "CAN'T SETUP", и замер не производится.
- Всегда отключайте микрофон от основного устройства после того, как измерение будет завершено.
- В зависимости от условий использования системы эффект калибрации помещения может быть практически незаметным.
- Не выполняйте никаких других операций во время автоматической настройки.

### **Согласование акустического эффекта с окружающими условиями**

**Прежде всего, выполните процедуру калибрации "ROOM EQ"(стр. 48). Это позволит вам в дальнейшем выбрать режим звучания на основе заданного звукового эффекта и условий прослушивания.**

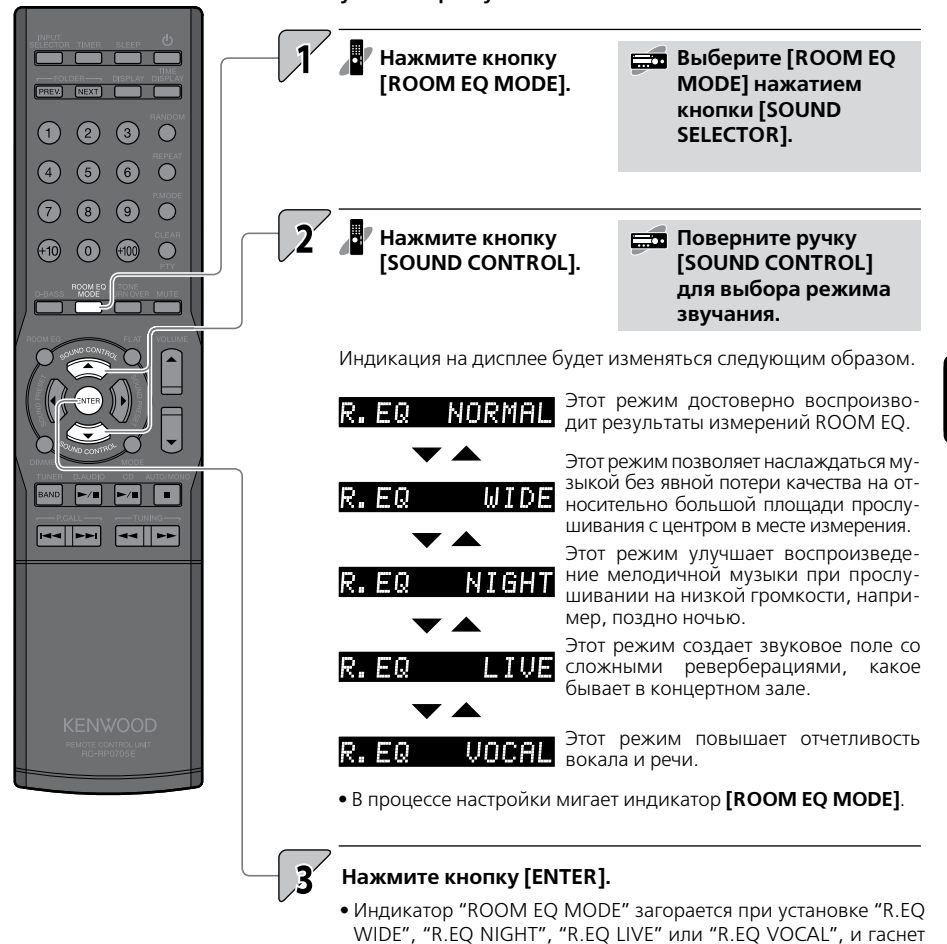

при выборе "NORMAL".

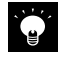

**•** "ROOM EQ MODE" не будет работать до выполнения автоматической настройки или при выборе "R.EQ OFF".

# **Цифровой аудиоэквалайзер**

**Данная система имеет функцию цифрового аудиоэквалайзера, основанную на цифровой обработке сигнала процессором DSP. Эта функция обеспечивает более детальную настройку, позволяющую отрегулировать звук в соответствии с вашими личными предпочтениями.**

### **Регулировка тембра супер-баса (D-BASS)**

**Эта функция позволяет вам адаптировать тембр супер-баса под свой вкус. Вы можете также использовать эту функцию в сочетании с эффектами ROOM EQ и TONE/TURN OVER.**

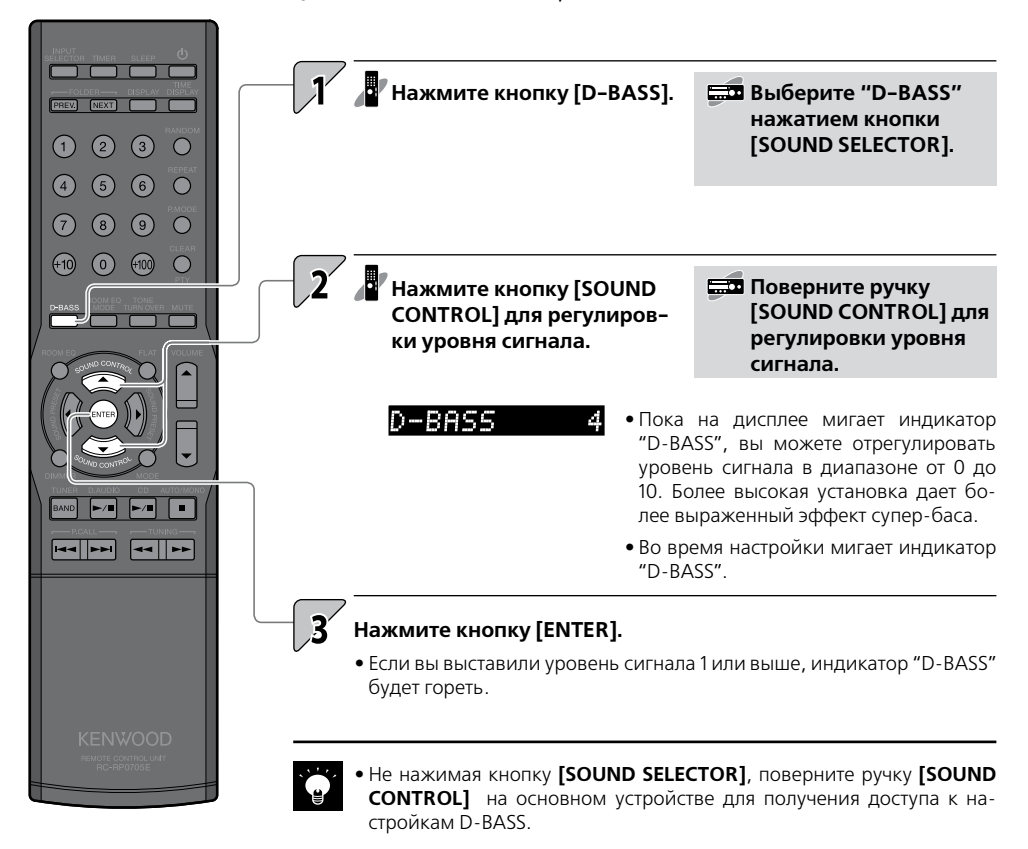

**Настройка уровней тонального диапазона (TONE/TURN OVER)**

**Воспользуйтесь этой функцией для настройки тембра низких, средних и высоких частот. Используя одну из частот перехода (TURN OVER) для каждого тонального диапазона и затем регулируя уровни, вы можете настроить тембр по своему вкусу. Кроме того, вы можете скомбинировать эту функцию с эффектами ROOM EQ.**

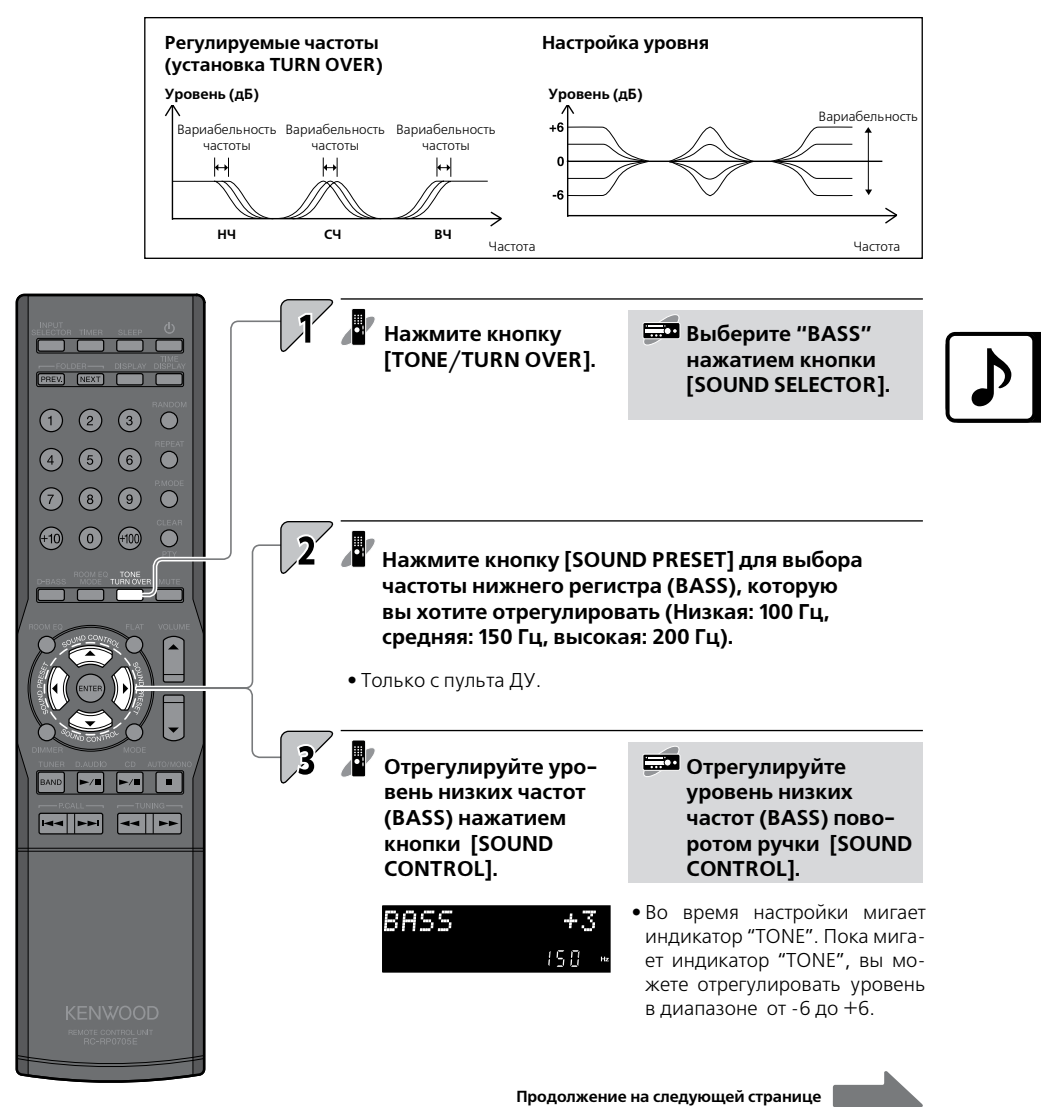

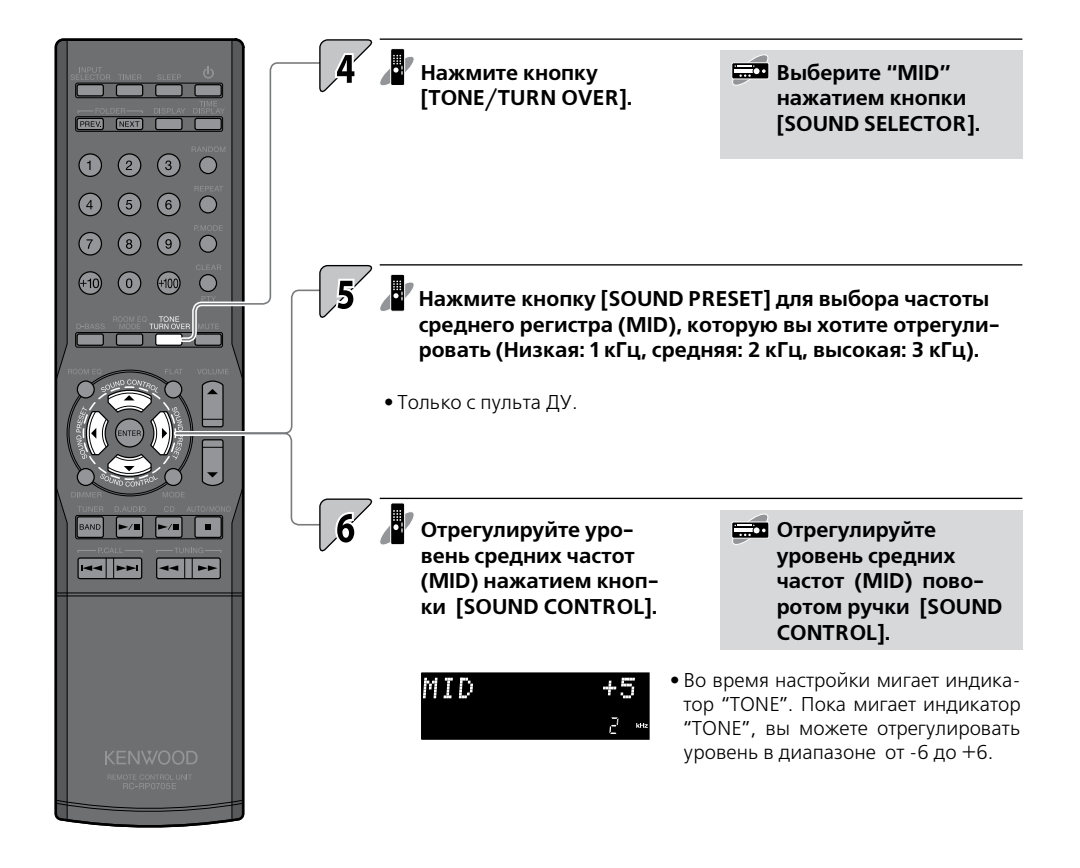

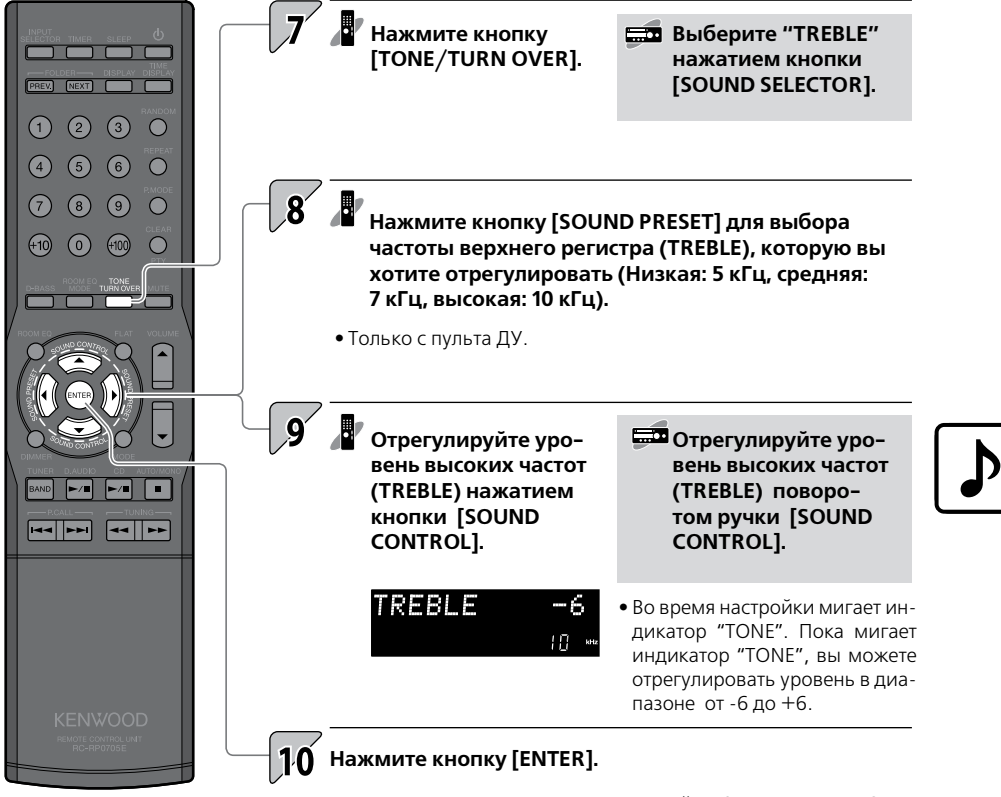

**•** Если вы выставили уровень отличный от 0, индикатор "TONE" будет гореть.

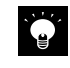

**•** Если вам не требуется регулировать частоты всех регистров, нажмите кнопку **[ENTER]** для завершения настройки после того, как закончите коррекцию уровня нужных вам частот.

### **Звуковые предустановки**

**Вы можете зарегистрировать до 3 звуковых эффектов, заданных вами в качестве звуковых предустановок. После этого вы сможете вызвать и применить эти предустановки одним нажатием кнопки [SOUND PRESET].**

### **Регистрация звуковых эффектов**

**Вы можете зарегистрировать до 3 звуковых эффектов, настроенных вами с помощью функций AUTO ROOM EQ, ROOM EQ MODE или TONE/ TURN OVER.**

**•** Сначала настройте звуковой эффект с помощью функций AUTO ROOM EQ (стр. 48), ROOM EQ MODE (стр. 51), D-BASS (стр. 52) или TONE/TURN OVER (стр. 53).

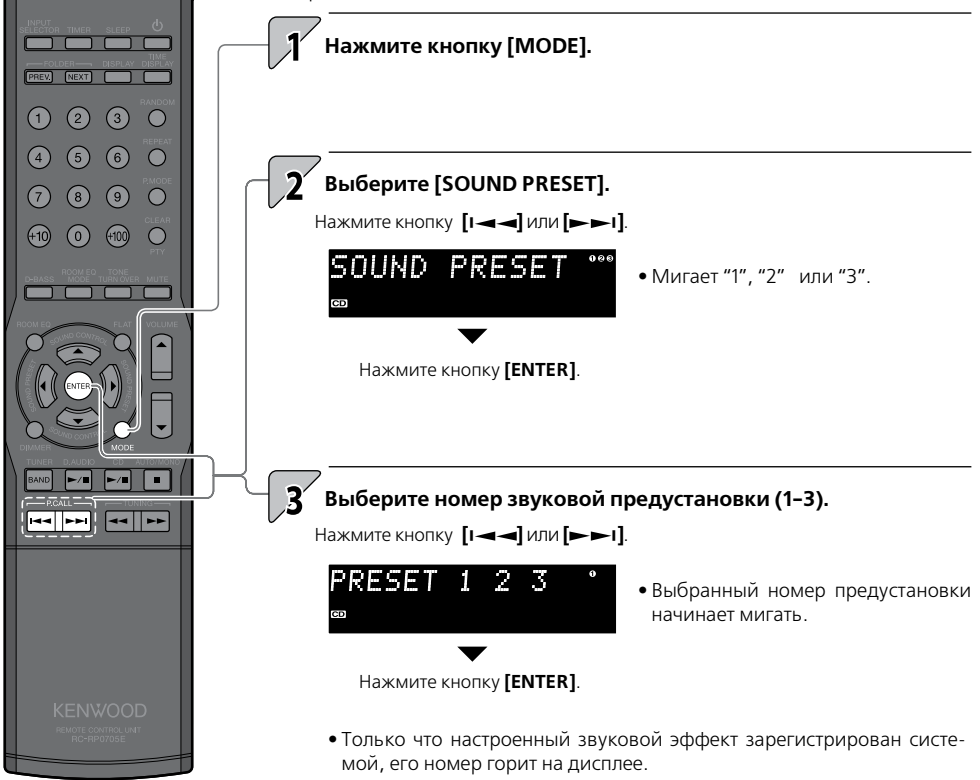

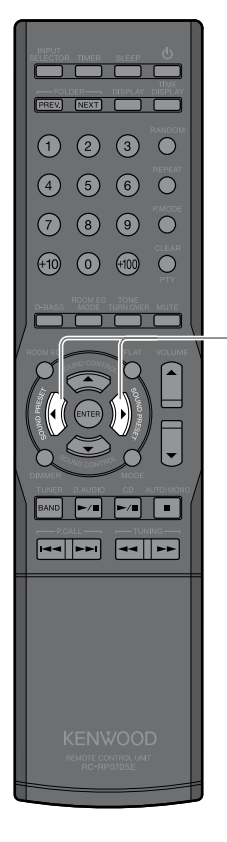

### **Использование звуковых предустановок**

#### **Используйте эту процедуру для вызова и активизации зарегистрированной звуковой установки.**

**•** Сначала зарегистрируйте звуковой эффект, которым вы хотите воспользоваться, в качестве звуковой предустановки (стр. 56).

**Выберите номер предустановки нажатием кнопки [SOUND PRESET].**

**SOUND PRESET CD** 

**•** Первоначальная индикация восстановится на дисплее через 3 сек.

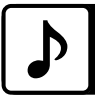

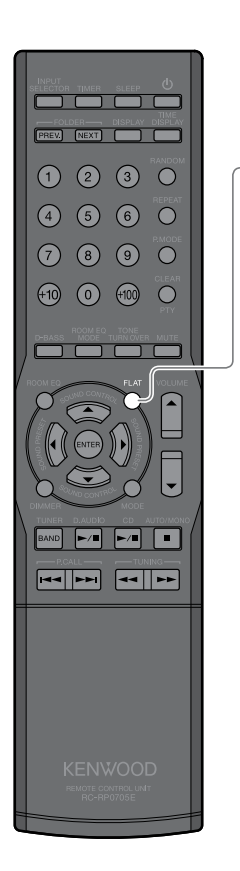

### **Отмена эффектов эквалайзера (FLAT)**

 $\mathcal{J}$  Нажмите кнопку [FLAT].

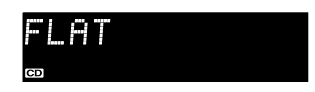

- Уровни "D-BASS" и "TONETURN OVER" обнуляются, а установкой "NORMAL" становится "ROOM EQ MODE".
- Чтобы восстановить оригинальные настройки, нажмите кнопку **[FLAT]** еще раз.

## **Технология Supreme EX**

**Supreme EX – это оригинальная акустическая технология Kenwood для улучшения качества звука, используемая при воспроизведении CD и аудиофайлов или сигналов от внешних компонентов, подключенных к цифровому входу.**

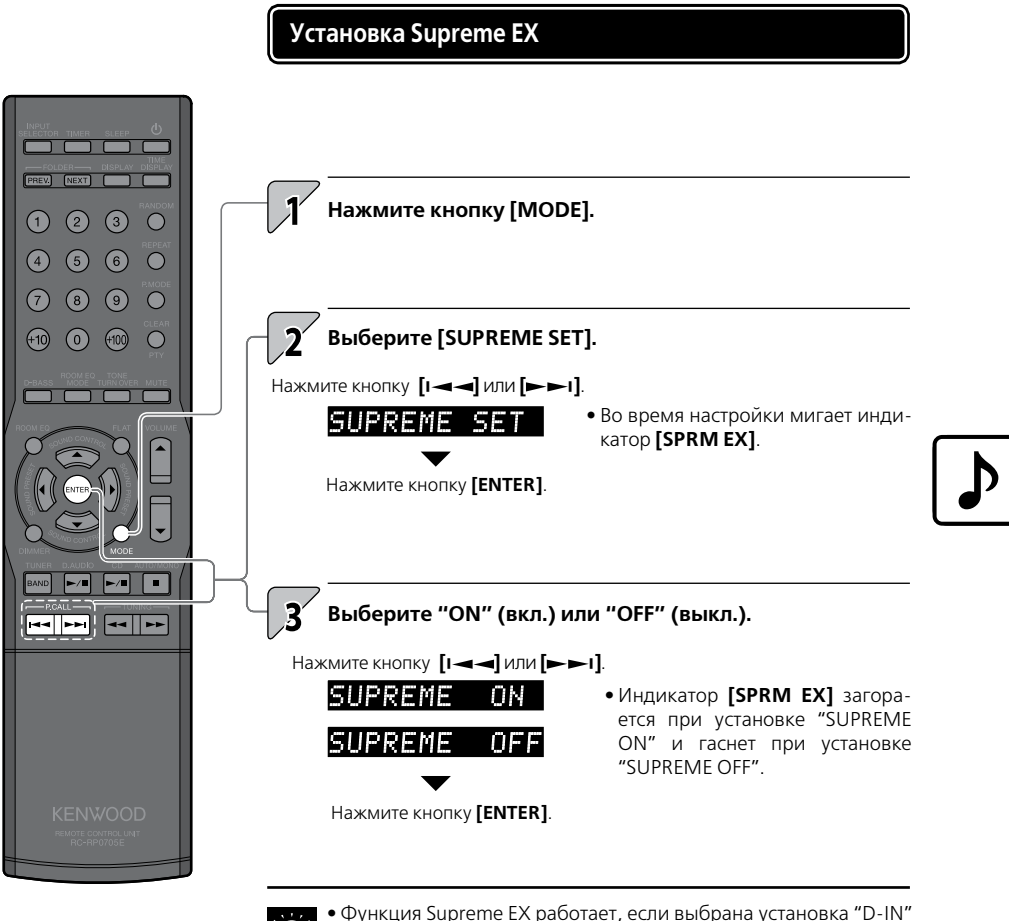

- 
- с CD или внешним компонентом.
	- Даже при выборе "D-IN" индикация **[SPRM EX]** не загорается, если частота входного сигнала составляет от 96 кГц до 88,2 кГц.

### **Баланс**

**Используйте эту процедуру для регулировки баланса громкости левой и правой акустических систем.**

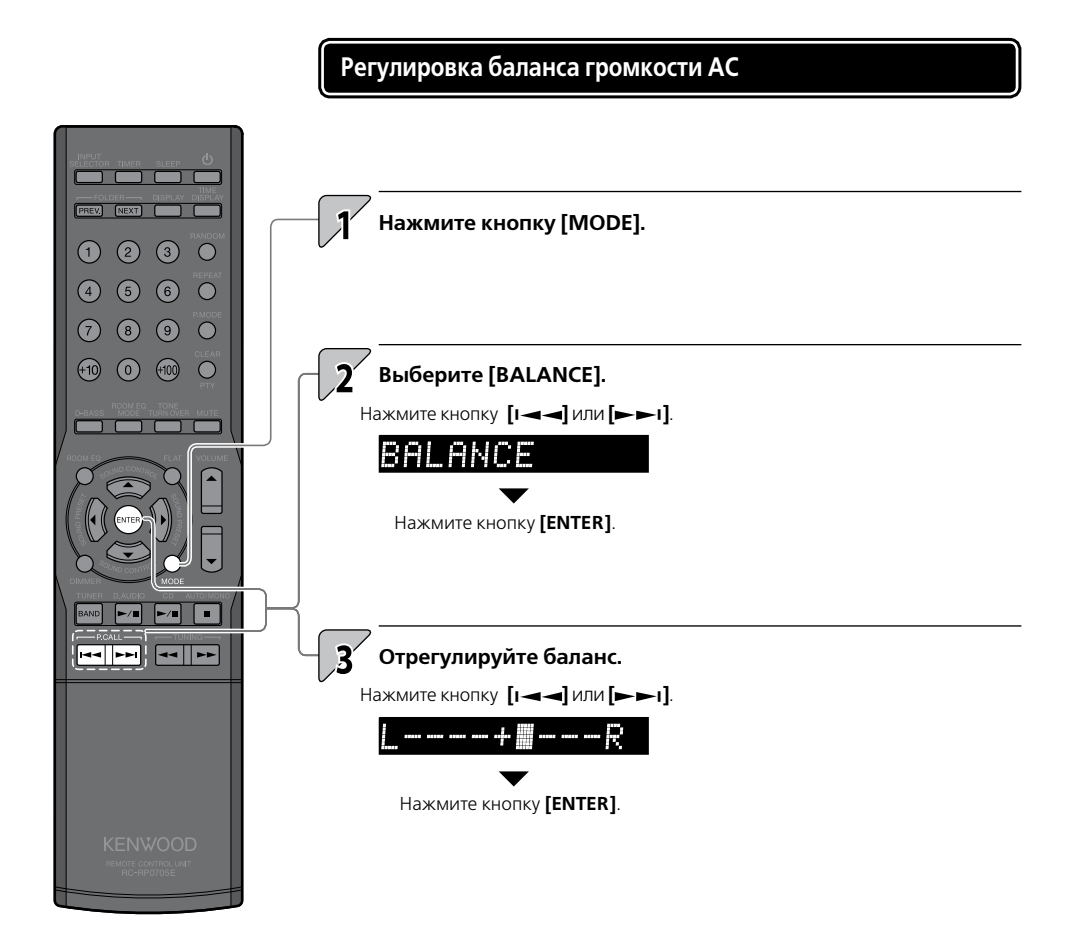

### **Установка компонентов**

Помимо основной установки текущего времени, эта глава описывает различные функции, упрощающие эксплуатацию устройства, например, установку таймера и дисплея.

### **Установка таймера**

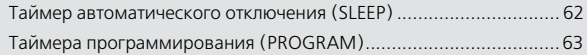

### **Настройка дисплея**

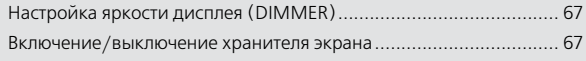

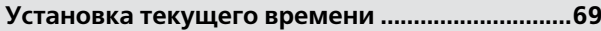

### **Автоматическое энергосбережение (A.P.S.).....70**

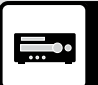

# **Установка таймера**

**Система оборудована таймером Sleep, автоматически отключающим систему после заданного интервала времени, а также таймером программирования, включающим воспроизведение через заданное время.**

### **Установка таймера Sleep**

**Эта функция автоматически отключает систему по истечении заданного времени. Вы можете установить время отключения в интервале от 10 до 90 минут с шагом в 10 минут.**

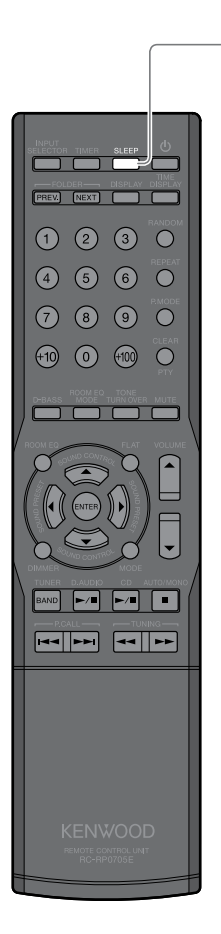

### **Нажмите кнопку [SLEEP].**

Интервал возрастает на 10 мин при каждом нажатии кнопки. Шаг, следующий за установкой «90 мин», отключает таймер.

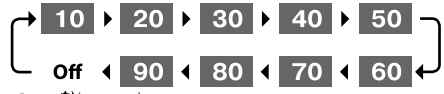

Выкл. Э(не горит)

Во время установки таймера Sleep

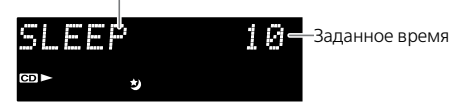

**•** Во время работы таймера Sleep вы можете проверить время, оставшееся до отключения, нажав кнопку **[SLEEP]**.

### **Отмена установки таймера Sleep**

Нажмите на кнопку питания **[ ],** чтобы выключить систему (перевести в режим ожидания), или нажимайте кнопку **[SLEEP]**, пока с дисплея не исчезнет индикатор "У".

### **Установка таймера программирования (PROGRAM)**

**Эта функция позволяет использовать таймер для автоматического начала воспроизведения в заданное время. Вы можете одновременно установить два таймера (PROG. 1 и PROG. 2). Также вы можете использовать таймер для активизации CD, радио или внешнего компонента.**

- Заранее установите часы системы на правильное время (стр. 69).
- Между установками таймеров PROG 1 и PROG 2 следует оставить хотя бы 1 минуту, чтобы время их срабатывания не пересеклось.

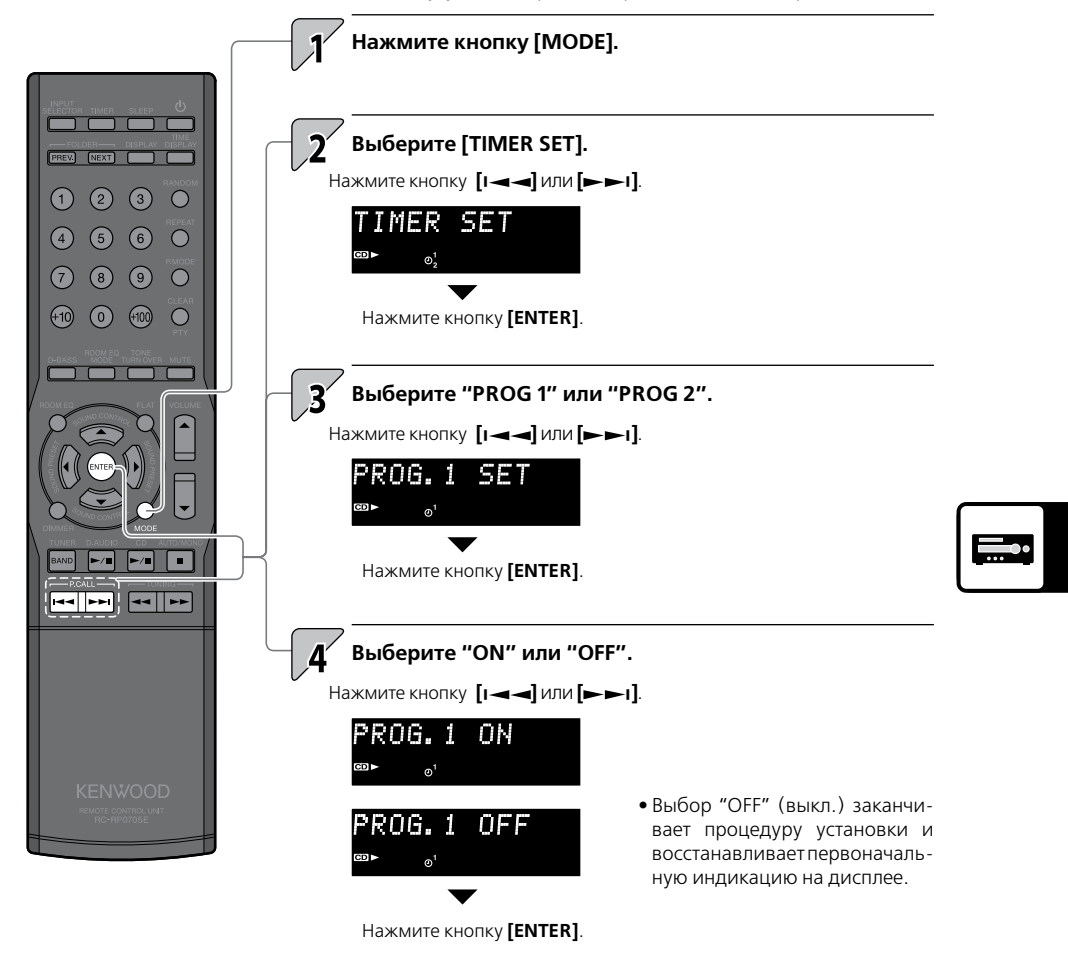

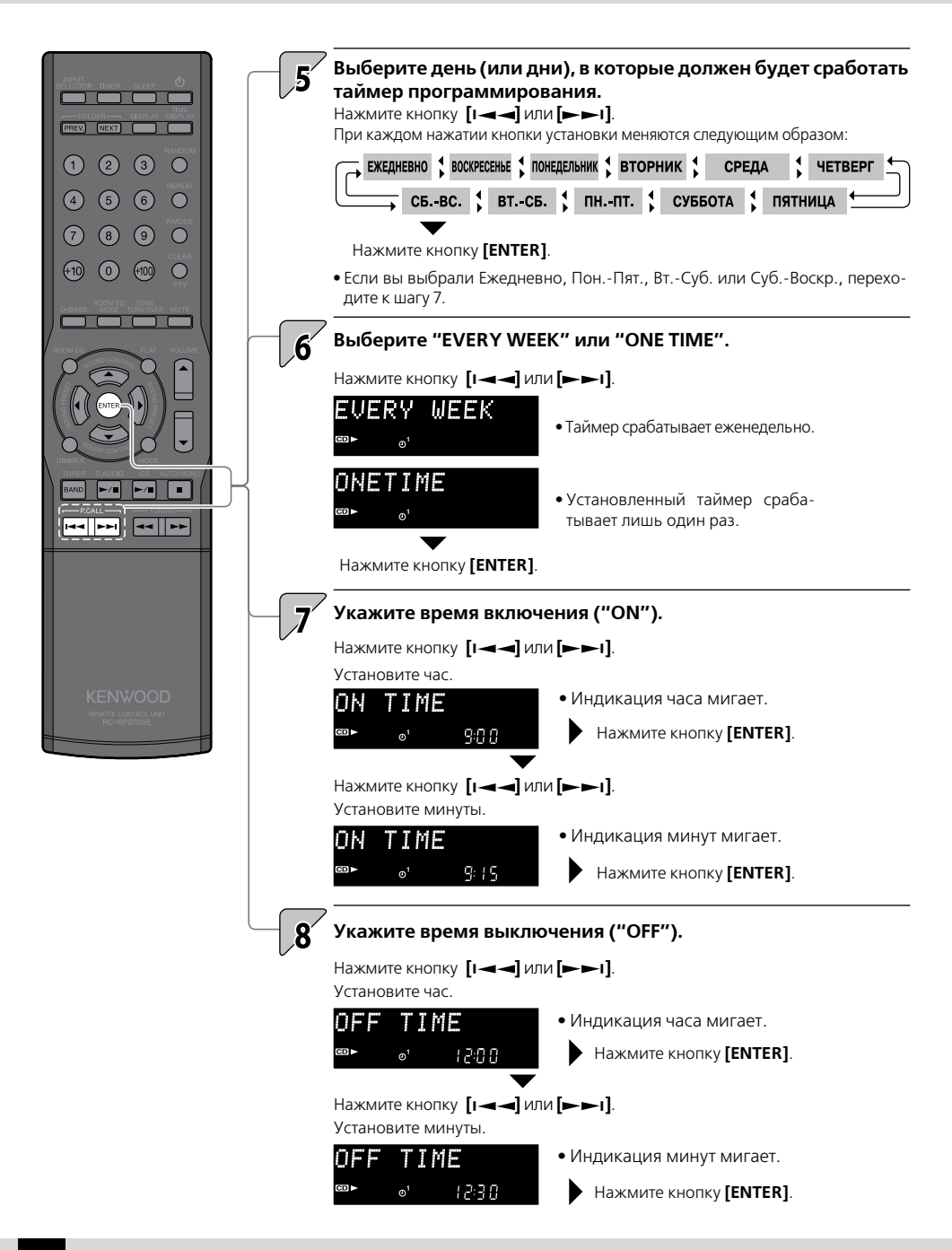

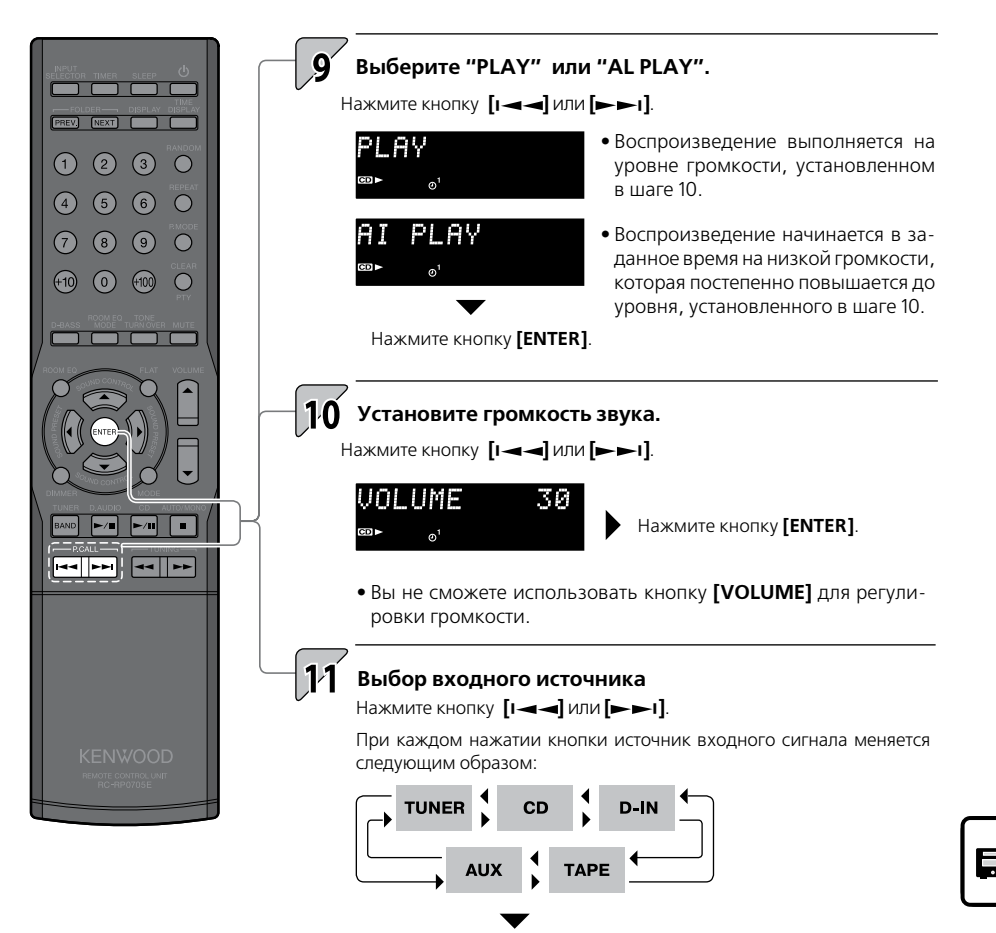

Нажмите кнопку **[ENTER]**.

- Если вы выберете входной источник, отличный от тюнера ("TUNER"), это завершит настройку, и на дисплее на короткое время отобразится "COMPLETE", после чего восстановится первоначальная индикация дисплея.
- $\bullet$  Если вы выбрали тюнер, используйте кнопку **[I —]** или [ $\bullet$  1] для выбора номера предустановки и затем нажмите **[ENTER]**. Это завершит настройку, и на дисплее на короткое время отобразится "COMPLETE", после чего восстановится первоначальная индикация дисплея.

**Продолжение на следующей странице**

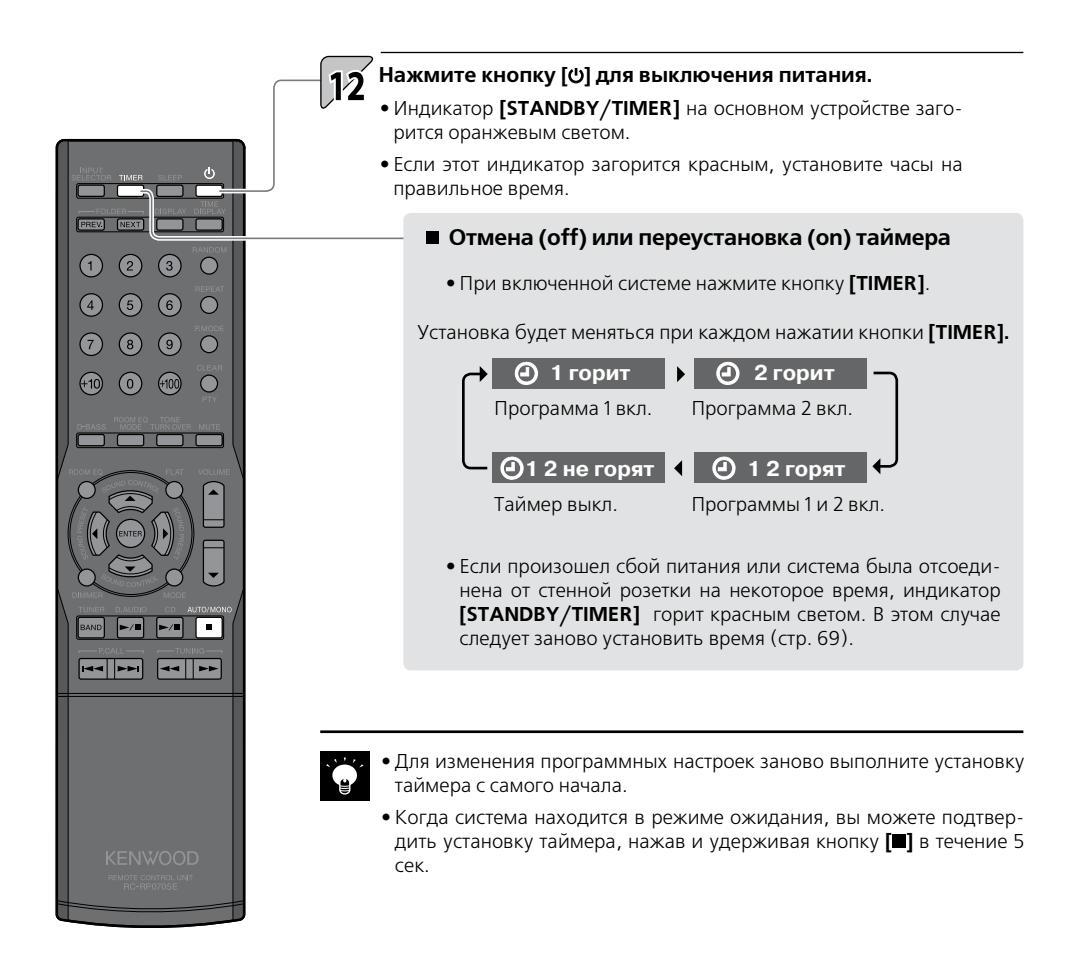

## **Настройка дисплея**

**Воспользуйтесь этими настройками для регулировки яркости дисплея и ввода параметров подсветки поворотного переключателя и измерителя уровня на основном устройстве.**

### **Настройка яркости дисплея (DIMMER)**

**Эти настройки позволяют отрегулировать яркость дисплея. Отрегулируйте ее в соответствии с вашими предпочтениями и условиями освещения в комнате.**

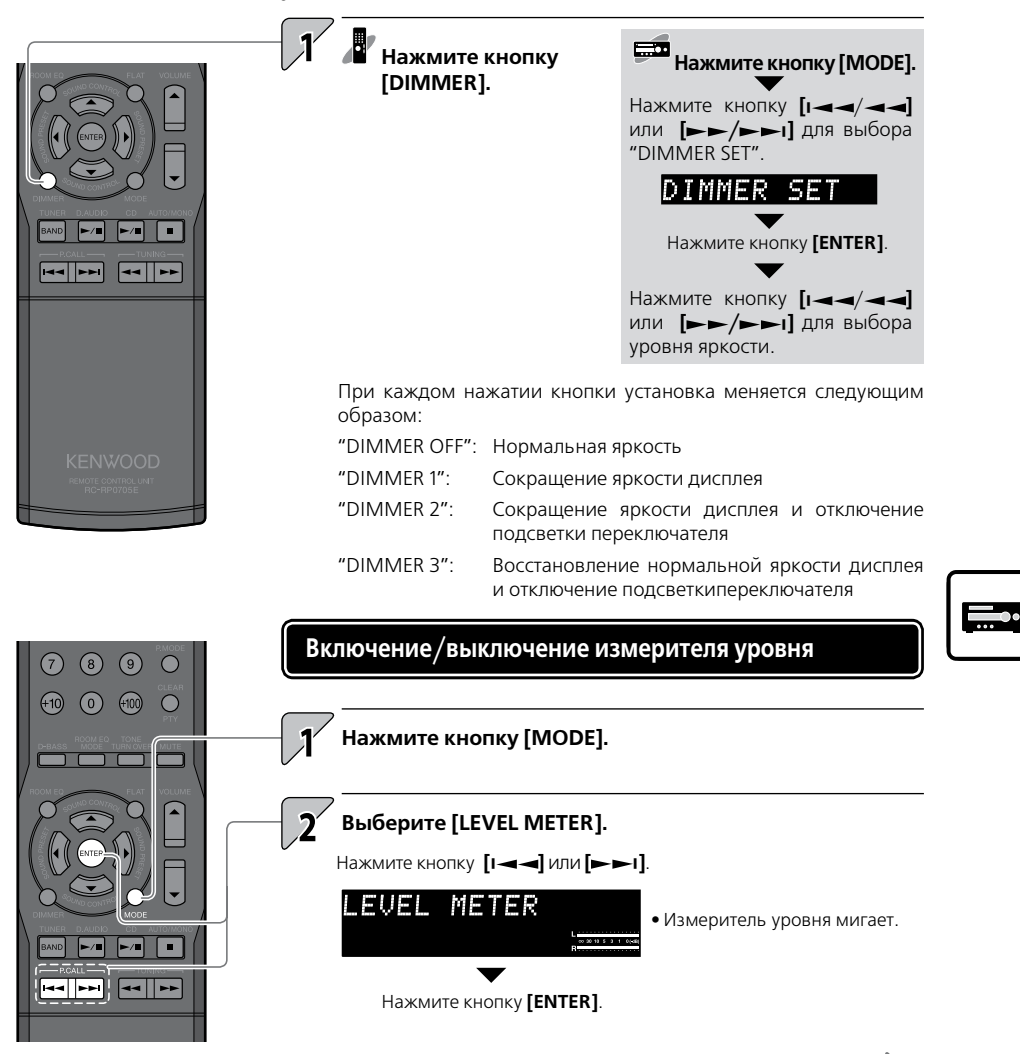

**Продолжение на следующей странице**

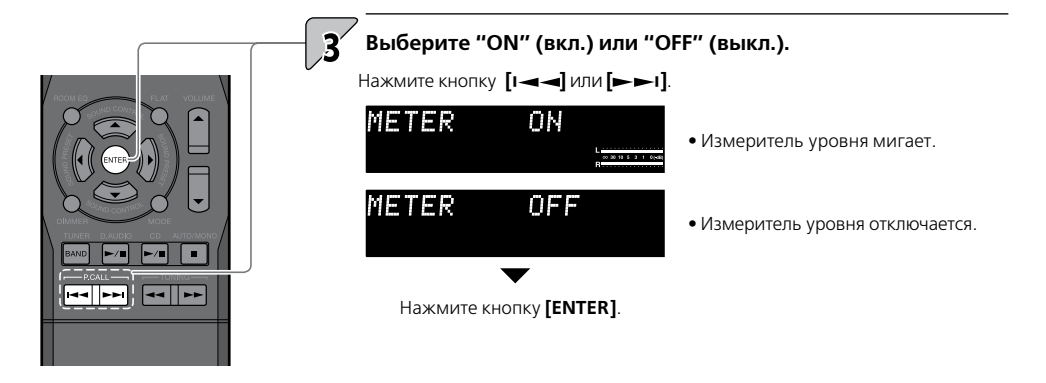

### **Включение/выключение хранителя экрана**

**Если система не используется в течение длительного времени, эта функция прокручивает индикацию на дисплее, чтобы предотвратить отпечатывание текста и неровную яркость дисплея.**

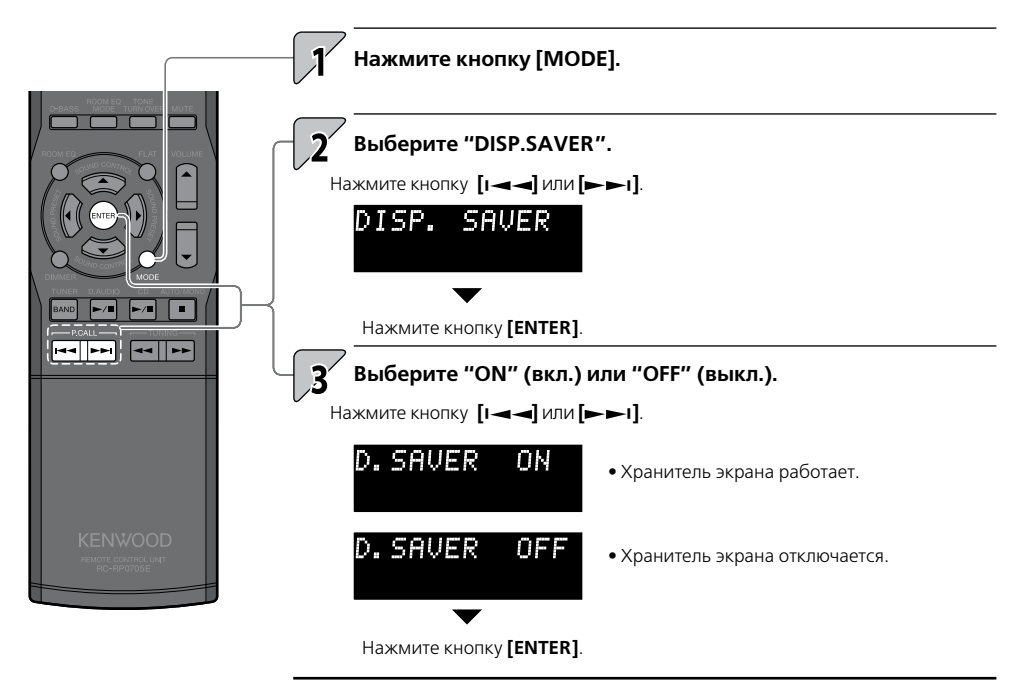

**•** При воспроизведении CD функция хранителя экрана активизируется, если система не используется в течение 10 мин после остановки компактдиска. В случае выбора другого источника входного сигнала хранитель экрана активизируется, если система не используется в течение 10 мин после нажатия последней кнопки.

### **Установка текущего времени**

**Установите часы системы на правильное время. Если вы будете пользоваться таймером программирования, а часы будут установлены неверно, ваша программа не сработает в нужное время.**

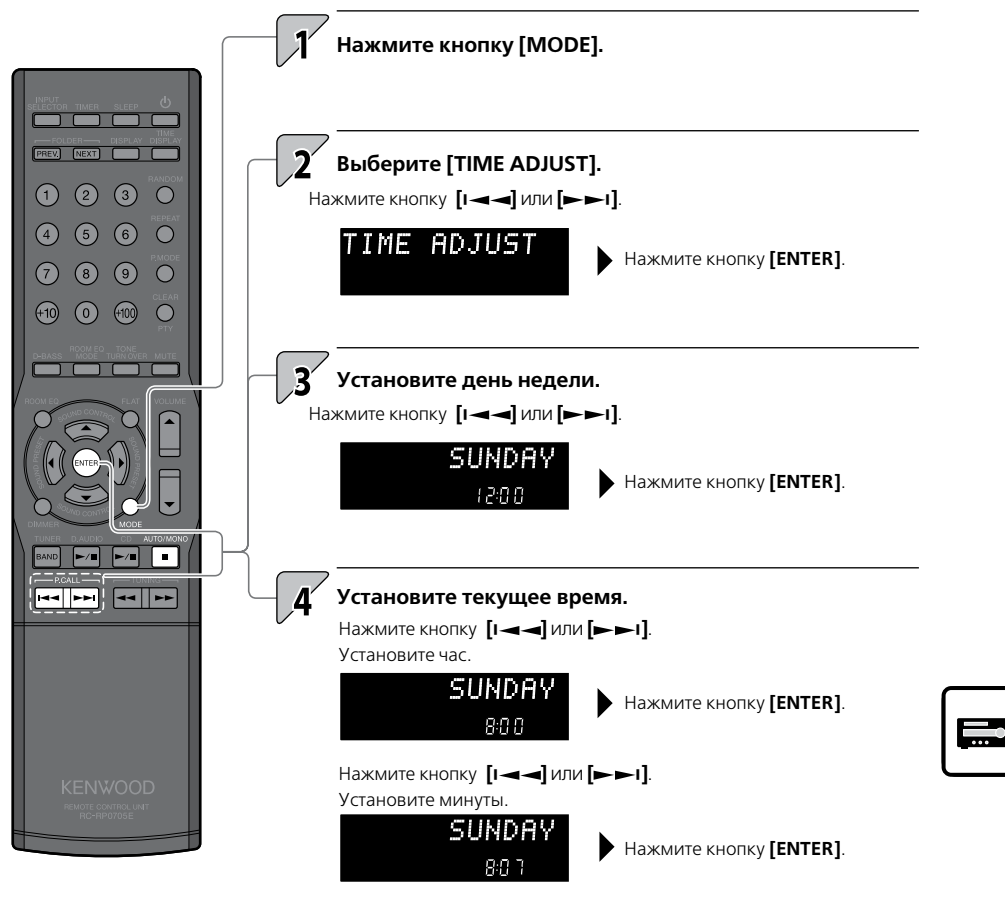

**•** На дисплее отображаются установленный день и текущее время.

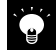

- Если вы ошиблись, повторите процедуру установки с начала.
- Если произойдет сбой питания или система будет отключена от сети на некоторое время, установите время повторно.
- Если нажать кнопку **[ ]**, когда система находится в режиме ожидания, на дисплее на 5 сек отобразится текущее время.

## **Автоматическое энергосбережение (A.P.S.)**

**Функция A.P.S. (Auto Power Saver) автоматически выключает систему, если она не используется в течение 30 мин после остановки CD.**

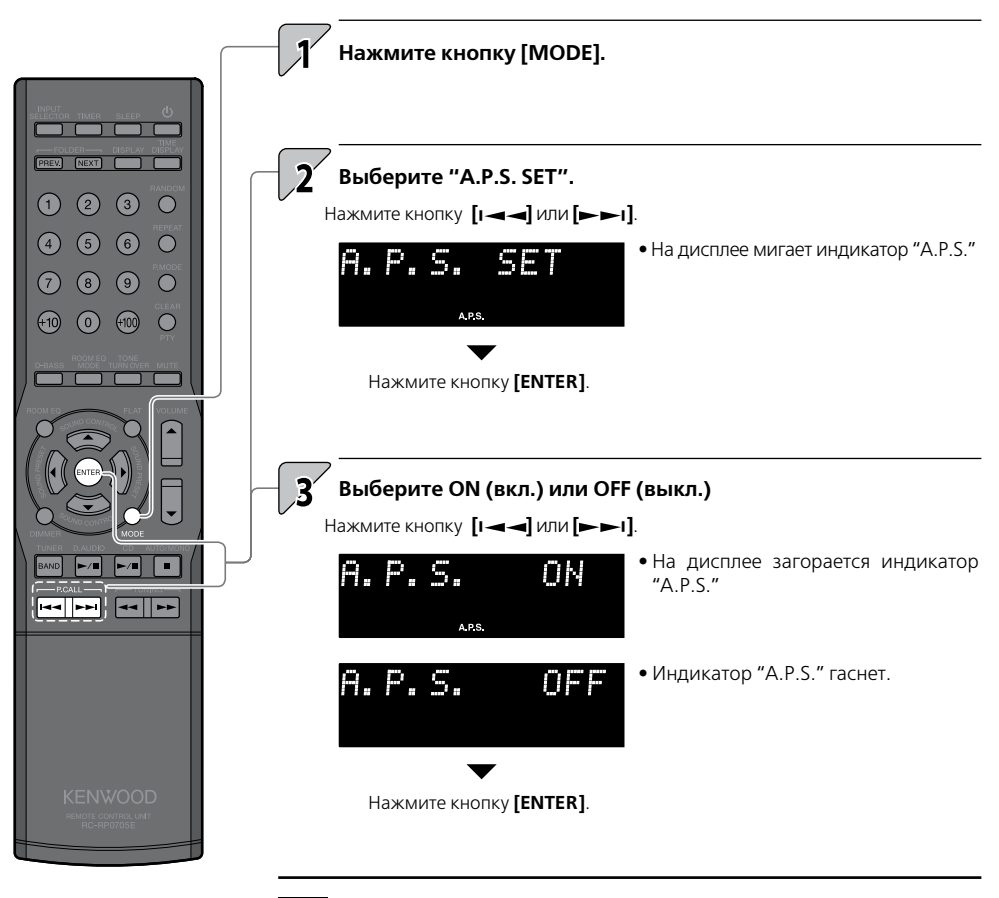

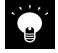

- Если выбран входной источник, отличный от CD, функция A.P.S. работает, если громкость установлена на ноль или включена функция заглушения звука MUTE.
- При записи на внешние компоненты выключите функцию A.P.S. или установите громкость до уровня выше нуля.

### **Техническое обслуживание**

Эта глава рассказывает, что нужно делать при появлении на дисплее сообщений об ошибках, и какие проблемы могут возникнуть. Она также разъясняет правила хранения и технического обслуживания системы, с тем чтобы она доставляла вам удовольствие своей работой долгие годы.

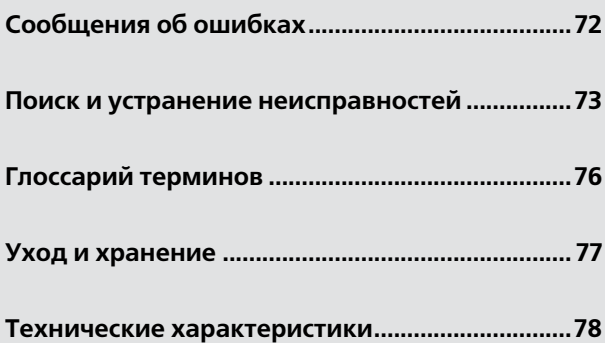

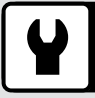

### **Сообщения об ошибках**

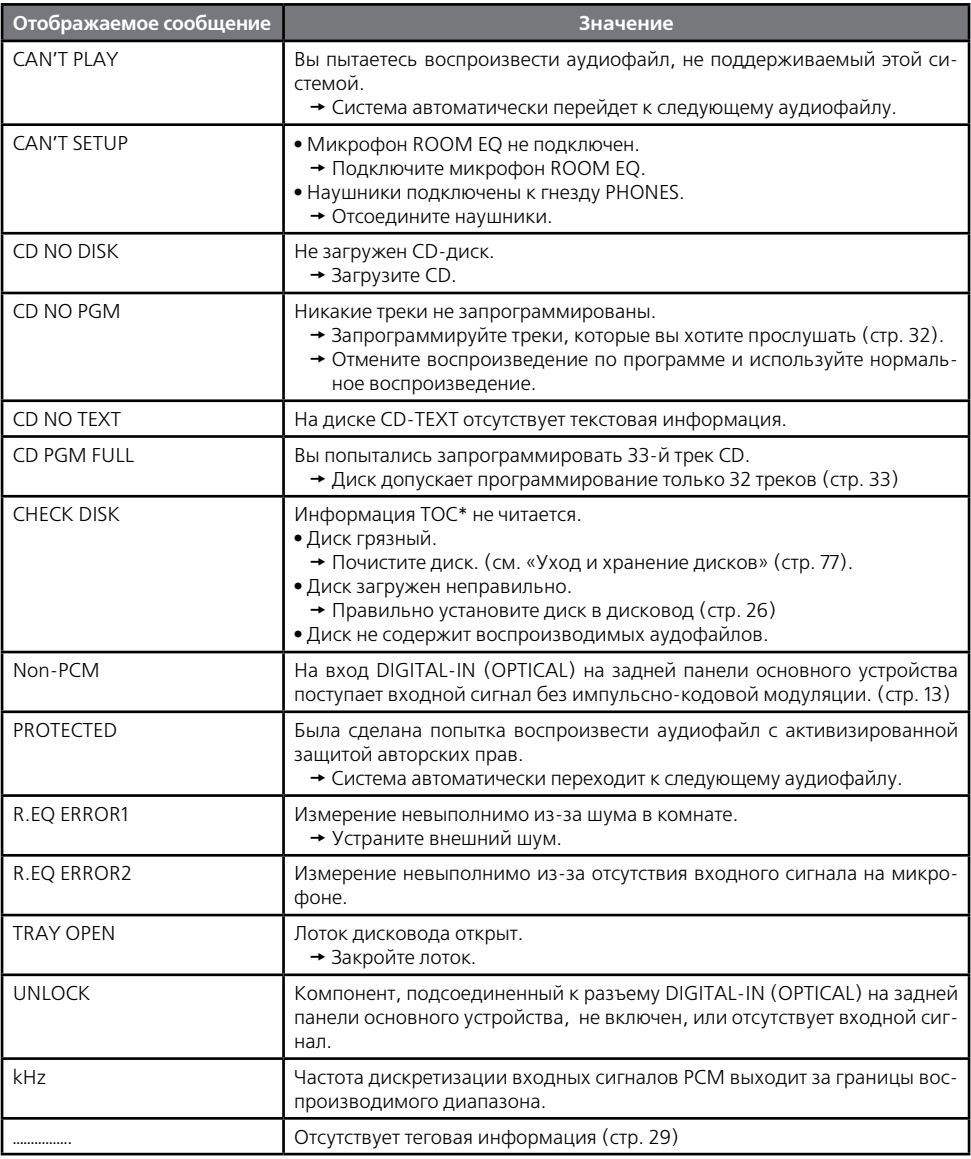

\*1: В дополнение к аудиосигналам, на каждый CD-диск записывается информация о его содержании TOC (Table of Content). Она аналогична странице «Содержание» в книге и содержащаяся в ней информация о текстах, продолжительности воспроизведения и количестве треков не может быть перезаписана.
Кажущиеся неполадки в работе системы могут оказаться легко устранимыми. Прежде чем обратиться в сервисный центр, сверьтесь со следующей таблицей.

## **Усилители/динамики**

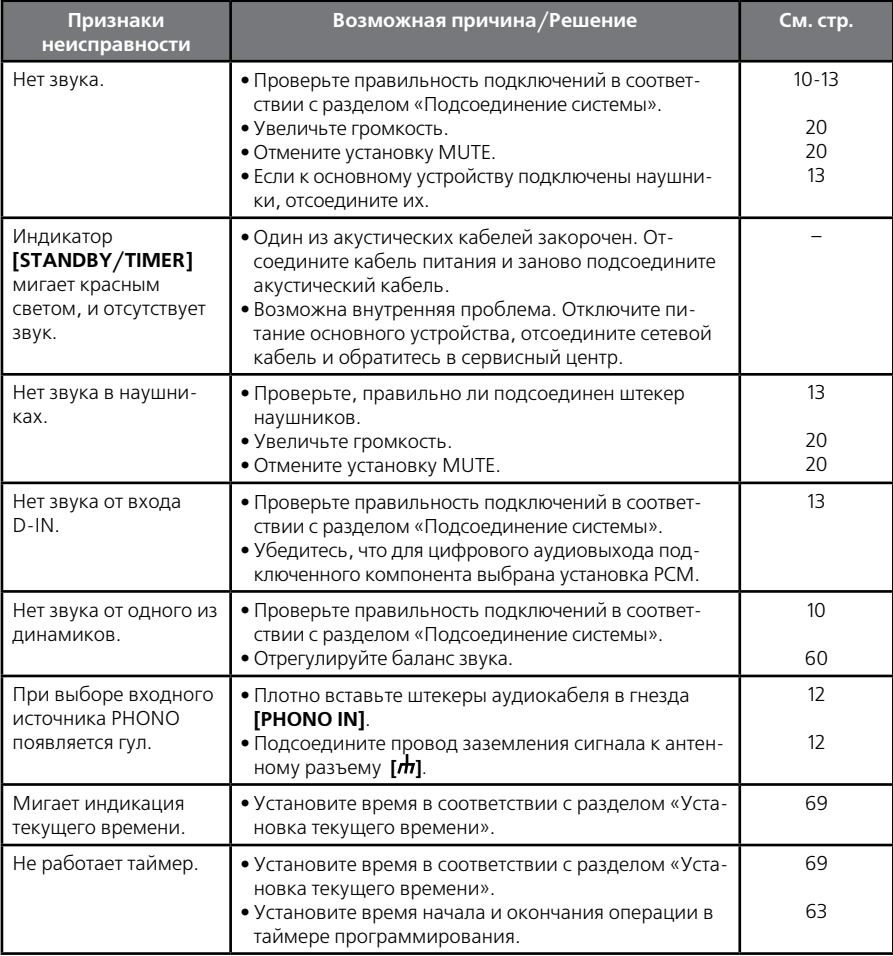

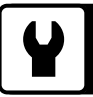

## **Тюнер**

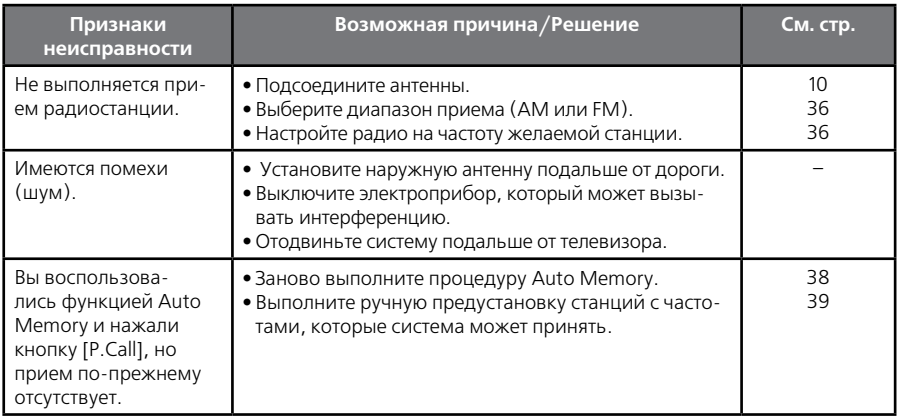

### **CD**

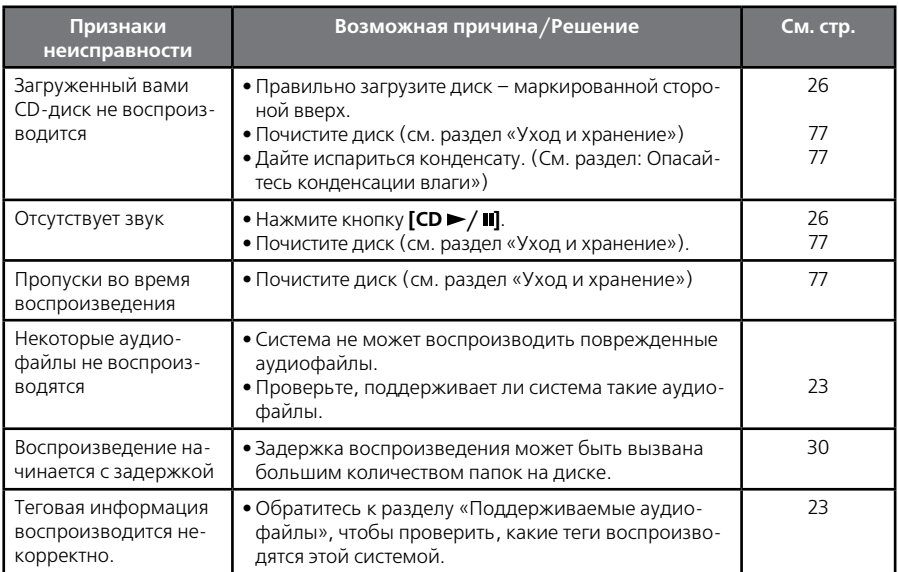

## **Компоненты, подключенные к разъему D.AUDIO**

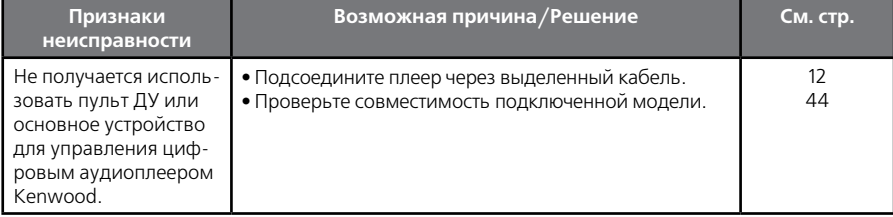

## **Пульт ДУ**

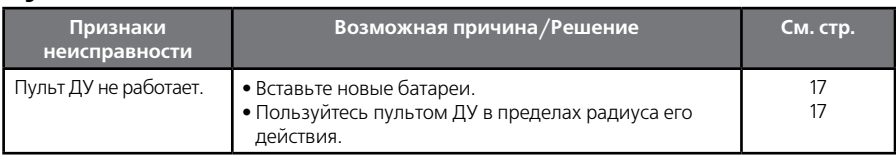

## **Перезагрузка микропроцессора**

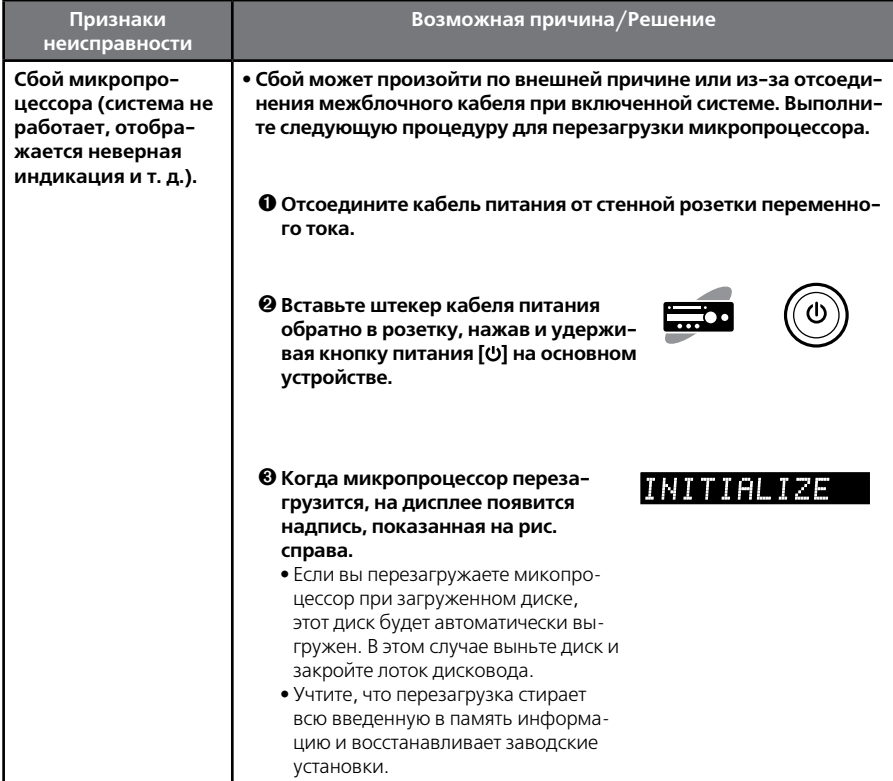

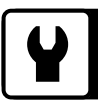

# **Глоссарий терминов**

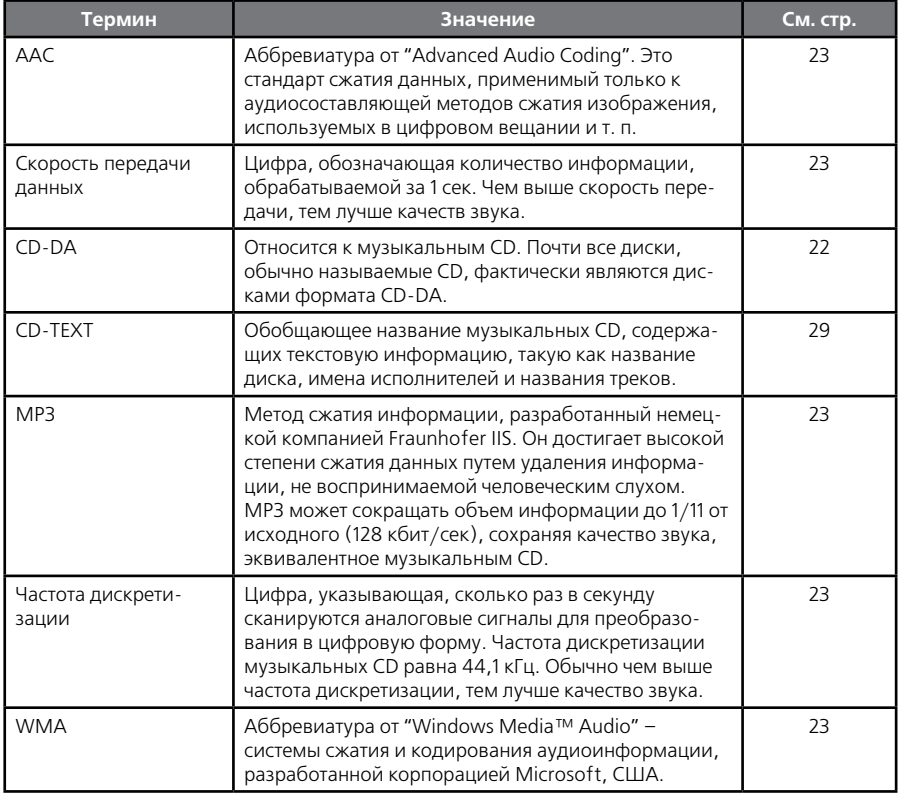

#### **Чистка и хранение основного устройства Уход и хранение CD-дисков**

- **Не размещайте устройство в следующих местах:**
	- **•** под прямыми солнечными лучами;
	- **•** во влажных или загрязненных местах;
	- **•** там, где на него напрямую воздействует тепло от нагревательного оборудования.

#### **Опасайтесь конденсации влаги**

При большой разнице температуры между основным устройством и окружающим воздухом внутри корпуса может сконденсироваться влага, способная привести к неправильному функционированию основного устройства. Если это произойдет, отключите основное устройство и оставьте его на несколько часов, чтобы его внутренние механизмы просохли.

Особенно велика вероятность конденсации при переносе устройства из одного места в другое с большой разницей температур или в помещение с повышенной влажностью.

#### **Если основное устройство загрязнилось**

Если передняя панель или корпус устройства загрязнятся, протрите их сухой тканью. Не пользуйтесь растворителями лака, бензином, спиртом или жидкостью для чистки контактов, поскольку все эти химикаты могут вызвать обесцвечивание или деформацию корпуса.

#### **Перед тем, как убрать CD на хранение**

Если вы не собираетесь пользоваться основным а устройством в течение длительного времени, выньте из него CD-диск и положите его в футляр.

#### **Если диск загрязнился**

- Если на диске имеются отпечатки пальцев или другие пятна, осторожно протрите его от центра к краям сухой мягкой тканью.
- Не пользуйтесь очистителями для аналоговых дисков, растворителями, бензином или спиртом.
- Не пользуйтесь дополнительными аксессуарами для дисков (стабилизаторами, защитными пленками, защитными кольцами и т. д.), а также очистителями линз.

#### **Другие меры предосторожности**

- Ничего не пишите на CD-дисках карандашом или шариковой ручкой.
- Не пользуйтесь диском с отстающей наклейкой или загнувшимся ободком вокруг наклейки или маркировки.
- Не приклеивайте на CD-диски бумажки, стикеры и ярлыки.

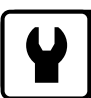

## **Технические характеристики**

#### **Усилитель**

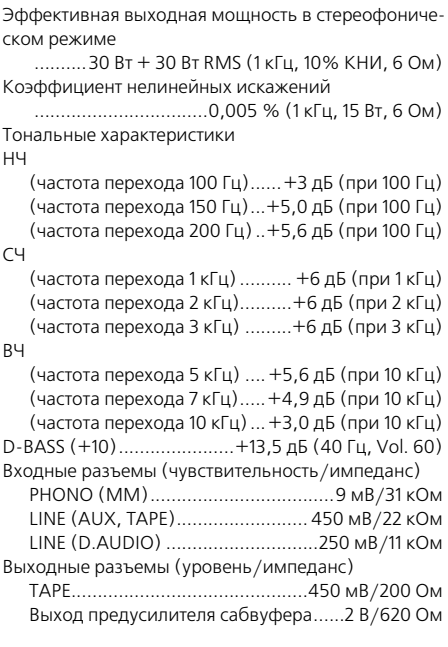

### **Цифровой модуль**

Частота дискретизации

........... 32 кГц, 44,1 кГц, 48 кГц, 88,2 кГц, 96 кГц Supreme EX (CD, D-IN)

Воспроизводимые частоты..............1 Гц – 44 кГц Цифровые входы (чувствительность/импеданс/ длина волны)

Oптический ..... -15 дБм - -24дБм, 660 нм ±30нм

### **Тюнер**

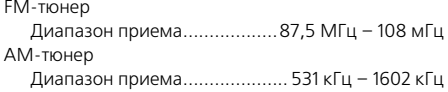

#### **CD-плеер**

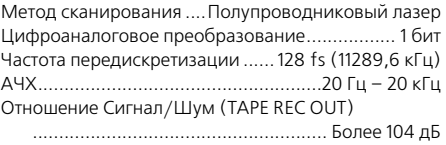

#### **Источник питания и др.**

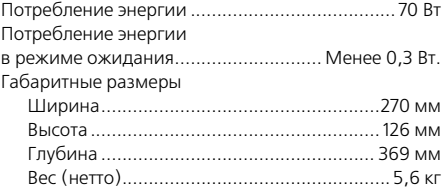

- Дизайн и технические характеристики могут быть заменены без предварительного уведомления.
- В очень холодной среде (при температуре замерзания воды) полноценная работа системы не гарантируется.

## **KENWOOD**

### Для заметок

Впишите серийный номер, находящийся на обратной стороне Вашего устройства, в специально предназначенное место в гарантийном талоне, а также в свободную строку ниже. При обращении к дилеру за информацией или техническим обслуживанием устройства называйте его модель и серийный номер.

Модель

Серийный номер